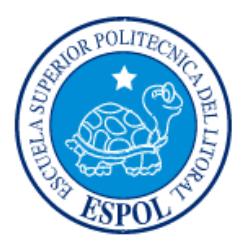

# **ESCUELA SUPERIOR POLITÉCNICA DEL LITORAL**

**Facultad de Ingeniería en Electricidad y Computación**

"DISEÑO DE UN SISTEMA DE CONTROL PARA UNA PLANTA DE PÉRDIDA DE PRESIÓN"

# **INFORME DE MATERIA INTEGRADORA**

Previo a la obtención del Título de:

# **INGENIERO EN ELECTRICIDAD, ELECTRÓNICA Y AUTOMATIZACIÓN INDUSTRIAL**

FRANKLIN FRANK NIETO FLORES HENRY MANUEL SUÁREZ-AVILÉS PLAZA

GUAYAQUIL – ECUADOR

AÑO: 2018

# **AGRADECIMIENTOS**

<span id="page-1-0"></span>Nuestro sincero agradecimiento a la MSc. Carolina Godoy por todo el apoyo, soporte académico, consejos y guía durante la realización de este proyecto, por la paciencia y confianza depositada en nosotros pese a todos los inconvenientes que se presentaron, con el único fin de que logremos alcanzar nuestro objetivo.

De igual manera al personal administrativo de la ESPOL por todas las gestiones realizadas, a su colaboración y ayuda de forma desinteresada, solo nos queda darles nuestro más sincero agradecimiento.

Henry Suárez-Avilés P.

Franklin Nieto F.

Ante todo, agradezco a Dios por permitirme vivir cada una de las maravillas de este mundo y darme la sabiduría necesaria para llegar a estas instancias. A mi mamá por su incondicional ayuda, ser consejera, amiga y pilar fundamental en mi vida. A todos aquellos profesores que durante mi vida académica supieron, a más de enseñar, compartir de manera desinteresada sus experiencias e inculcar valores que son importantes en nuestra carrera, formando así no solo profesionales sino también seres humanos.

Franklin Nieto F.

# **DEDICATORIA**

<span id="page-2-0"></span>A DIOS por darme la vida y las energías para llegar a cumplir todas mis metas de la mejor manera, saberme guiar por el mejor camino y abrir mi mente para entender de la mejor manera todos sus deseos.

A HENRRY SUÁREZ-AVILÉS CHOEZ por ser mi ejemplo que seguir, siempre estar presente en los buenos y malos momentos. Saberme alentar con mis triunfos y aconsejarme en mis derrotas.

A MARÍA PLAZA AVILA, por ser siempre mi soporte, mi amiga, mi ángel que nunca se cansa de cuidarme, gracias por siempre estar para mí.

A SHIRLEY SUÁREZ-AVILÉS PLAZA, eres la razón para ser siempre mejor, superarme y ser mejor persona.

A todos mis profesores y amigos, que siempre me han dado ánimos y apoyado mi trabajo.

### Henry Suarez-Aviles P.

El esfuerzo invertido en este proyecto está dedicado a: mis padres, Carmen Flores Hurtado y Octavio Nieto Calle; mis hermanos Willian Nieto Flores, Enrique Nieto Flores y Cinthya Nieto Flores; mis sobrinos Leandro Nieto Ube, Dylan Nieto Ube y Alessandro Nieto Ube; mi enamorada Katherine Lazo Mora. Quienes han sido motor fundamental para el logro de este anhelado sueño. Mi mamá quien, con sacrificio, valentía y su ejemplo supo inculcar en mí la honestidad, responsabilidad, perseverancia y el deseo de sobresalir en cada uno de los aspectos de mi vida.

Franklin Nieto F.

<span id="page-3-0"></span>**TRIBUNAL DE EVALUACIÓN**

**MSc. Carolina Godoy MSc. Holger Cevallos**

PROFESOR DE MATERIA TUTOR ACADÉMICO

INTEGRADORA

# **DECLARACIÓN EXPRESA**

<span id="page-4-0"></span>"La responsabilidad y la autoría del contenido de este Trabajo de Titulación, nos corresponde exclusivamente; y damos nuestro consentimiento para que la ESPOL realice la comunicación pública de la obra por cualquier medio con el fin de promover la consulta, difusión y uso público de la producción intelectual"

Frank Nieto Flores

Henry Suárez-Avilés Plaza

## **RESUMEN**

<span id="page-5-0"></span>El presente trabajo redacta el diseño e implementación de la solución a los requerimientos del Laboratorio de Operaciones Unitarias de la Facultad de Ciencias Naturales y Matemáticas.

La planta es utilizada en la formación de los estudiantes de las materias de flujo de fluidos y de operaciones unitarias I, por ello la automatización y mejora de la misma permite elevar el nivel de la formación de los alumnos.

En el capítulo 1, se plantea el objetivo principal a cumplir con la implementación de la automatización de la planta de pérdida de presión, la cual puede estar operativa con nuevas características y de manera más eficiente.

En el capítulo 2, se redacta la fundamentación teórica necesaria para llevar a cabo la automatización de la planta, así como el funcionamiento de la planta, el tipo de control y de instrumentación previos a la implementación del proyecto.

En el capítulo 3, se expone toda la metodología llevada a cabo para la realización del diseño y de la implementación del proyecto, el mantenimiento preventivo y correctivo dado a ciertas partes de la planta, el diseño del tablero del variador de velocidad y del tablero de instrumentación y control, acompañado de la explicación de cada una de sus partes, programación del Siemens LOGO!8, conexiones con los módulos, parametrización y control del variador de velocidad Siemens G110 y tarjetas electrónicas realizadas de forma adicional.

En el capítulo 4, se presentan los resultados obtenidos después de culminar la implementación del proyecto. Estos resultados son producto de las pruebas realizadas, las mismas que son sustentadas en las necesidades del laboratorio de operaciones unitarias y del personal docente que usara la planta en los próximos semestres.

# ÍNDICE GENERAL

<span id="page-6-0"></span>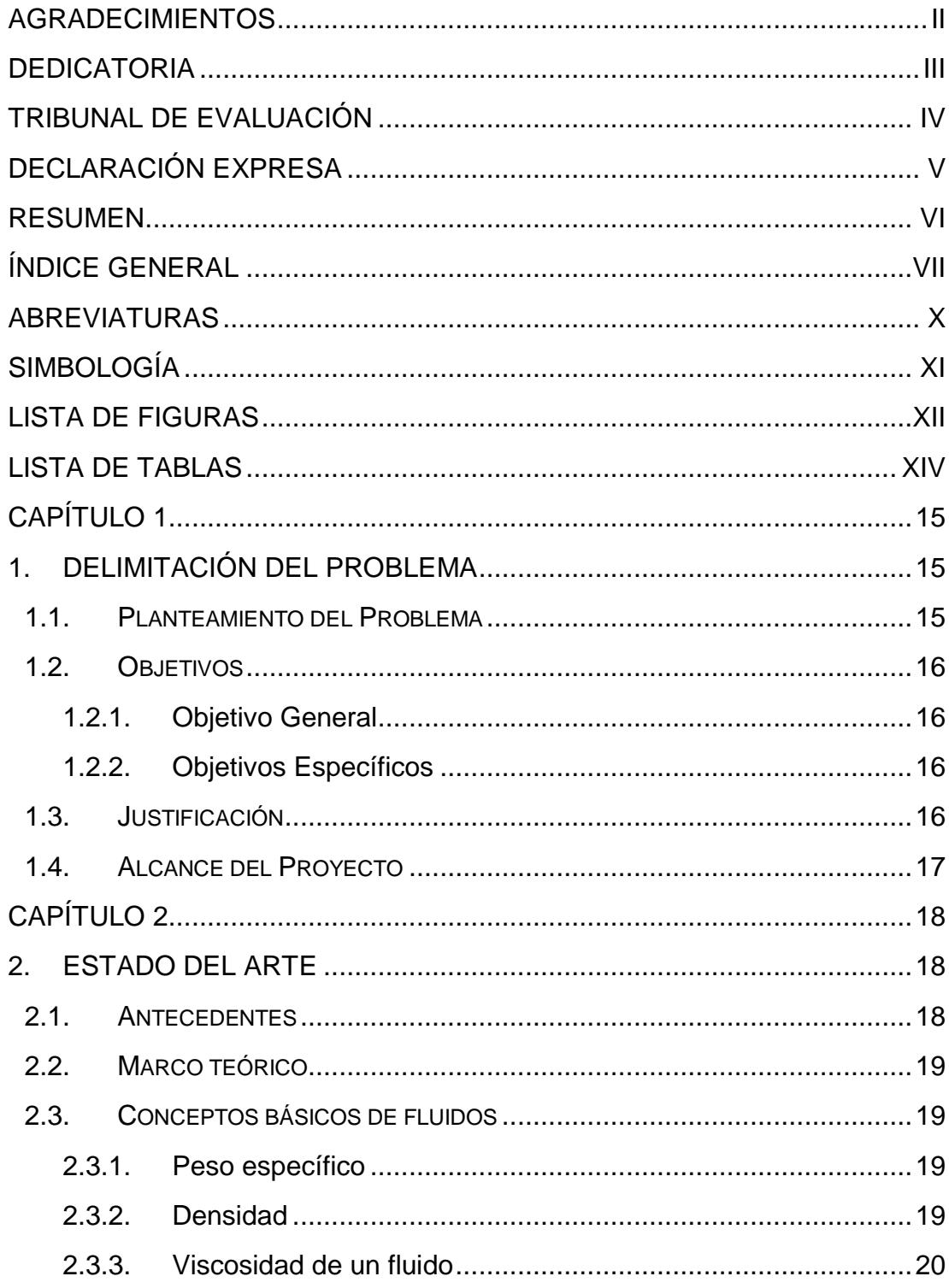

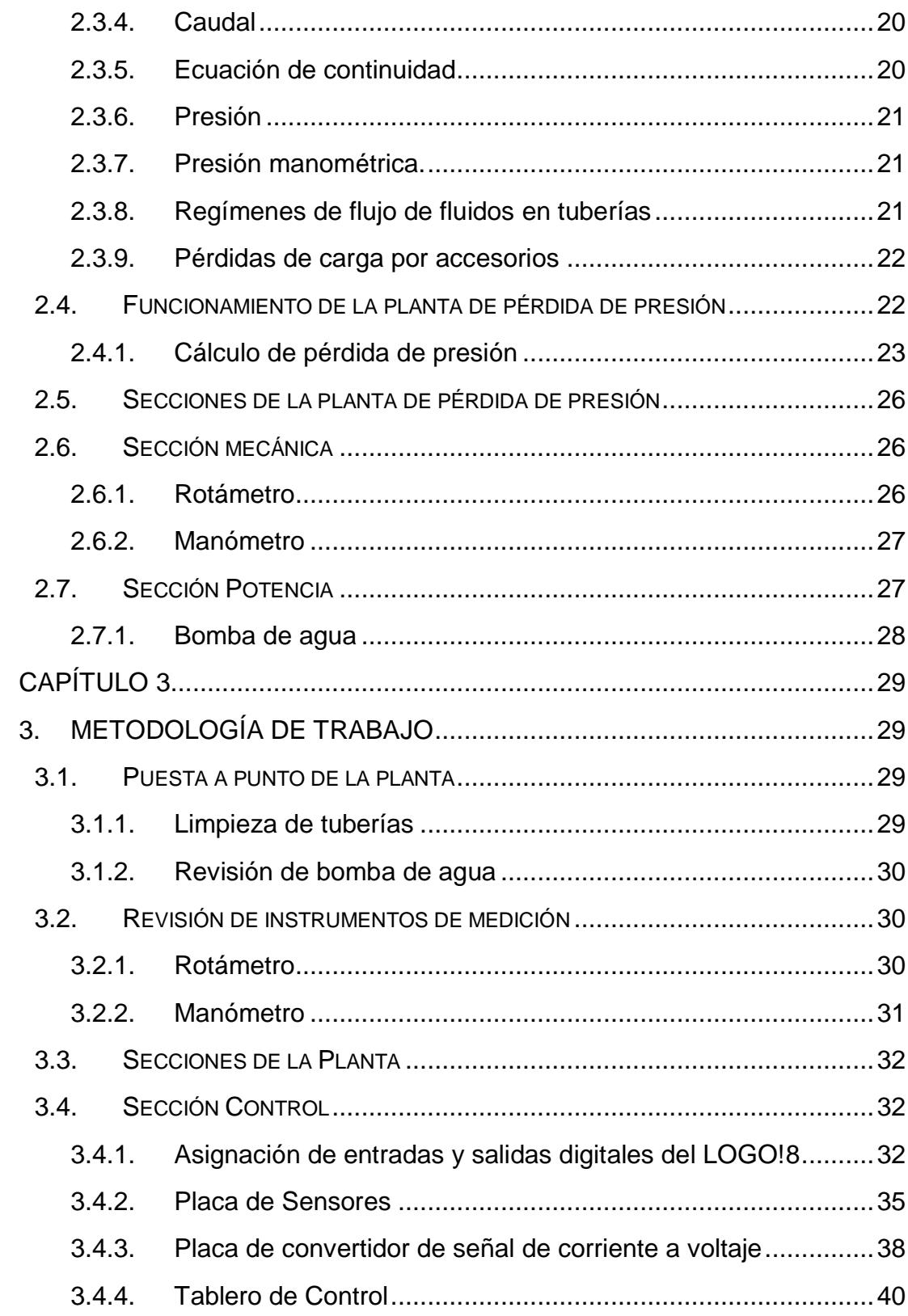

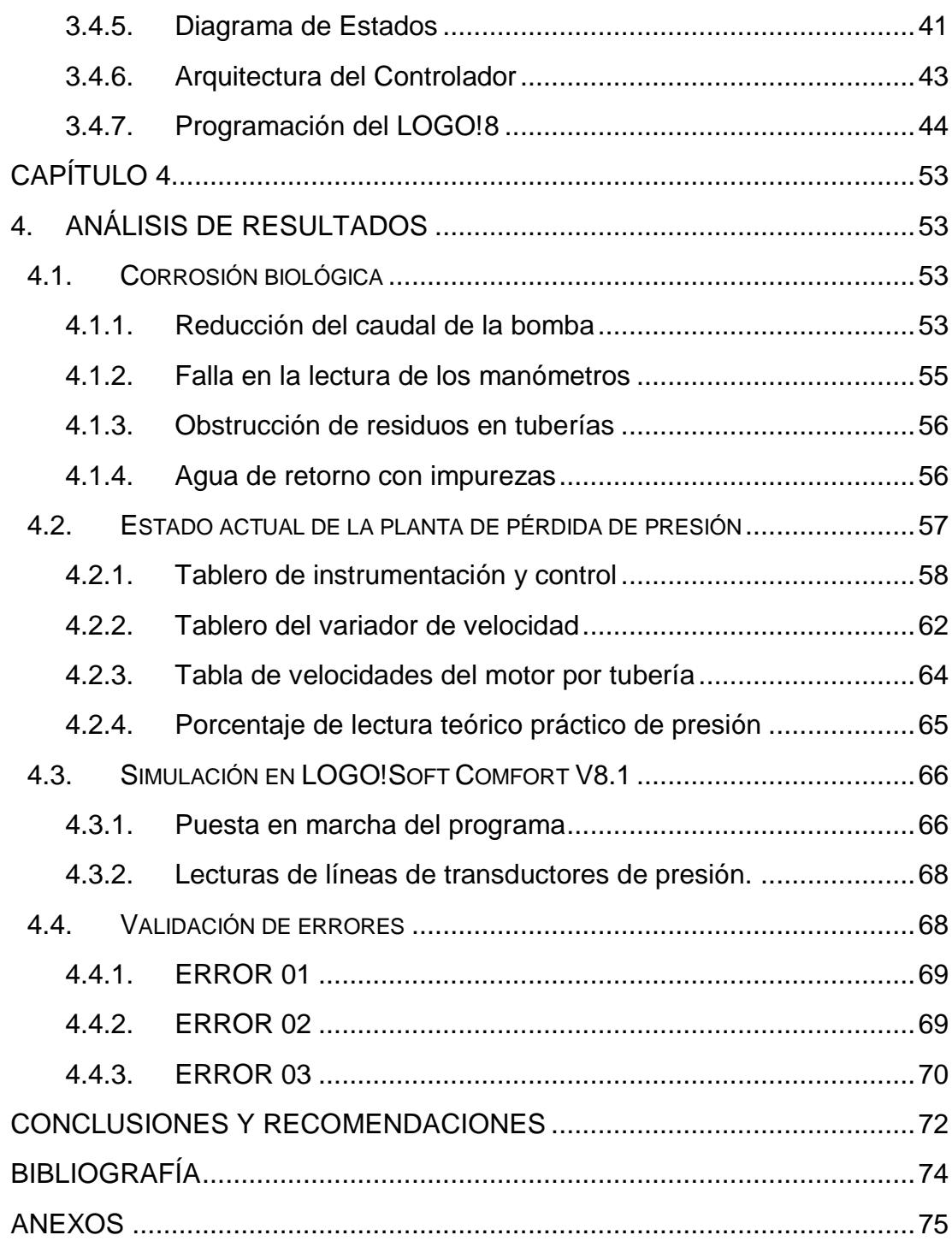

# **ABREVIATURAS**

<span id="page-9-0"></span>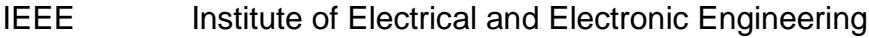

- ESPOL Escuela Superior Politécnica Del Litoral
- AI Analogic Input (Entrada analógica)
- DI Digital Input (Entrada digital)
- DO Digital Output (Salida digital)

# **SIMBOLOGÍA**

<span id="page-10-0"></span>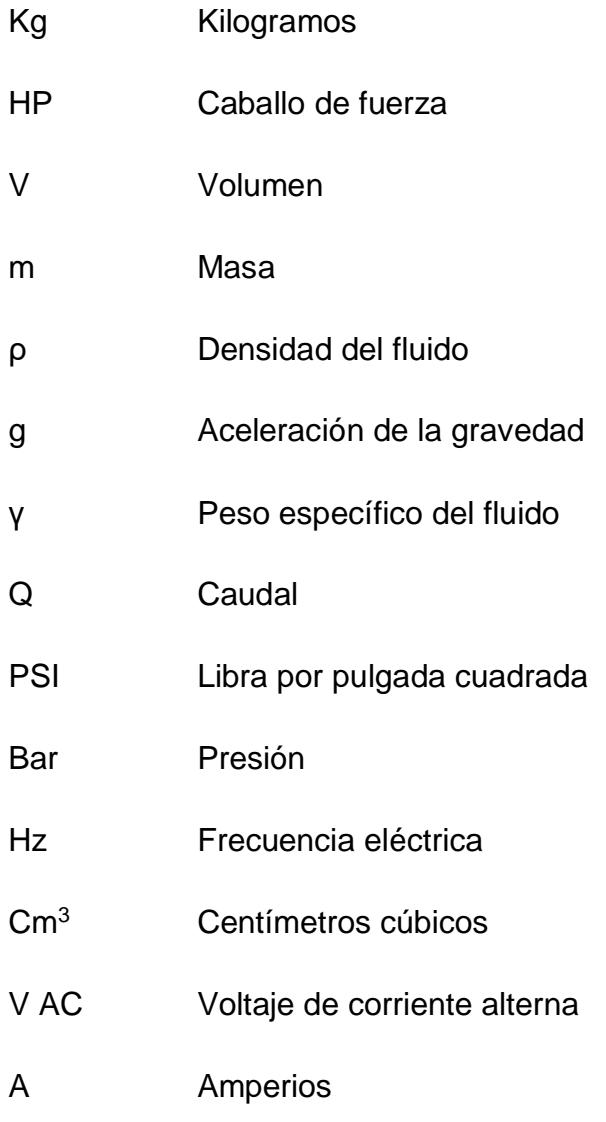

# **LISTA DE FIGURAS**

<span id="page-11-0"></span>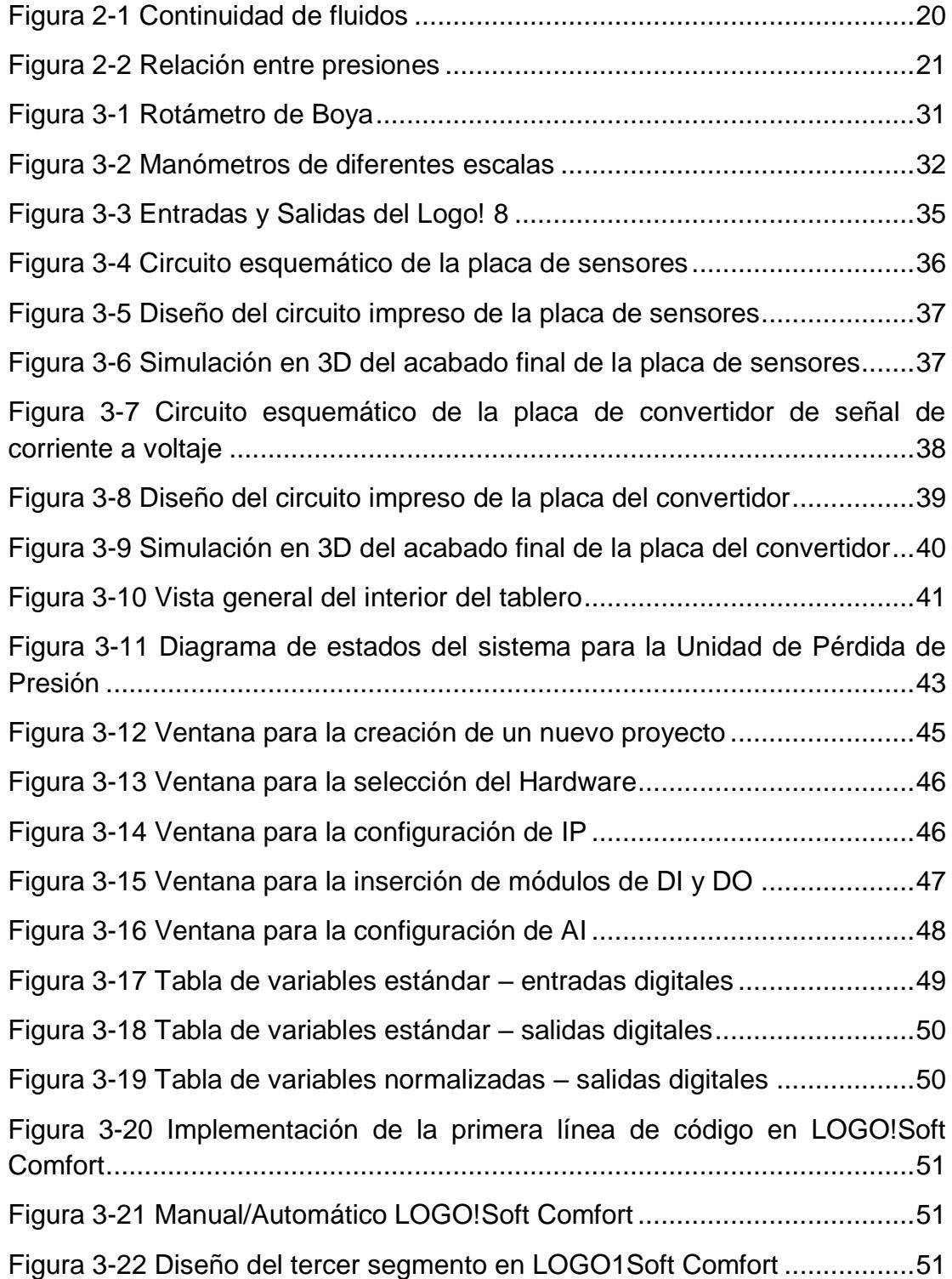

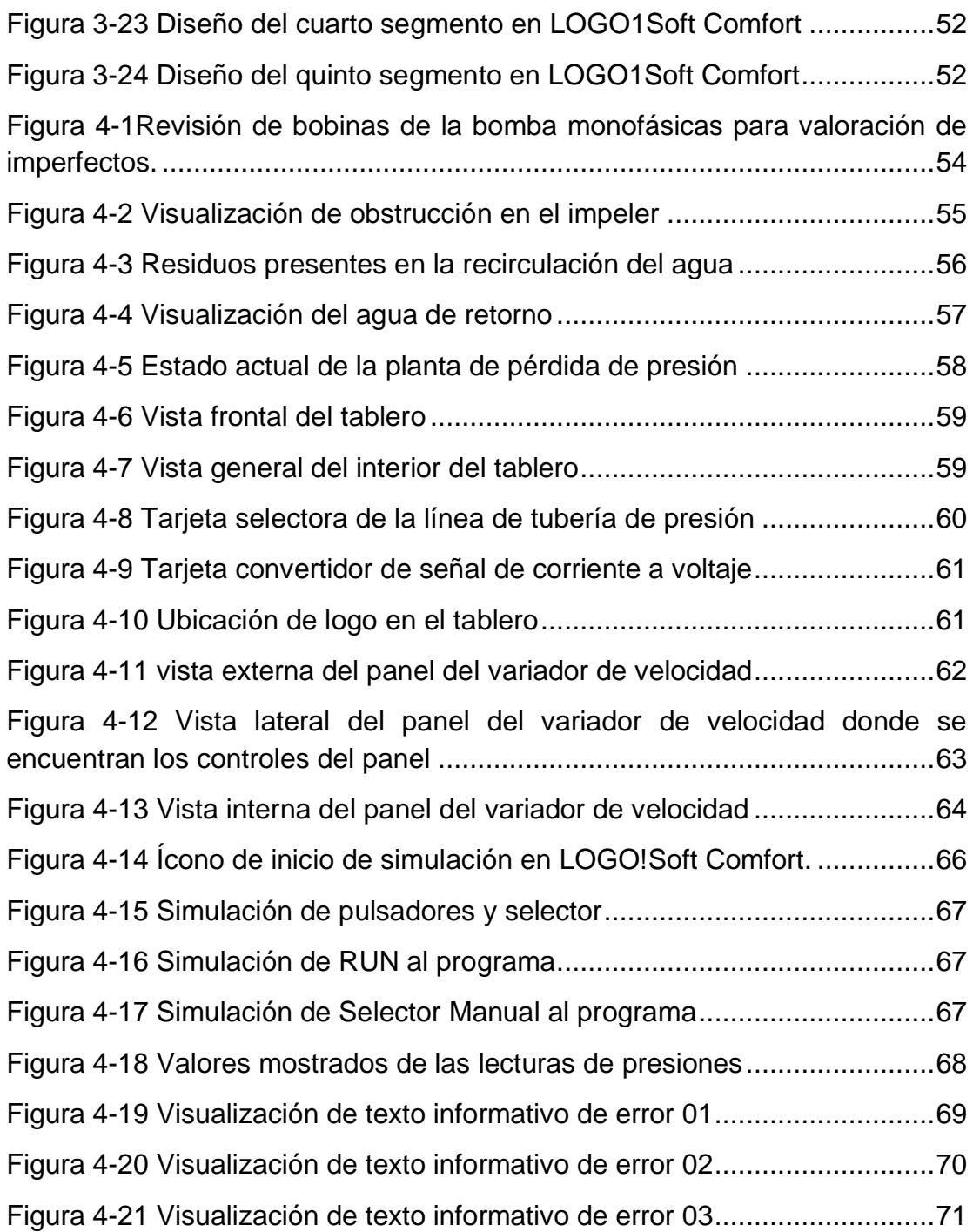

# **LISTA DE TABLAS**

<span id="page-13-0"></span>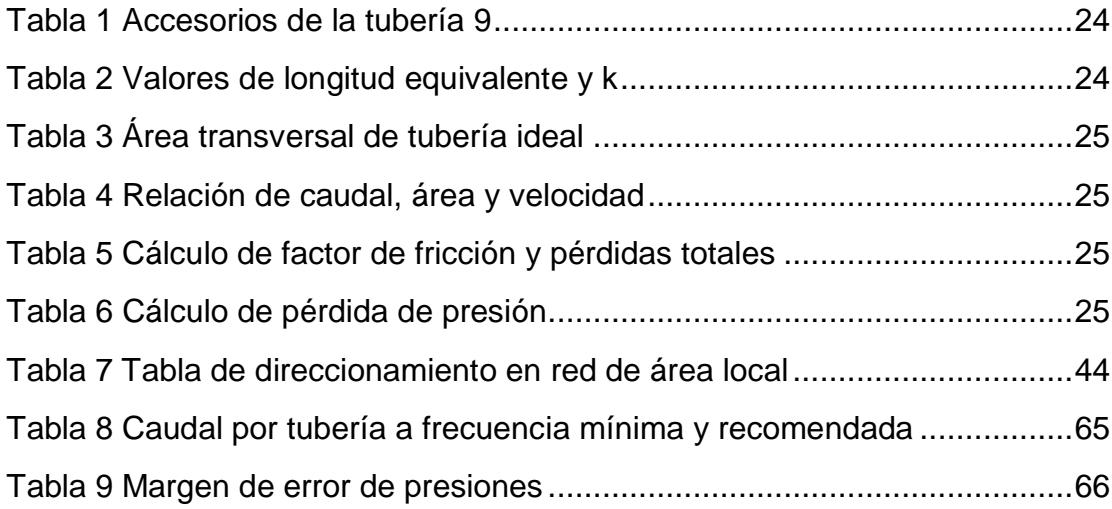

# **CAPÍTULO 1**

# <span id="page-14-1"></span><span id="page-14-0"></span>**1. DELIMITACIÓN DEL PROBLEMA**

A continuación, se detalla minuciosamente todo el listado de requerimientos del laboratorio de operaciones unitarias para realizar el diseño de la solución y posteriormente la implementación. De igual manera se da a conocer los objetivos cumplidos y el alcance al que se llegó con la finalización del proyecto.

#### <span id="page-14-2"></span>**1.1. Planteamiento del Problema**

Las condiciones actuales de funcionamiento de la planta de pérdida de presión en el Laboratorio de Operaciones Unitarias (LOPU) de ESPOL, ocasionan una toma de datos ineficientes para la finalidad de la práctica, mediante manómetros arrojan lecturas de presiones oscilantes que conllevan a la realización de varias pruebas de medición para la estimación del valor más próximo al real de la presión, para su posterior estudio de la práctica. Se evidencia, que no existe ningún tipo de control sobre la bomba en la presión de entrada a la planta, teniendo un funcionamiento al 100% de On/Off para la bomba, tampoco se cuenta con las protecciones eléctricas reglamentarias para asegurar una correcta operatividad y el manejo seguro de la planta. Debido que para el encendido de la bomba se cuenta solo con un disyuntor de dos polos 20[A], siendo sobredimensionada esta protección para un motor de 2HP que trabaja a 110[V AC], 60 [Hz] y que tiene un consumo máximo de 8[A]. Estos factores son motivos suficientes para que se produzcan continuamente escenarios que aumentan las probabilidades de daños de la bomba y reducen el tiempo de su vida útil, sin considerar el alto consumo energético de esta debido al funcionamiento a su máxima potencia todo el tiempo en que la planta esté siendo usada.

La toma de datos de los diferentes valores de presiones de las líneas de tuberías de la planta de pérdida de presión se la realiza manualmente, donde el margen de error de la medición debido a la estimación del valor es mucho más elevado cuando se tiene en los manómetros valores oscilantes, obteniendo como resultado mediciones inconsistentes y poco confiables para su respectivo análisis.

El reducido presupuesto con el que cuenta el LOPU es una limitante para el desarrollo de un posible diseño muy bien estructurado, por los valores que este pueda llegar a generar, con lo cual el diseño debe adaptarse a las condiciones que se encuentra el laboratorio, tanto físico como económico sin dejar a un lado la aplicación de las correctas acciones para cubrir los defectos y demanda que necesita el LOPU.

#### <span id="page-15-0"></span>**1.2. Objetivos**

#### <span id="page-15-1"></span>**1.2.1. Objetivo General**

Diseñar un sistema para el control de caudal y medición de presión de la Unidad de Pérdida de Presión del Laboratorio de Operaciones Unitarias

#### <span id="page-15-2"></span>**1.2.2. Objetivos Específicos**

- Realizar el control de caudal de ingreso de fluido al sistema por medio de variación de la velocidad de una bomba.
- Desarrollar un sistema de medición de presiones en una placa electrónica de switcheo.
- Dimensionar e implementar transductores de presión en las diez líneas de medición de la unidad de presión.

#### <span id="page-15-3"></span>**1.3. Justificación**

Un estudiante en su etapa de formación profesional que no posea conocimientos de medición y no ha adquirido conciencia de los instrumentos y métodos de medidas de los que se dispone, se sitúa en una clara desventaja ante el competitivo campo laboral actual. Es por ello la necesidad de involucrar una toma de medición en conjunto con la instrumentación que facilitan la realización de la toma de datos, como también la comodidad para su respectivo análisis de los diferentes valores de presiones, tomando en consideración las protecciones eléctricas reglamentarias y protocolos de seguridad para el óptimo funcionamiento de la planta de pérdida de presión del LOPU.

#### <span id="page-16-0"></span>**1.4. Alcance del Proyecto**

Diseñar e implementar un sistema de control de caudal y medición de presión, usando un Logo! 8 PLC como controlador principal. Para el control de caudal se utilizará un variador de frecuencia el cual manipulará la velocidad de la bomba. En la acción de realizar sensado de presión de las tuberías, se van a utilizar transductores de presión, colocados al inicio y al final de las tuberías a de la planta. Por último, la comunicación del Logo!8 PLC y los transductores se realizará por medio de una placa electrónica que realice el accionar de un selector, el cual con la ayuda de los botones en el panel podrá seleccionar la tubería de la cual se va a sensar de acuerdo con lo especificado por el usuario, así como también la posibilidad de realizarlo remotamente. Esto en un plazo máximo de 4 meses.

Cabe recalcar, y es un punto muy importante, los gastos de la instrumentación de implementación del proyecto, correrá por cuenta de la administración del laboratorio de operaciones unitarias de la Facultad de Ciencias Naturales y Matemáticas (FCNM).

# **CAPÍTULO 2**

## <span id="page-17-1"></span><span id="page-17-0"></span>**2. ESTADO DEL ARTE**

En este capítulo se presenta una recopilación del funcionamiento de la planta de pérdida presión, su descripción y elementos que la conforman, así como los principales conceptos de los puntos elementales para la realización del proyecto de graduación.

#### <span id="page-17-2"></span>**2.1. Antecedentes**

La planta de pérdida de presión actualmente es utilizada para llevar acabo las prácticas de pérdida de carga que se dan diferentes diámetros de tuberías y accesorios, la misma forma parte de un sistema de equipos indispensables para la formación del Ingeniero Químico de la Escuela Superior Politécnica Del Litoral.

Esta infraestructura es compuesta por equipos mecánicos, eléctricos e instrumentos de medición que ayudan al funcionamiento de la planta, la cual consiste en una serie de conexiones en sus líneas de tuberías para la cual se trata de forzar el fluido a diferentes medidas de tuberías y a diferentes tipos de conexiones de las mismas.

La unidad es utilizada por estudiantes de la carrera de Ingeniería Química de la Facultad de Ciencias Naturales y Matemáticas (FCNM) para un estudio riguroso de los tipos de conexiones que pueden presentarse en una línea de tubería, y diferenciar las conexiones óptimas a ser usadas para los diferentes diámetros en las mismas, donde pueden comprobar las pérdidas de presiones de sus cálculos realizados con los datos experimentales obtenidos de la planta. Esto les ayuda a tener datos reales y comprobados, siendo de suma importancia su funcionamiento, debido que en las prácticas realizadas por los estudiantes comprueban las ecuaciones existentes de los diferentes tipos de pérdidas de presión en las tuberías.

#### <span id="page-18-0"></span>**2.2. Marco teórico**

A continuación, se detallará la sustentación teórica necesaria para la elaboración del presente proyecto, y se lo ha dividido en 3 secciones para su mayor entendimiento. Las secciones son:

- Conceptos básicos de fluidos
- Pérdidas de energía en un sistema a presión de un flujo incompresible.
- Pérdida de carga por accesorios.

#### <span id="page-18-1"></span>**2.3. Conceptos básicos de fluidos**

Se denotan como fluidos las sustancias que gozan de la facultad de «fluir» y con facilidad son adaptables a la forma geométrica de los receptáculos que los poseen. Hasta cierto punto los fluidos tienen la característica de ser compresibles y la resistencia que presentan a las variaciones de forma es mínima [1].

### <span id="page-18-2"></span>**2.3.1. Peso específico**

Se denomina peso específico de un líquido, al peso de la unidad de volumen de este. En un líquido ante los cambios ordinarios de presión se considera constante [1].

$$
\gamma = \rho. \, g \tag{2.1}
$$

Donde:

- γ = Pesos específico del fluido  $\binom{N}{m^3}$
- ρ = Densidad de la sustancia  $\binom{\text{Kg}}{\text{m}^3}$
- g = Aceleración de la gravedad  ${\rm \left(m_{\gamma_{\rm S}^2}\right)}$

### <span id="page-18-3"></span>**2.3.2. Densidad**

Se tiene que la densidad es la cuantía de masa presente en una unidad de volumen, teniendo en la densidad del agua un valor de 1.00Kg/m3 a 4oC [1].

$$
\rho = \frac{m}{v} \tag{2.2}
$$

Dónde:

ρ = Densidad del fluido en (kg/m3)

m = Masa de la sustancia (kg)

V = Volumen de la sustancia (m3)

## <span id="page-19-0"></span>**2.3.3. Viscosidad de un fluido**

Es la propiedad que determina la cantidad de resistencia opuesta a las fuerzas cortantes [1].

## <span id="page-19-1"></span>**2.3.4. Caudal**

Para una sustancia que fluye de manera uniforme por todo un recipiente, se considera al caudal como la cantidad de fluido expresado en volumen por un intervalo de tiempo que traspasa la parte transversal de un ducto [1].

$$
Q = A.v
$$
 (2.3)

#### <span id="page-19-2"></span>**2.3.5. Ecuación de continuidad**

Es de vital importancia ya que debe mantenerse en cualquier campo de flujo sin importar que tipo de suposiciones simplificadoras se hayan hecho.

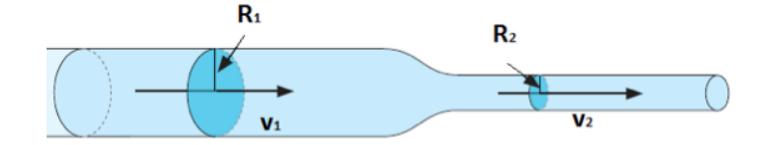

#### **Figura 2-1 Continuidad de fluidos**

<span id="page-19-3"></span>Para un flujo incompresible, que se ha demostrado que la dilatación de volumen está relacionada con [2]:

$$
\frac{d\mathbf{v}}{dt} = \nabla \cdot \mathbf{v} \tag{2.4}
$$

### <span id="page-20-0"></span>**2.3.6. Presión**

La presión en un punto es pausada por la fuerza normal que empuja contra un plano definido en el fluido o contra una superficie que está en contacto con el fluido [2].

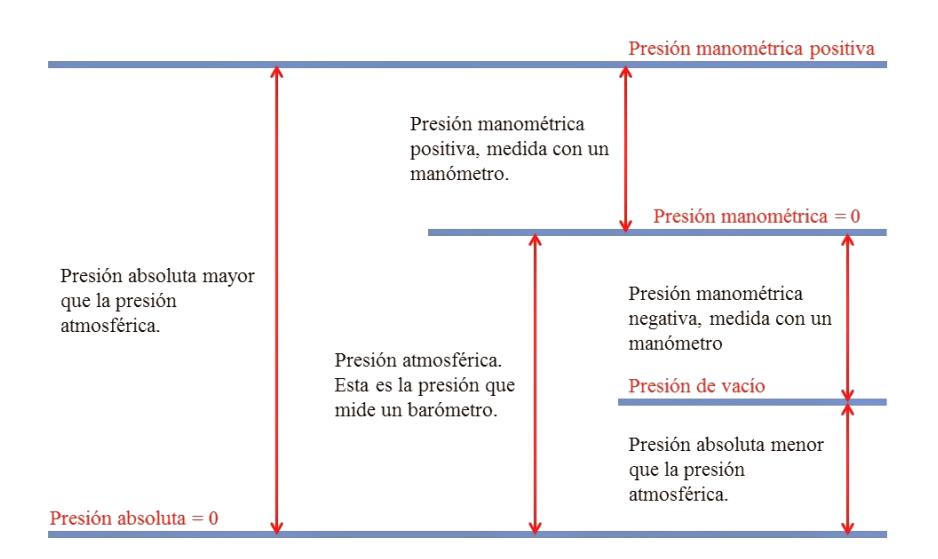

Relaciones entre la presión absoluta y la presión relativa

**Figura 2-2 Relación entre presiones**

#### <span id="page-20-3"></span><span id="page-20-1"></span>**2.3.7. Presión manométrica.**

Es el valor de presión que está referida con respecto a la presión atmosférica (la cual está referida a la presión cero) [1].

#### <span id="page-20-2"></span>**2.3.8. Regímenes de flujo de fluidos en tuberías**

Existen dos tipos de flujos permanentes en el caso de fluidos reales, los mismos que se debe de conocer para el mayor desenvolvimiento y comprensión de este documento, estos son:

- **Flujo laminar**
- Flujo turbulento

#### <span id="page-21-0"></span>**2.3.9. Pérdidas de carga por accesorios**

En un sistema de tuberías solemos encontrarnos con diferentes tramos unidos por algunos tipos de accesorios, los cuales modifican el diámetro de la tubería o la dirección de esta, lo cual produce cambios en la presión del flujo [3].

#### <span id="page-21-1"></span>**2.4. Funcionamiento de la planta de pérdida de presión**

El diseño de la planta de pérdida de presión está diseñado para poder cubrir la necesidad de realizar el estudio de la pérdida de presión de un fluido al cruzar por una tubería y sus accesorios.

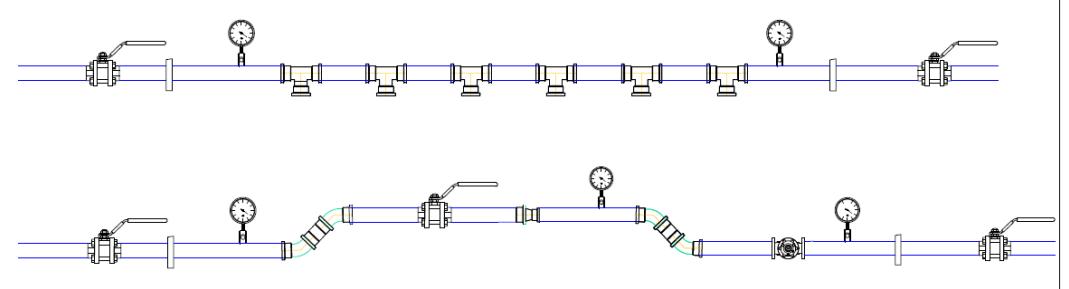

**Figura 2-3 Diseño de las tuberías**

Al iniciar el uso de la planta se cierran las válvulas de acceso y salida de las 10 líneas de tuberías, y se procede al llenado de la tubería principal usando la bomba, una vez realizado esto se procese a dar apertura a la válvula de acceso y salida de la primera línea o de la línea con la que se desee trabajar. Luego de un determinado tiempo se cierra parcialmente la válvula de salida, mientras se envía diferentes medidas de caudal a la planta, se toman las mediciones de los manómetros de entrada y de salida, con el fin de generar una tabla en la que se pueda apreciar el fenómeno de la pérdida de presión presente en la línea [4].

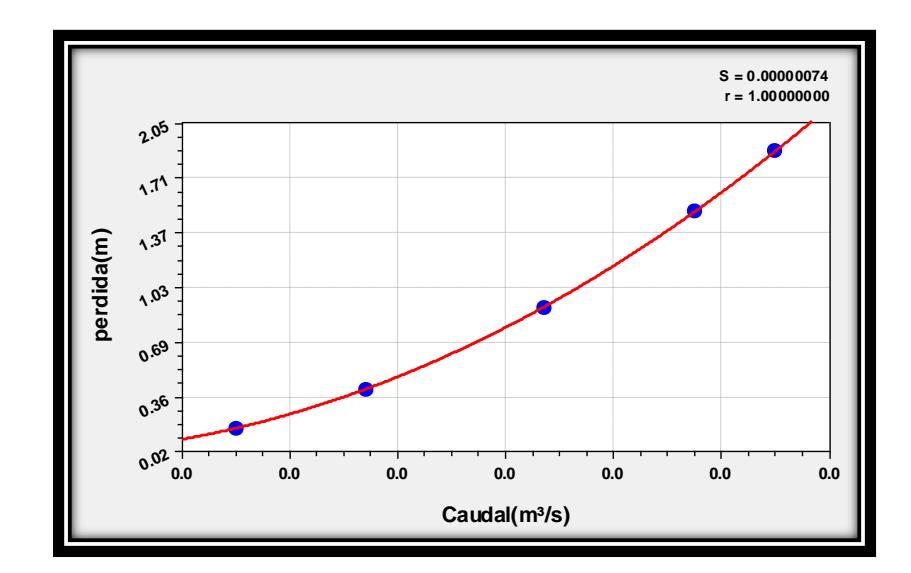

**Figura 2-4 Gráfica de pérdida de presión en el interior de la tubería**

Una vez tomados todos los datos se procede con la siguiente línea o se deja salir toda el agua de la planta y se apaga la bomba.

Con los resultados obtenidos en la planta de pérdida de presión, se utiliza para comparar con los datos teóricos y poder determinar experimentalmente la pérdida de cargas por tuberías y accesorios.

## <span id="page-22-0"></span>**2.4.1. Cálculo de pérdida de presión**

Para el cálculo de la pérdida de presión se debe trabajar con los valores exactos de diámetros internos de las tuberías en cuestión.

Para fines prácticas se calculará la pérdida de presión de las líneas 4, 5, 6 y 9.

**Tubería 4 Longitud:** 231,5 cm **Caudal (Q):** 100 LPM **Material:** Hierro galvanizado **Diámetro** ¾ in, cédula 40 **Accesorios:** 6 conexiones T ¾ in **Tubería 5 Longitud:** 231,5 cm

**Caudal (Q):** 110 LPM

**Diámetro:** 1 in

**Material:** Hierro galvanizado

**Tubería 9**

**Caudal (Q):** 120 LPM

**Longitud:** 225,5 cm

**Material:** Hierro galvanizado

Accesorios que se utilizan en la línea 9 están detalladas en la siguiente tabla.

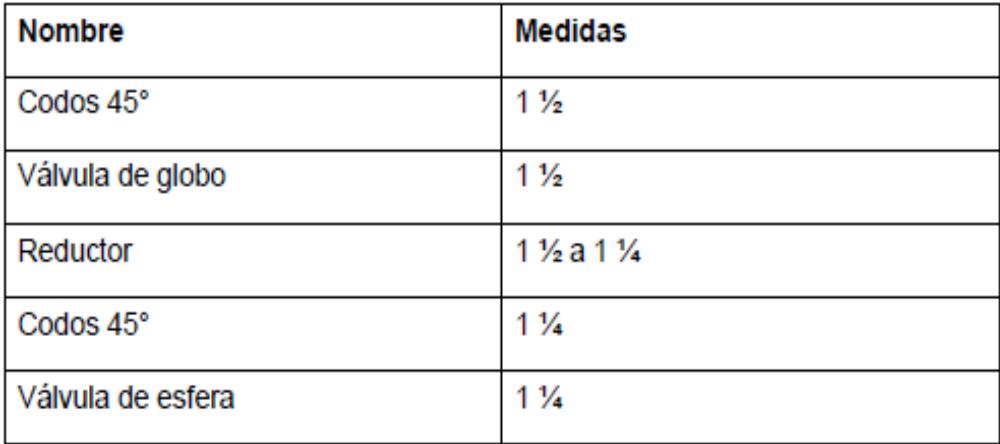

## **Tabla 1 Accesorios de la tubería 9**

<span id="page-23-0"></span>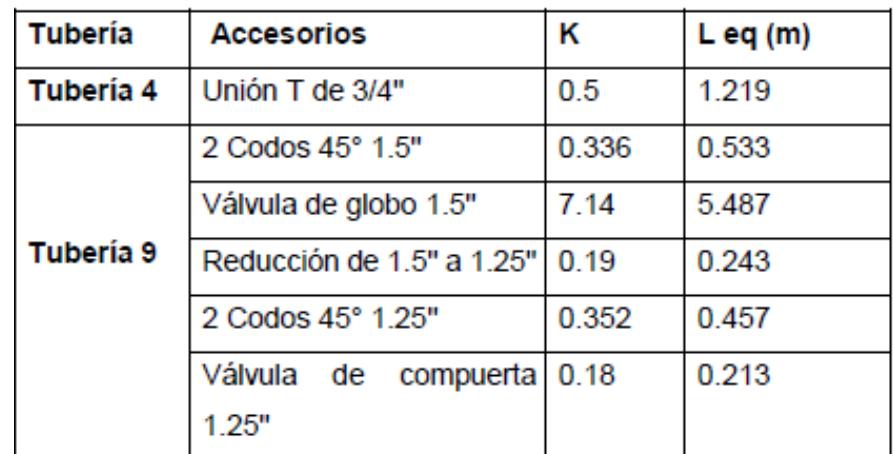

<span id="page-23-1"></span>**Tabla 2 Valores de longitud equivalente y k**

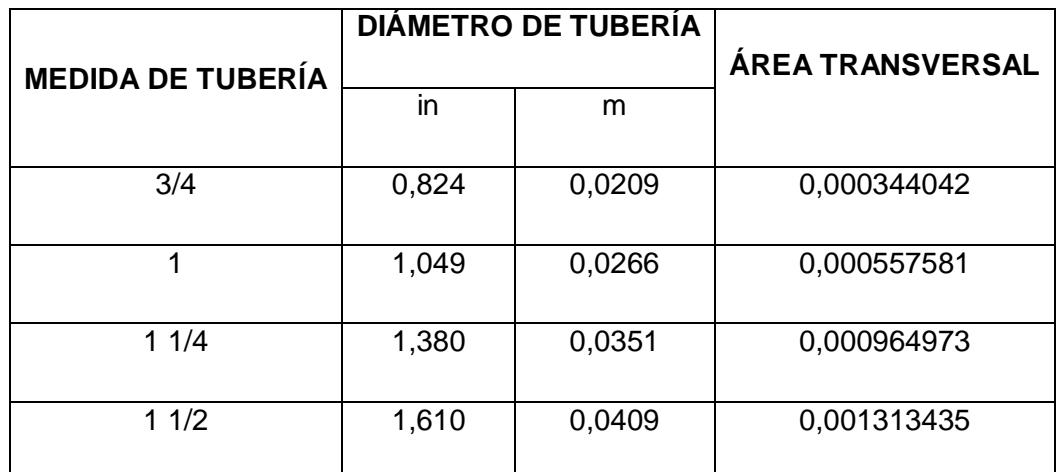

**Tabla 3 Área transversal de tubería ideal**

<span id="page-24-0"></span>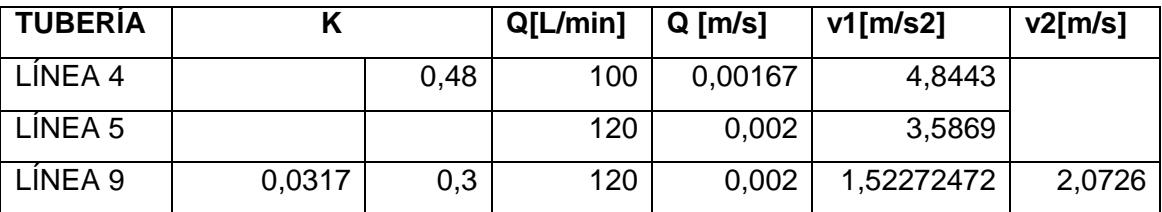

**Tabla 4 Relación de caudal, área y velocidad**

<span id="page-24-1"></span>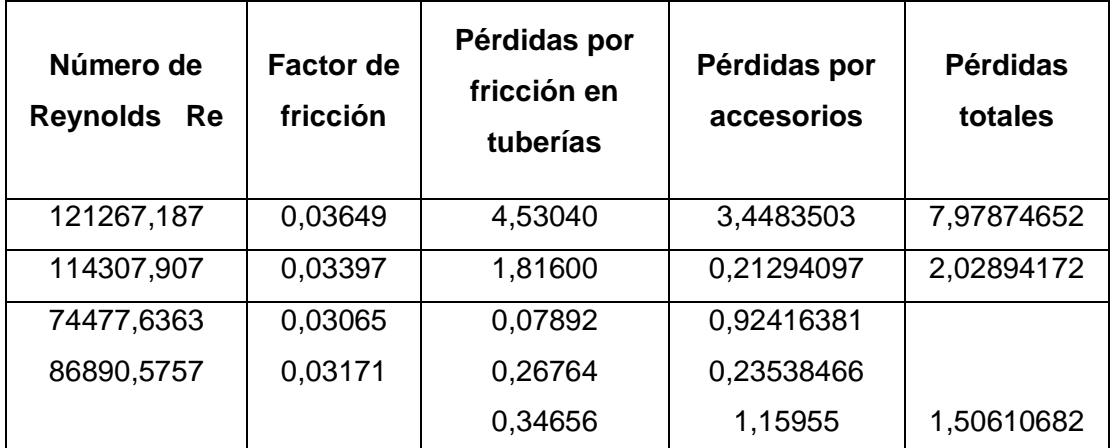

<span id="page-24-2"></span>**Tabla 5 Cálculo de factor de fricción y pérdidas totales**

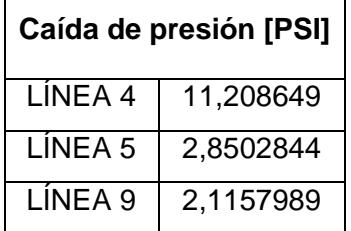

<span id="page-24-3"></span>**Tabla 6 Cálculo de pérdida de presión**

#### <span id="page-25-0"></span>**2.5. Secciones de la planta de pérdida de presión**

La planta de pérdida de presión en el estado actual se la procede a dividir en 2 secciones, con el único fin de identificar a mayor detalle todas las zonas sobre las cuales se debe de trabajar.

A continuación, se revisa minuciosamente estas secciones y las partes por las cuales están conformadas.

### <span id="page-25-1"></span>**2.6. Sección mecánica**

Esta sección comprende el grupo de partes de la planta de pérdida de presión, cuyo funcionamiento solo se puede realizar de forma mecánica, sin la intervención de ningún tipo de componente eléctrico o electrónico.

#### <span id="page-25-2"></span>**2.6.1. Rotámetro**

Es un instrumento utilizado para medir el caudal en un área variable, consta de un flotador el cual cambia su posición dentro de un tubo, esta variación de posición es proporciona al flujo.

Los rotámetros son ideales para medidas de pequeño caudal aproximadamente 3.5 m3/min.

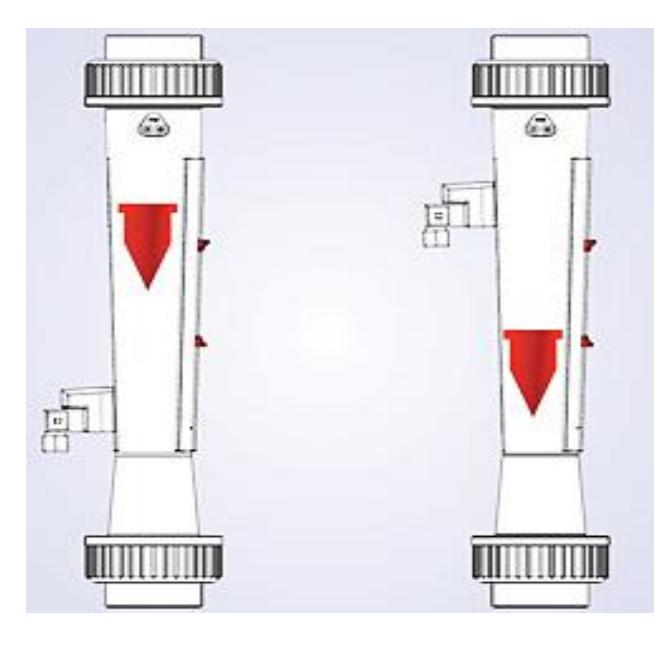

**Figura 2-5 Rotámetro**

## <span id="page-26-0"></span>**2.6.2. Manómetro**

Está constituido por uno o dos tubos doblados que contienen uno o más líquidos de| densidades relativas diferentes [1].

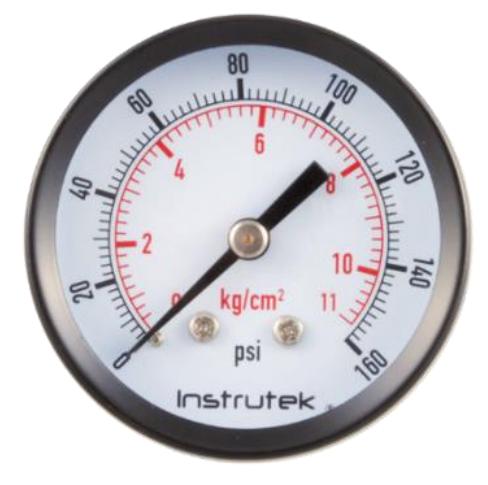

**Figura 2-6 Manómetro**

## <span id="page-26-1"></span>**2.7. Sección Potencia**

En la presente sección nos encontramos con los elementos de la planta de pérdida de presión, cuyo funcionamiento se encuentra regido por un componente eléctrico.

#### <span id="page-27-0"></span>**2.7.1. Bomba de agua**

Una bomba es una máquina hidráulica capaz de convertir la energía mecánica en energía hidráulica. Son usadas para poder mover líquidos por medio de la transformación de energía.

Existen 2 grupos diferentes, las bombas de caudal y de presión, cada una cumple un papel fundamental en la industria y su diferencia se centra en el diámetro de la salida, si es igual o menor al de la entrada.

Para su accionamiento se pueden usar distintos tipos de motores no solo el eléctrico.

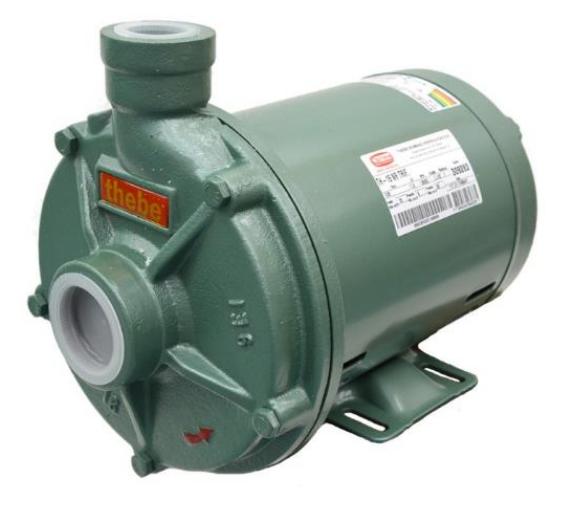

**Figura 2-7 Bomba de agua**

# **CAPÍTULO 3**

# <span id="page-28-1"></span><span id="page-28-0"></span>**3. METODOLOGÍA DE TRABAJO**

El presente capítulo muestra la metodología que se utilizó para darle una solución práctica y eficiente al problema planteado inicialmente, con la aplicación de la automatización y control, se pudo obtener una mejora en el uso de la planta, reflejando datos más precisos y una puesta en marcha simplificada y segura.

#### <span id="page-28-2"></span>**3.1. Puesta a punto de la planta**

Previo a la implementación de la solución, se realizó una puesta a punto de la planta, con el fin de revisar las condiciones para su correcto funcionamiento, tomar datos durante el uso de la misma, para realizar una comparación al término de la implementación del proyecto por completo, al culminar se vio la necesidad de realizar un mantenimiento a la planta. El procedimiento realizado se describe detalladamente en los siguientes puntos.

#### <span id="page-28-3"></span>**3.1.1. Limpieza de tuberías**

Se procedió a llenar el reservorio de agua de la planta hasta la marca indicada en el mismo, si el nivel del agua se encuentra por debajo del indicado, la bomba succiona aire, esto produce que el rotámetro trabaje de forma errónea, las burbujas en el caudal producen fluctuaciones impidiendo que la lectura se estabilice y puede causar fallas en la bomba de agua.

Con el nivel del agua correcto se procedió a revisar que las tuberías principales estén abiertas y que una de las 10 tuberías del sistema esté abierta en ambos extremos, asegurando así el libre paso del agua por el sistema de tuberías, esto es importante debido a que al encender la bomba y no contar con una vía libre para el paso, una de las válvulas puede averiarse o producir fugas entre las uniones, todo esto deriva en un accidente y daños para la planta.

Al encender la bomba de agua se puede apreciar como el rotámetro inicia a marcar el valor del flujo de agua, que corre por la tubería principal hacia el sistema de tuberías.

Después de esto se procedió a darle apertura a la línea de tubería con la cual se deseaba trabajar o al término apagar la bomba y dar inicio a la purga del agua residual en las tuberías por medio de las válvulas de purga en la planta.

#### <span id="page-29-0"></span>**3.1.2. Revisión de bomba de agua**

Cuando se realizó este procedimiento se tomaron algunas consideraciones, se comprobó que se encuentren cerradas todas las tuberías del sistema de 10 líneas de la planta, para asegurar una vía libre para el agua y no producir daños en la planta se mantuvo abierta la tubería de retorno de la planta, de esta manera el agua se encontraba recirculando en el mismo sistema.

Antes del rotámetro se cuenta con una pequeña válvula de purga por medio de la cual se puede comprobar que la bomba de agua estaba funcionando a su máxima capacidad, se pudo apreciar una pequeña pérdida de potencia o algún tipo de obstrucción en el impeler.

#### <span id="page-29-1"></span>**3.2. Revisión de instrumentos de medición**

La revisión del correcto funcionamiento de los sensores, así como la calibración de los mismos es de vital importancia para el correcto funcionamiento de la planta, por ello se los reviso siguiendo el procedimiento detallado a continuación.

## <span id="page-29-2"></span>**3.2.1. Rotámetro**

El rotámetro es usado en la planta para medir y poder saber cuál es el flujo presente en todo el sistema de la planta o en una de las 10 líneas del sistema de tuberías, el mismo que es medido en litros por minuto (LPM), el flujo medido depende directamente de cuál es la apertura de las líneas en el momento que se está tomando la lectura del instrumento.

Previo al encendido de la bomba de agua se debe revisar que la boya del rotámetro marca cero, esto nos ayuda a saber que el instrumento no presenta ningún tipo de obstrucción en su mecanismo.

Después de encender la bomba se revisó que el rotámetro respondió correctamente a las perturbaciones que se ingresaron a la planta, tales como, abrir una o varias tuberías al mismo tiempo o al abrir las válvulas de purga de la planta, frente a todas estas perturbaciones el rotámetro mostro un cambio significativo al nivel que marcaba previo a la perturbación.

De igual manera regreso a marcar 0 LPM cuando se apagó la bomba, indicando de esta manera de que no hay ningún tipo de obstrucción en el mecanismo de la boya.

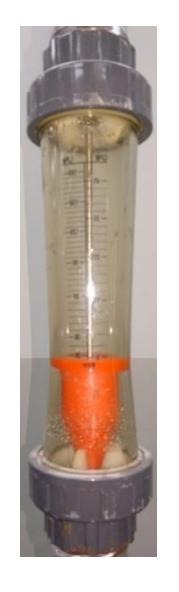

**Figura 3-1 Rotámetro de Boya**

## <span id="page-30-1"></span><span id="page-30-0"></span>**3.2.2. Manómetro**

En la planta existían varios manómetros de diferentes escalas cada uno, por cada línea hay mínimo existían 2 nanómetros, usados para poder medir la presión de entrada y de salida.

Se debía de verificar antes de encender y después de apagar la bomba de agua que los nanómetros marquen 0 psi, esto es para asegurar que los nanómetros no estén dañados o con algún tipo de obstrucción en el interior del mecanismo, producto de una partícula suelta, por la corrosión de las tuberías, esto se debía de revisar antes y después de usarlos.

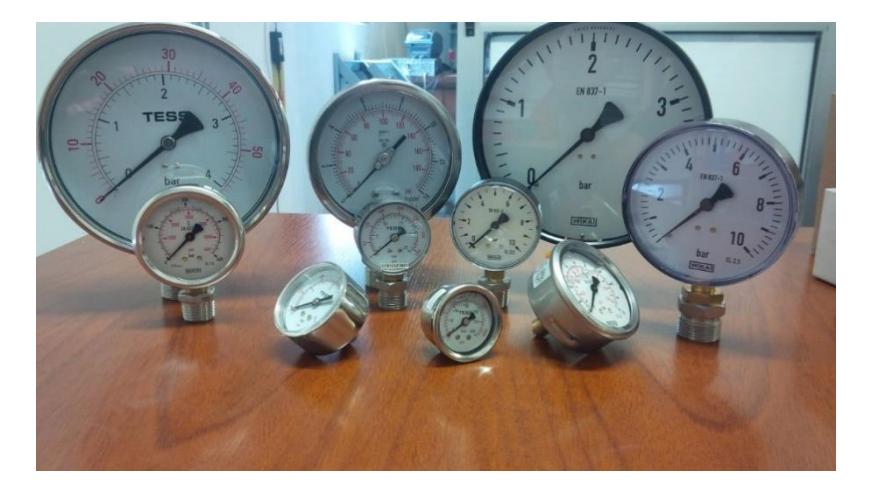

**Figura 3-2 Manómetros de diferentes escalas**

#### <span id="page-31-3"></span><span id="page-31-0"></span>**3.3. Secciones de la Planta**

De igual manera que se realizó con la descripción de la planta, para explicar la metodología empleada en la aplicación de la solución a la problemática planteada, se la dividió en secciones, cada una orientada al campo de la solución propuesta.

#### <span id="page-31-1"></span>**3.4. Sección Control**

El control de la planta está orientado de forma que el uso de la misma no se vea alterado, debido a que se cuenta con varias líneas de tuberías, pero que solo se usa una por vez, la solución estaba dividida en 2 partes, las mismas que serán ampliadas y explicadas a continuación.

#### <span id="page-31-2"></span>**3.4.1. Asignación de entradas y salidas digitales del LOGO!8**

Todas las señales de entradas y salidas digitales de un sistema de control, corresponden a una parte del dominio de señales que un LOGO! Puede llegar a manipular, por lo que en este documento se presentan las señales digitales necesarias para el funcionamiento del proyecto.

Para dimensionar un controlador, en este caso un LOGO!, se debe considerar el listado de señales, tanto de entrada como salida a usarse, puesto que en la mayoría de los casos, el controlador debe procesar todas estas señales y con la ayuda de tarjetas electrónicas que se las definen como módulos de entradas y salidas digitales o analógicas (DIO, AIO), que conceden la relación entre los dispositivos y el CPU del LOGO!, consiguiendo como resultado el intercambio de información, tanto para adquirir datos como el control de equipos presentes en un proceso.

En vista de la existencia de diversos instrumentos como, sensores, actuadores y transmisores, se ha utilizado módulos de entrada y salida, para las distintas señales digitales o analógicas que manejan variables como voltaje o corriente expresadas en valores físicos de voltaje o amperios.

Estos módulos nos ayudan a tener una comunicación entre los instrumentos externos y la CPU del controlador, teniendo la función de decodificar el medio de comunicación, diferenciando las entradas, que podrían ser transmisores o sensores, como las salidas que podrían ser señales de comando

Los módulos de entradas y salidas se usan como enlaces entre los dispositivos externos y la CPU, y se encargan de leer datos, con la diferencia de que las entradas pueden ser sensores o transmisores, y las salidas pueden ser actuadores o señales de comando.

Para la elaboración del listado de entradas y salidas del LOGO! se debe tener en cuenta las siguientes consideraciones:

- Para cada línea de tubería se tienen dos transductores de presión, por ende se tuviera que necesitar 2 entradas analógicas para el LOGO!, y 20 en total. Tomando en cuenta que el LOGO8 sólo admite hasta 8 AI, se desarrolló una Placa de Sensores, la cual se detalla en 3.1.1.5. Esta placa es una solución a la reducción de 20 AI a 2 AI.
- Como entradas digitales se tienen los 10 DI que envía la Placa de

Sensores, así también los DI de Marcha, Paro y Manual/Remoto, teniendo un total de 13 DI y 2 AI

- Por otra parte, como salidas, se definió las luces pilotos de Encendido y Manual, obteniendo en total 13 DI, 2 AI y 2 DO
- Así también las 10 salidas digitales que se comunican a la Placa de Sensores, teniendo una total de señales de 13 DI, 2 AI y 12 DO.
- En caso se tengan dos señales digitales emitidas por parte de la Placa de Sensores, el LOGO no ejecutará aquel comando y presentará una alerta en su LCD de interacción con el usuario, informando la Advertencia.
- Es indispensable, tener en cuenta el asunto del paro de emergencia por parte del sistema, por lo que se tendrían una entrada digital adicional.
- Este sistema no tuvo la necesidad de salidas analógicas por lo que no se usan control en los actuadores.
- En general se realizó un sistema con 2 AI (entradas analógicas), 13 DI (entradas digitales) y 12 DO (salidas digitales) tipo relé.

Con todas estas consideraciones presentes, y sabiendo que el LOGO a utilizarse es un LOGO8, y siendo más específicos, se utilizó un LOGO! 12/24RC con DM8 12/24 R, el mismo que consta de 6 entradas digitales, 4 salidas digitales tipo relé y 2 entradas analógicas, por lo que se necesitó módulos de expansión para la cantidad contemplada de entradas y salidas. Véase Figura 3.3.

| Configuración offline   Configuración online |                        |                    |                    |                     |                   |                |                          |                       |
|----------------------------------------------|------------------------|--------------------|--------------------|---------------------|-------------------|----------------|--------------------------|-----------------------|
| General                                      |                        |                    |                    |                     |                   |                |                          | ⌒                     |
| Tipo de hardware                             |                        | Nombres de E/S     |                    |                     |                   |                |                          |                       |
| Configuración de E                           |                        | Nombres de E/S     |                    |                     |                   |                |                          |                       |
| Nombres de E/S                               |                        | Bornes de entrada: | Nombre             |                     | Bornes de salida: | Nombre         |                          |                       |
| Contraseña del pri                           |                        | $\mathsf{I}$       | start              | $\hat{\phantom{a}}$ | Q <sub>1</sub>    | Encendido      | $\hat{\phantom{a}}$      |                       |
| Encendido                                    |                        | 12                 | Stop               |                     | Q2                | Sensores IMPUT |                          |                       |
| Texto del mensaje                            |                        | 13                 | Manual/Remoto      | $\equiv$            | Q <sub>3</sub>    | Manual         | $\equiv$                 |                       |
| Información adicio                           |                        | 4                  | Linea IMPUT        |                     | Q <sub>4</sub>    | Sensores 1 11  |                          |                       |
| Estadísticas                                 |                        | 15                 | Linea <sub>1</sub> |                     | Q <sub>5</sub>    | Sensores 3 13  |                          |                       |
| Comentario                                   |                        | 16                 | Linea 3            |                     | Q6                | Sensores 4 14  |                          |                       |
|                                              |                        | 17                 | Signal_IMPUT       |                     | Q7                | Sensores 5_15  |                          |                       |
|                                              |                        | 8                  | Signal OUT         |                     | Q8                | Sensores 6 16  |                          |                       |
|                                              |                        | 9                  | Linea 4            |                     | Q9                | Sensores 7_17  |                          |                       |
|                                              |                        | 110                | Linea 5            |                     | Q <sub>10</sub>   | Sensores 8 18  |                          |                       |
|                                              |                        | 111                | Linea <sub>6</sub> |                     | Q11               | Sensores 9_19  |                          |                       |
|                                              |                        | 112                | Linea 7            |                     | Q <sub>12</sub>   | Sensores 10 20 |                          |                       |
|                                              |                        | 113                | Linea <sub>8</sub> |                     | Q <sub>13</sub>   | <b>REMOTO</b>  |                          |                       |
|                                              |                        | 114                | Linea IN           |                     | Q14               |                |                          |                       |
|                                              |                        | 115                | Linea Vent         |                     | Q15               |                |                          |                       |
|                                              |                        | 116                |                    |                     | Q16               |                |                          |                       |
|                                              |                        | 117                |                    |                     | Q17               |                |                          |                       |
|                                              |                        | 118                |                    |                     | Q18               |                |                          |                       |
|                                              |                        | 119                |                    |                     | Q <sub>19</sub>   |                |                          |                       |
|                                              |                        | 120                |                    |                     | Q20               |                |                          |                       |
|                                              |                        | 121                |                    |                     | AQ <sub>1</sub>   |                |                          |                       |
|                                              |                        | 122                |                    | v                   | AO2               |                | $\overline{\phantom{0}}$ |                       |
|                                              | $\left  \cdot \right $ |                    |                    | $\  \cdot \  \ $    |                   |                |                          | $\blacktriangleright$ |

**Figura 3-3 Entradas y Salidas del Logo! 8**

### <span id="page-34-1"></span><span id="page-34-0"></span>**3.4.2. Placa de Sensores**

Cada una de las 10 líneas del sistema de tuberías de la planta, consta con un par de sensores de presión, cada uno ubicado en los extremos de las mismas, de esta forma se puede tomar la presión de las líneas a la entrada y salida de las mismas, dando como resultado la diferencia entre las mediciones de presión, quedando en evidencia la existencia o no de una perdida en la línea estudiada.

La placa de sensores es un circuito electrónico con el cual se realiza la selección del par de sensores a utilizar. Véase Figura 3.4.

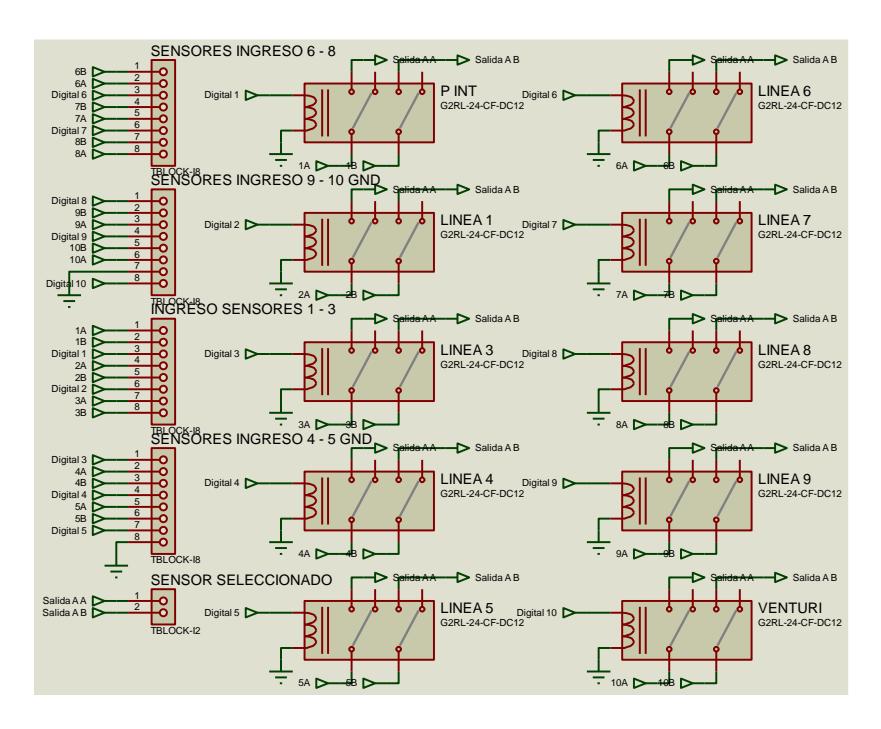

**Figura 3-4 Circuito esquemático de la placa de sensores**

<span id="page-35-0"></span>Como es mostrado en el circuito esquemático, la selección es realizada por medio de reles dobles, usando estos elementos podemos reducir significativamente las dimensiones de la placa, a diferencia de usar los reles convencionales, los reles son accionados por medio de las salidas digitales del controlador Logo8.

Las entradas de la placa son los 20 sensores de presión de todo el sistema de tuberías de la planta, las 10 salidas digitales del controlador y una alimentación de corriente directa para su funcionamiento.

Como salidas esta placa tiene únicamente las entradas analógicas del controlador, con los cuales se realiza la visualización y análisis respectivo según el usuario lo desee. Véase Figura 3.5 y Figura 3.6.
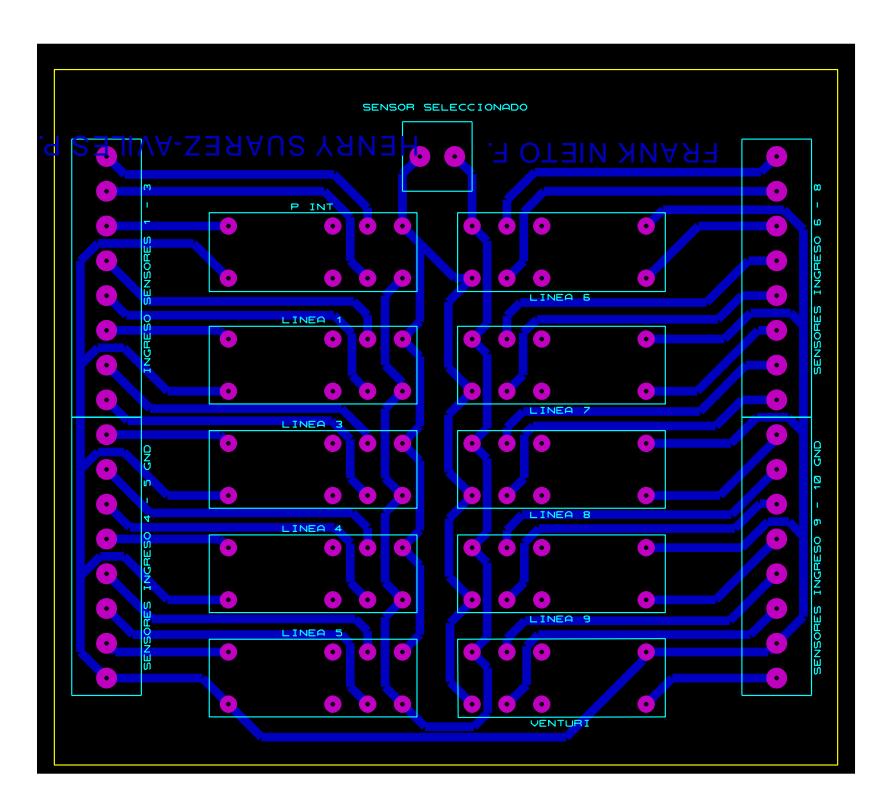

**Figura 3-5 Diseño del circuito impreso de la placa de sensores**

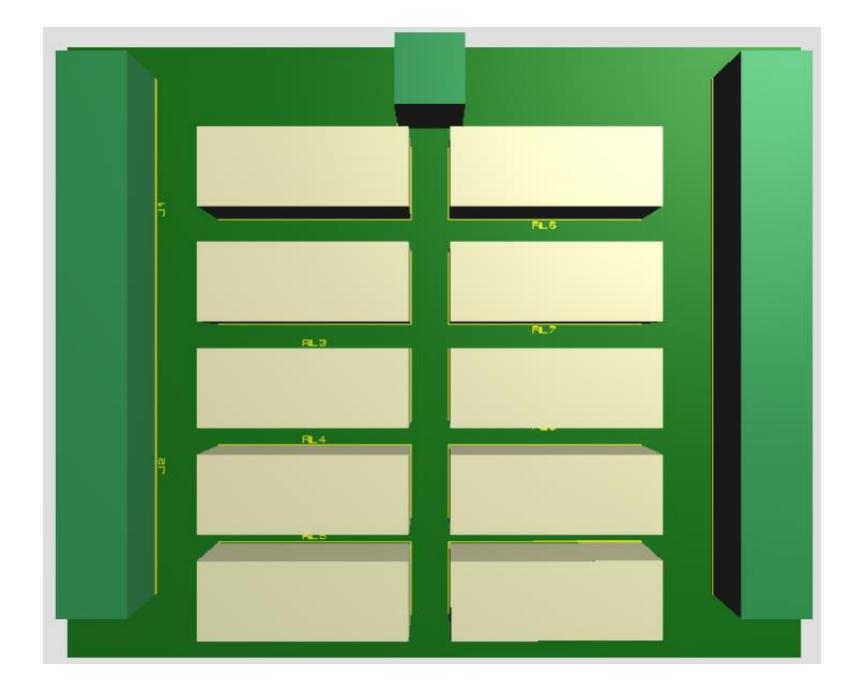

**Figura 3-6 Simulación en 3D del acabado final de la placa de sensores**

## **3.4.3. Placa de convertidor de señal de corriente a voltaje**

Los transductores de presión tienen una señal de salida de corriente con un rango de medición de 4 a 20 [mA], las entradas analógicas integradas en el LOGO8 solo aceptan señales de voltaje de 0 a 10 V.

Como opción para solucionar la incompatibilidad se realizó el diseño de un circuito electrónico con la finalidad de convertir el tipo de señal de corriente que envía el transductor a un tipo de señal de voltaje para la lectura del controlador principal, dentro de los parámetros de lectura del LOGO! 8. Véase Figura 3.7.

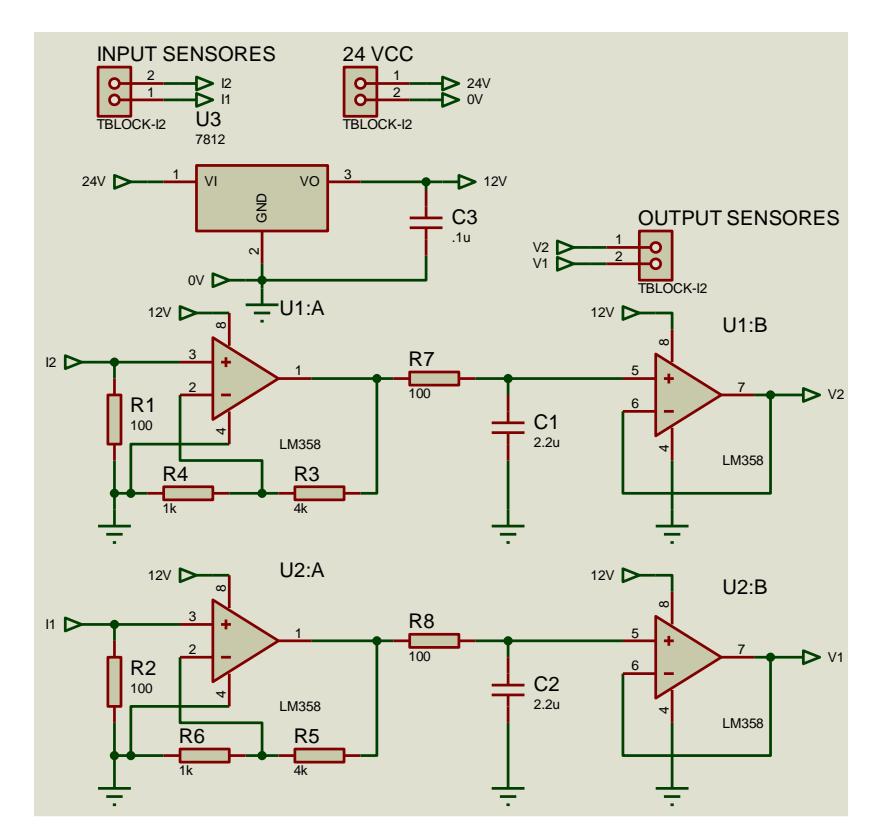

**Figura 3-7 Circuito esquemático de la placa de convertidor de señal de corriente a voltaje**

Se tomó la energización de 24 [V] de la fuente de LOGO POWER, por medio de un 7812 se la redujo a 12 [V] para energizar el circuito. La resistencia de 100 Ω en el paralelo a la entrada positiva del primer opamp obtiene una caída de tensión, la cual va a ser amplificada por la configuración del no inversor. En la segunda etapa el opamp configurado como seguidor unitario. Con esta configuración aseguramos la fidelidad de la señal de voltaje, gracias a la alta impedancia de entrada. Véase Figura 3-8 y Figura 3-9.

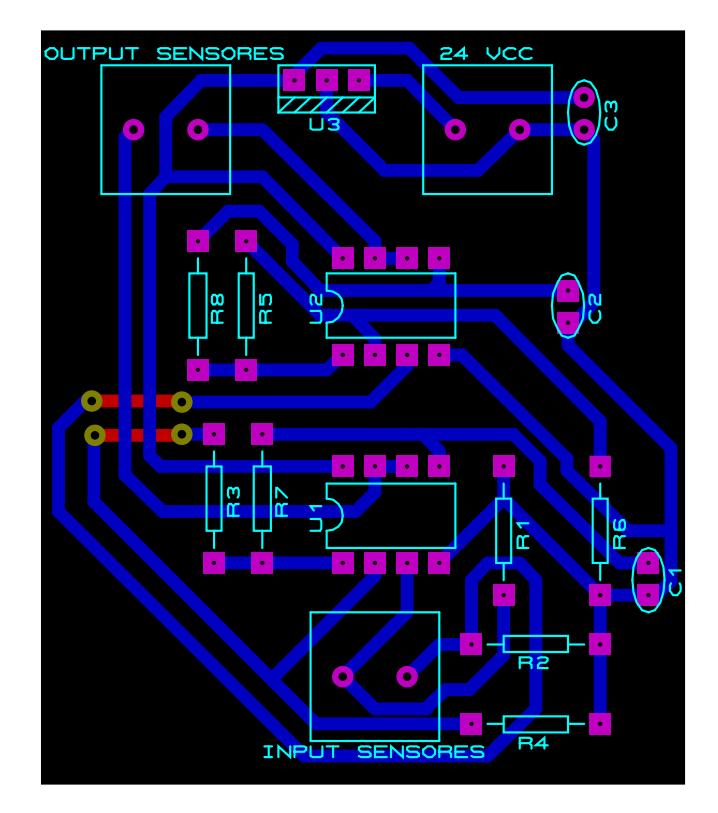

**Figura 3-8 Diseño del circuito impreso de la placa del convertidor**

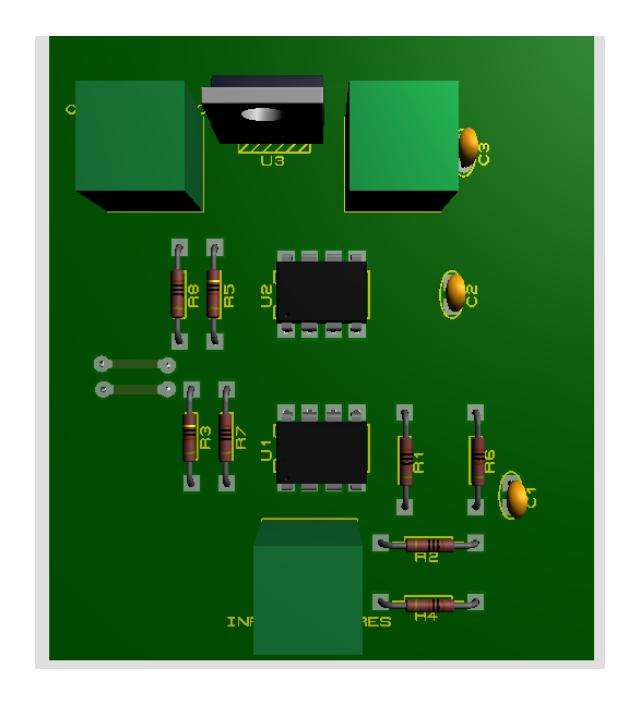

**Figura 3-9 Simulación en 3D del acabado final de la placa del convertidor**

## **3.4.4. Tablero de Control**

Se detallará el diseño respectivo del tablero eléctrico, de aquí en adelante gabinete, donde se consideró aspectos relevantes, como:

Por el tipo de ambiente en la que estará expuesto el gabinete, en la cual la ubicación contiene un alto nivel de salinidad, por ello el material es a prueba de explosión para un área peligrosa de clase 1 y división 1, como lo define la norma ISO-8501-1.

El nombre del gabinete.

En la parte externa del gabinete se instalaron dos botoneras, 12 luces pilotos y 10 switch.

En la parte interior del gabinete se conectó el LOGO con sus módulos de expansión, relés de activación para la comunicación de los transductores y el controlador, borneras, una fuente de 24 VDC para la alimentación de los equipos que usan 24VDC, disyuntor para la energización del LOGO.

Se diseñó el panel en base a dimensiones disponible en el entorno comercial y al requerimiento del espacio para los equipos a utilizar, del cual se utilizó un tablero de doble fondo cuyas dimensiones son: 40 cm x 35 cm x 30 cm de alto por ancho y por el fondo, respectivamente.

Se determinó por conveniencia colocar las placas usadas, la tarjeta de switcheo y la tarjeta del convertidor de I a V, en la parte frontal, sobre la tapa y la parte lateral del tablero. De igual manera los Switch como botoneras de accionamiento y las luces pilotos fueron puestas en la tapa del tablero de control. Véase Figura 3.10.

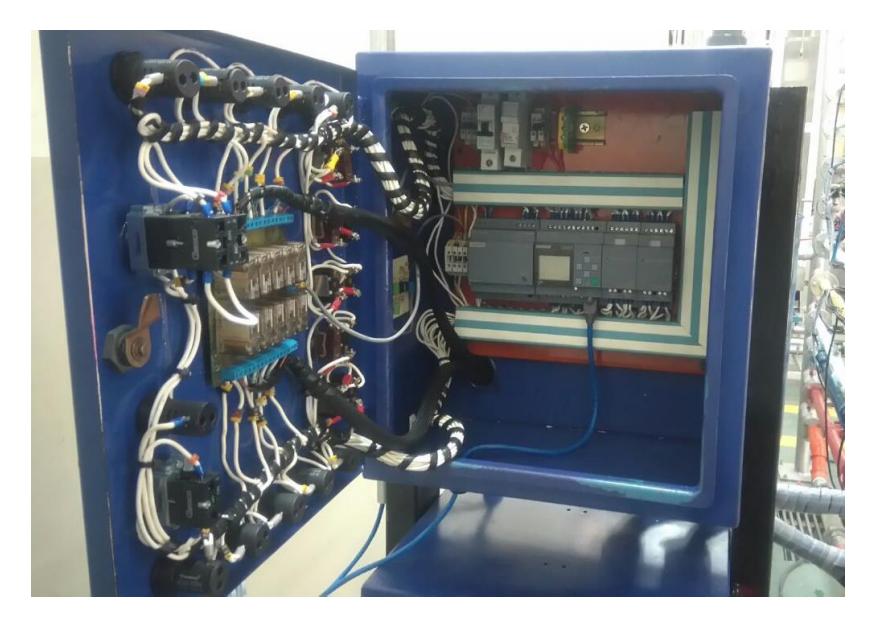

**Figura 3-10 Vista general del interior del tablero**

## **3.4.5. Diagrama de Estados**

Teniendo la información antes contemplada, se presenta un diagrama de estados que servirá para identificarlos cambios del sistema [3], tomando en cuenta que el comportamiento del sistema para las lecturas de las presiones en las líneas de tuberías tiene un orden de selección, se tiene:

- Estado TA: Inicio del sistema.
- Estado TB: energización de luz piloto de REMOTO.
- Estado TC: energización de la luz piloto de MANUAL.
- Estado TD: Se envía señal de activación a la Placa de Sensores por medio de la salida Q2.
- Estado TE: Se envía señal de activación a la Placa de Sensores por medio de la salida Q4.
- Estado TF: Se envía señal de activación a la Placa de Sensores por medio de la salida Q5.
- Estado TG: Se envía señal de activación a la Placa de Sensores por medio de la salida Q6.
- Estado TH: Se envía señal de activación a la Placa de Sensores por medio de la salida Q7.
- Estado TI: Se envía señal de activación a la Placa de Sensores por medio de la salida Q8.
- Estado TJ: Se envía señal de activación a la Placa de Sensores por medio de la salida Q9.
- Estado TK: Se envía señal de activación a la Placa de Sensores por medio de la salida Q10.
- Estado TL: Se envía señal de activación a la Placa de Sensores por medio de la salida Q11.
- Estado TM: Se envía señal de activación a la Placa de Sensores por medio de la salida Q12.

En la Figura 3.11 se puede apreciar el diagrama de estados

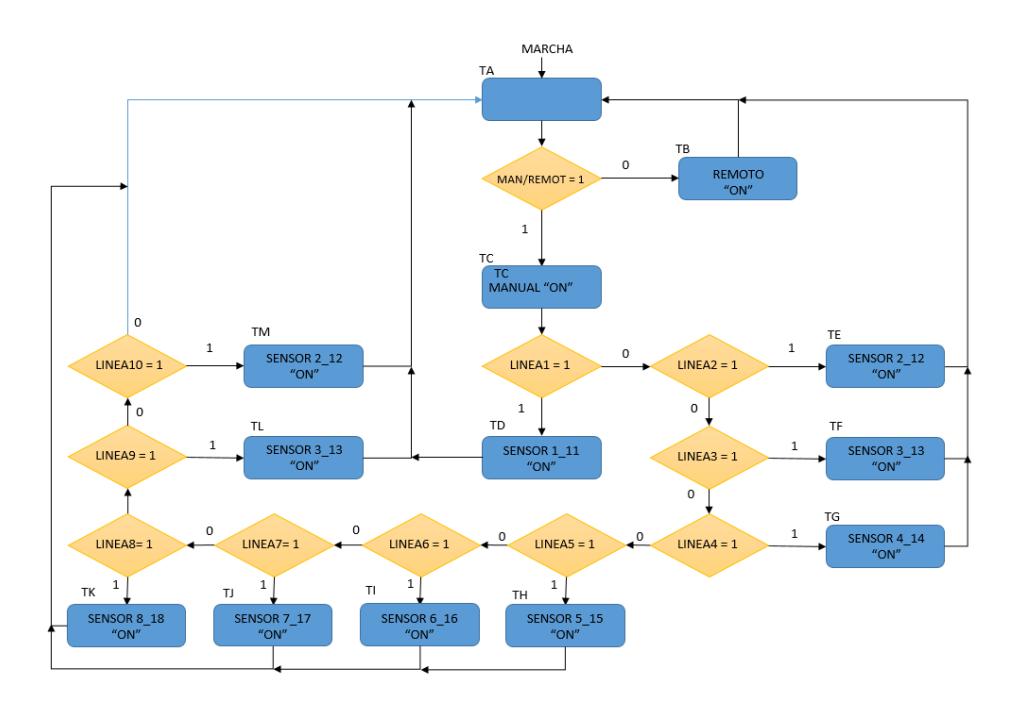

# **Figura 3-11 Diagrama de estados del sistema para la Unidad de Pérdida de Presión**

## **3.4.6. Arquitectura del Controlador**

Se define a la arquitectura del controlador como su estructura principal en la cual se incluyen sus componentes, la interacción entre sí y los fundamentos que dirigen su diseño [3].

Desde otro punto de vista, técnico, una arquitectura se comprende como un concepto ideal para describir un sistema, el mismo que se divide en tres tipos de niveles:

- Nivel De Campo: Son aquellos instrumentos que se encuentran en campo como bomba, flujómetro y transductores por ejemplo.
- Nivel De Control: Son aquellos instrumentos que permite la recopilación de las señales emitidas desde el nivel de campo, con la finalidad de tomar alguna acción con respecto a este y enviar la información adquirida mediante un método de comunicación.
- Nivel De Supervisión: Son aquellos instrumentos responsables del monitoreo, con la finalidad de ayudar al usuario para las lecturas de

las señales recibidas desde el nivel de campo, como también para el envío de estos datos a otras redes.

Para el nivel de campo se tienen las líneas de tuberías de la Unidad de Pérdida de Presión, los transductores de presión y la bomba de impeler, en el nivel de control se tiene el LOGO! 8 el cual se encarga de codificar los datos de lecturas de presiones, junto con alarmas que servirán para mantener un medio de comunicación con el usuario ante alguna anomalía, y en el nivel de supervisión se tendría el LCD del LOGO para visualización de los datos.

Para la comunicación por medio del protocolo Profinet, se cuenta con un direccionamiento IP para los instrumentos conectados a la red. Para identificar el direccionamiento, véase la Tabla 10.

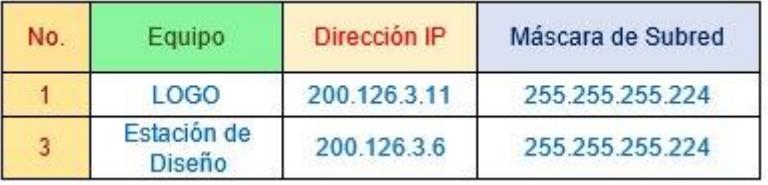

**Tabla 7 Tabla de direccionamiento en red de área local**

El fabricante del LOGO recomienda que a partir de la dirección IP 192.168.0.25 se puedan configurar dispositivos adicionales, en este caso la estación de diseño.

## **3.4.7. Programación del LOGO!8**

Para la programación del controlador LOGO se utilizará el Software LOGO!Soft Comfor V8.1. Al momento de ejecutar el software, se presenta la ventana principal en la cual muestra varias opciones diferentes de operación para proyectos, como crear un nuevo proyecto, abrir un proyecto existente y migrar un proyecto desde una versión anterior. Cuando se crea un nuevo proyecto Figura 3.12, se edita su información principal, tales como nombre del proyecto, autor o ejecutor, ubicación en la estación de diseño y algún comentario o referencia adicional, para temas de desarrollo de este documento será el de la materia integradora.

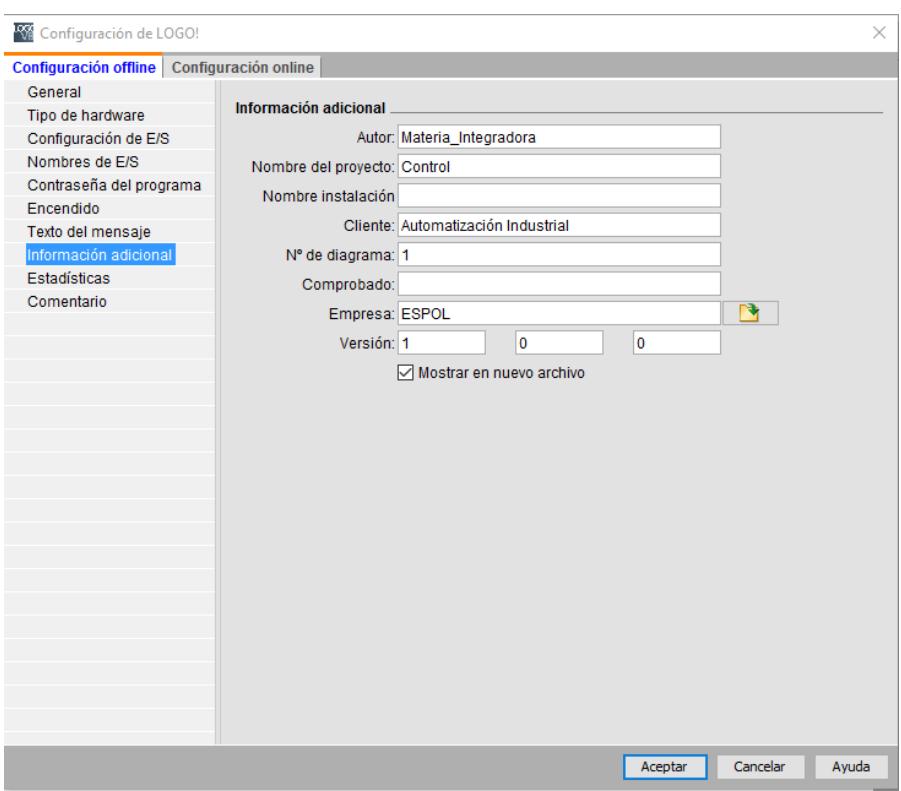

**Figura 3-12 Ventana para la creación de un nuevo proyecto**

Luego de configurar la parte inicial del proyecto, debemos configurar el tipo de Hardware que es con el que se trabajará, en este caso será el 0BA8. Standard. En las Figuras 3.13 y 3.14, se visualiza que se ha configurado el hardware del equipo, tomando en cuenta que para la configurando del dispositivo, se debe detallar que es un LOGO! 12/24RC y de tipo 0BA8. Adicional a esto, se puede observar que el software en mención es amigable e informativo, muestra el número de parte del LOGO, junto con la versión y una breve descripción de la respectiva característica.

También podemos notar que en el submenú "General" podemos configurar la IP de nuestro LOGO y el nombre del Programa, se recomienda tenga el mismo nombre del proyecto.

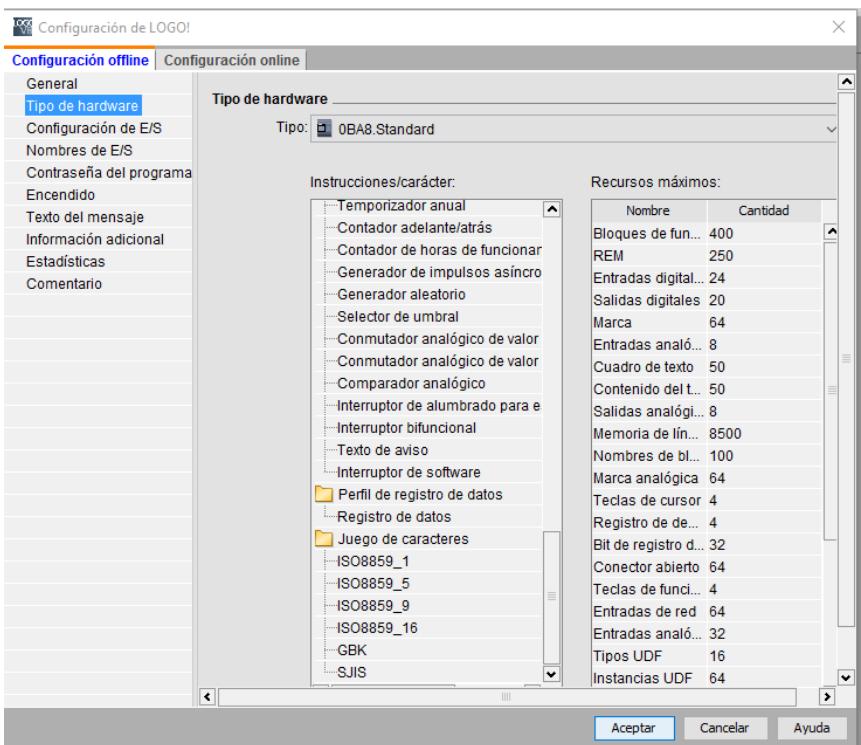

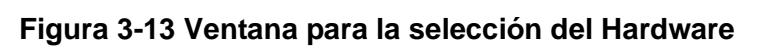

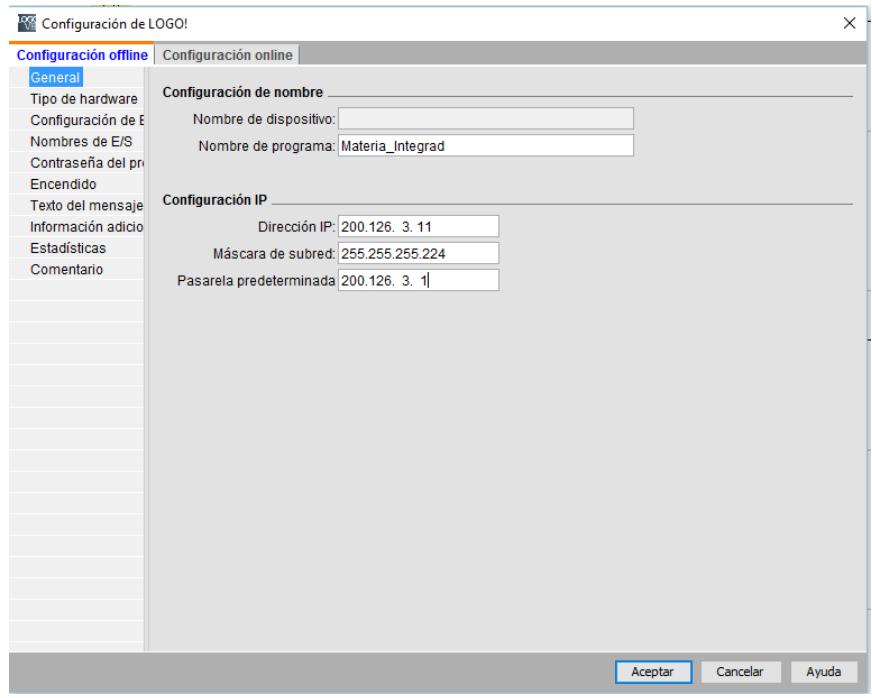

**Figura 3-14 Ventana para la configuración de IP**

Para los módulos de expansión que se cuenta en el equipo físicamente, ya sean estos, módulos de entradas, salidas digitales u analógicas, o de comunicación, se los debe agregar también. Para ello, se selecciona el submenú la cantidad de entradas digitales usará nuestro proyecto, en este caso 13, 2 entradas analógicas y 12 salidas digitales por relés. Cabe recalcar que en el LOGO8 12/24 RC como sumo se admiten 4 módulos de DIO (entradas y salidas digitales) colocados a la derecha del LOGO. En este caso se requiere de 2 módulos de 4 DI y 4 DO como se muestra en la Figura 3.15. y Figura 3.16.

| General             |                    |                    |                          |                   |                |  |
|---------------------|--------------------|--------------------|--------------------------|-------------------|----------------|--|
|                     | Nombres de E/S     |                    |                          |                   |                |  |
| Tipo de hardware    | Bornes de entrada: | <b>Nombre</b>      |                          | Bornes de salida: | <b>Nombre</b>  |  |
| Configuración de E  | 1                  | start              | $\hat{\phantom{a}}$      | Q <sub>1</sub>    | Encendido      |  |
| Nombres de E/S      | 12                 | Stop               |                          | Q2                | Sensores 1 11  |  |
| Contraseña del pri  | 3                  | Manual/Remoto      | 亖                        | Q <sub>3</sub>    | Manual         |  |
| Encendido           | 4                  | Linea <sub>1</sub> |                          | Q <sub>4</sub>    | Sensores 2_12  |  |
| Texto del mensaje   | 15                 | Linea 2            |                          | Q <sub>5</sub>    | Sensores 3_13  |  |
| Información adicio  | 6                  | Linea <sub>3</sub> | Q <sub>6</sub>           |                   | Sensores 4_14  |  |
| <b>Estadísticas</b> | $\overline{17}$    | Linea 4            |                          | Q7                | Sensores 5 15  |  |
| Comentario          | 8                  | Linea 5            |                          | Q8                | Sensores 6 16  |  |
|                     | 9                  | Linea <sub>6</sub> |                          | Q9                | Sensores 7_17  |  |
|                     | 110                | Linea 7            |                          | Q <sub>10</sub>   | Sensores 8_18  |  |
|                     | 111                | Linea 8            |                          | Q11               | Sensores 9_19  |  |
|                     | 112                | Linea 9            |                          | Q <sub>12</sub>   | Sensores 10 20 |  |
|                     | 113                | Linea 10           |                          | Q <sub>13</sub>   | <b>REMOTO</b>  |  |
|                     | 114                |                    |                          | Q <sub>14</sub>   |                |  |
|                     | 115                |                    |                          | Q15               |                |  |
|                     | 116                |                    |                          | Q16               |                |  |
|                     | 117                |                    |                          | Q17               |                |  |
|                     | 118                |                    |                          | Q18               |                |  |
|                     | 119                |                    |                          | Q <sub>19</sub>   |                |  |
|                     | 120                |                    |                          | Q20               |                |  |
|                     | 121                |                    |                          | AQ <sub>1</sub>   |                |  |
|                     | 122                |                    | $\overline{\phantom{0}}$ | AO2               |                |  |

**Figura 3-15 Ventana para la inserción de módulos de DI y DO**

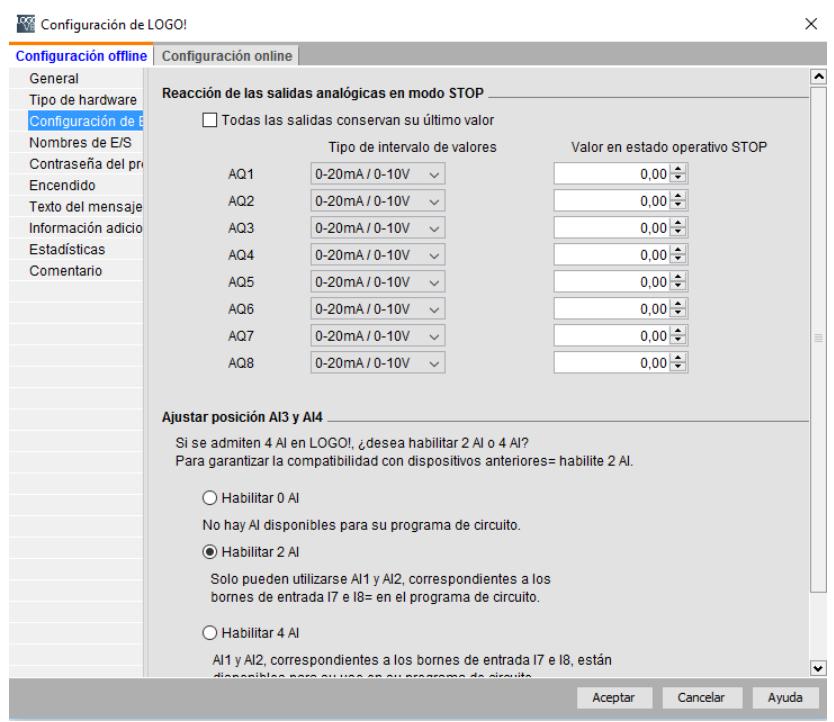

**Figura 3-16 Ventana para la configuración de AI**

Para desarrollar el código de la programación, se ha preferido el tipo de lenguaje de el diagrama de escalera del sistema normalizado IEC1131- 3.Se consideran solo variables globales que son nombres descriptivos con comentarios para las diferentes señales del LOGO.

En las Figuras 3.17, Figura 3.18 y Figura 3.19 se muestran las tablas de variables normalizadas para las entradas digitales, salidas digitales y entradas análogas respectivamente.

|  | Nombres de E/S.    |                    |          |
|--|--------------------|--------------------|----------|
|  | Nombres de E/S     |                    |          |
|  | Bornes de entrada: | Nombre             |          |
|  | 11                 | start              | ۸        |
|  | 12                 | Stop               |          |
|  | 13                 | Manual/Remoto      | $\equiv$ |
|  | 4                  | Linea <sub>1</sub> |          |
|  | 15                 | Linea <sub>2</sub> |          |
|  | 16                 | Linea <sub>3</sub> |          |
|  | $\overline{17}$    | Linea 4            |          |
|  | 18                 | Linea <sub>5</sub> |          |
|  | 9                  | Linea <sub>6</sub> |          |
|  | 110                | Linea 7            |          |
|  | 111                | Linea <sub>8</sub> |          |
|  | 112                | Linea 9            |          |
|  | 113                | Linea 10           |          |
|  | 114                |                    |          |
|  | 115                |                    |          |
|  | 116                |                    |          |
|  | 117                |                    |          |
|  | 118                |                    |          |
|  | 119                |                    |          |
|  | 120                |                    |          |
|  | 121                |                    |          |
|  | 122                |                    |          |

**Figura 3-17 Tabla de variables estándar – entradas digitales**

| Bornes de salida: | Nombre         |
|-------------------|----------------|
| Q <sub>1</sub>    | Encendido      |
| Q2                | Sensores 1 11  |
| Q3                | Manual         |
| Q <sub>4</sub>    | Sensores 2_12  |
| Q <sub>5</sub>    | Sensores 3 13  |
| Q6                | Sensores 4_14  |
| $Q$ 7             | Sensores 5 15  |
| Q <sub>8</sub>    | Sensores 6_16  |
| Q9                | Sensores 7 17  |
| Q <sub>10</sub>   | Sensores 8 18  |
| Q11               | Sensores 9 19  |
| Q12               | Sensores 10 20 |
| Q13               | <b>REMOTO</b>  |
| Q14               |                |
| Q <sub>15</sub>   |                |
| Q16               |                |
| Q17               |                |
| Q18               |                |
| Q19               |                |
| Q20               |                |
| AQ <sub>1</sub>   |                |
| AO <sub>2</sub>   |                |

**Figura 3-18 Tabla de variables estándar – salidas digitales**

| Nombres de E/S     |             |     |
|--------------------|-------------|-----|
| Bornes de entrada: | Nombre      |     |
| 83.3               |             | ۰   |
| S <sub>3</sub> 4   |             |     |
| S3.5               |             |     |
| S36                |             |     |
| S3.7               |             |     |
| S3.8               |             |     |
| S <sub>41</sub>    |             |     |
| S4.2               |             |     |
| S <sub>4</sub> 3   |             |     |
| S <sub>4.4</sub>   |             |     |
| S <sub>45</sub>    |             |     |
| S4.6               |             |     |
| S <sub>4.7</sub>   |             |     |
| S <sub>4</sub> 8   |             |     |
| AI1                | SENSOR_INT  |     |
| AI2                | SENSOR: OUT |     |
| AI3                |             |     |
| $A$ $A$            |             |     |
| AI5                |             |     |
| AI6                |             | $=$ |
| AI7                |             |     |
| AI <sub>8</sub>    |             |     |

**Figura 3-19 Tabla de variables normalizadas – salidas digitales**

Ahora para la creación de la programación, se tiene el desarrollo de varios segmentos, o bien "líneas de código", donde el primer segmento corresponde al accionamiento del arranque del sistema, como se muestra en la Figura 3. 20.

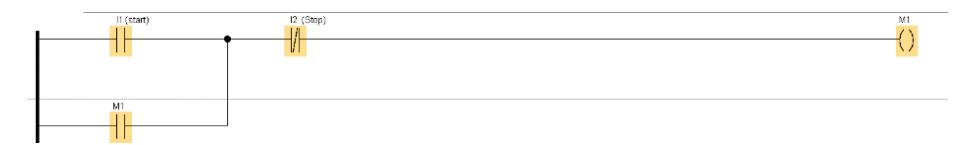

# **Figura 3-20 Implementación de la primera línea de código en LOGO!Soft Comfort**

Dentro del segundo segmento se presenta que si el funcionamiento de la planta es Manual o Remota, Figura 3.21.

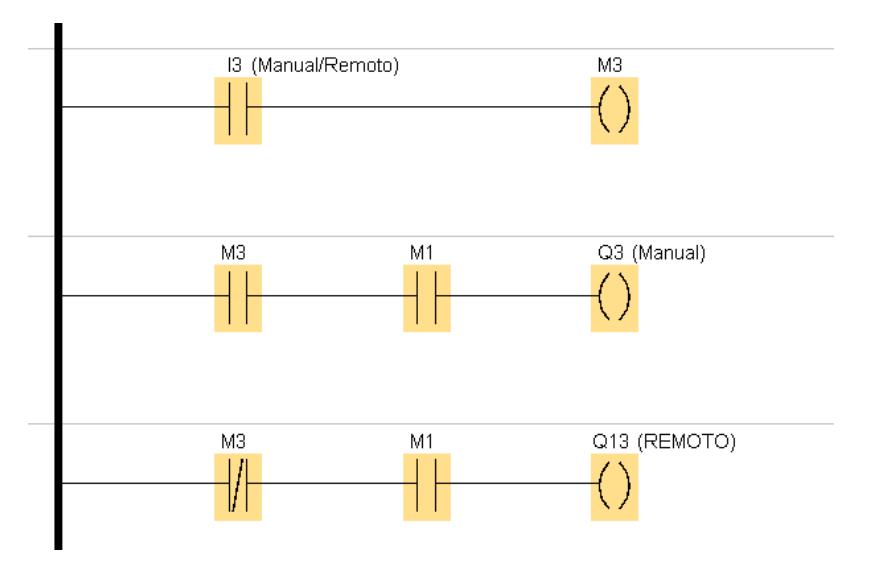

**Figura 3-21 Manual/Automático LOGO!Soft Comfort**

Dentro del tercer segmento, tenemos la activación de las líneas de tuberías por parte de la Placa de Sensores, donde se valida que no estén activada más de una señal digital de entrada, como se observa en la Figura 3.22.

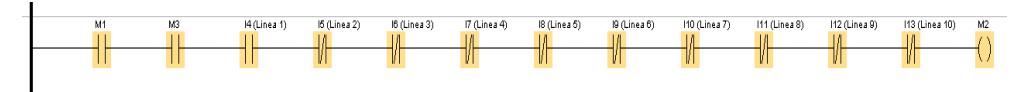

**Figura 3-22 Diseño del tercer segmento en LOGO1Soft Comfort**

Dentro del cuarto segmento, se obtienen las salidas para la activación de los relés de la Placa de Sensores el cual trabajará con los valores de las presiones en la línea seleccionada en nuestras señales de entrada, como se presenta en la Figura 3.23.

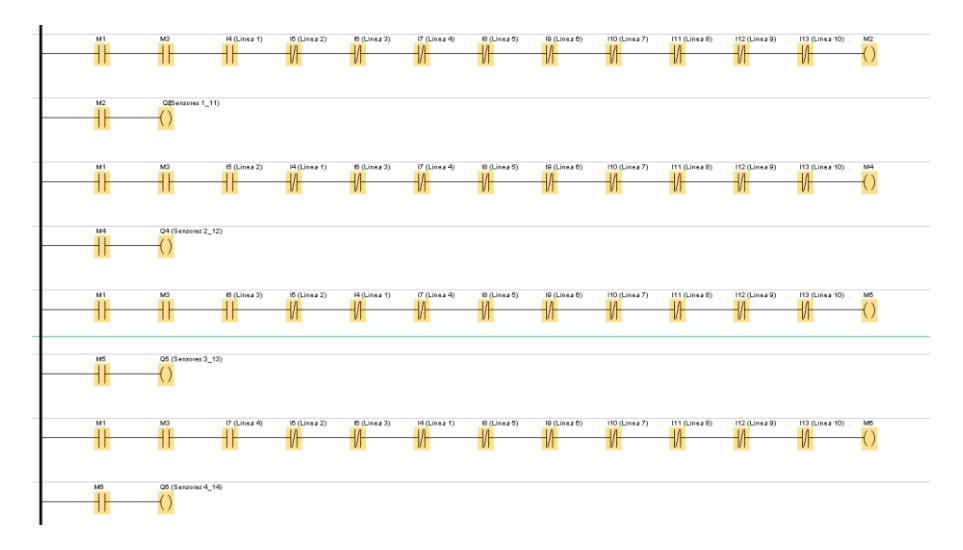

## **Figura 3-23 Diseño del cuarto segmento en LOGO1Soft Comfort**

En el quinto segmento, se obtienen las visualizaciones en el LCD del LOGO por medio de las salidas de las señales digitales DO, como se presenta en la Figura 3.24.

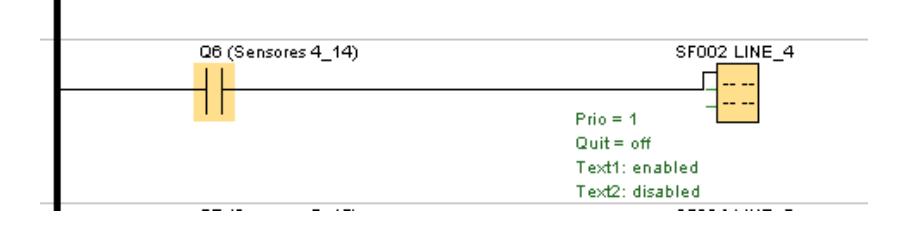

**Figura 3-24 Diseño del quinto segmento en LOGO1Soft Comfort**

# **CAPÍTULO 4**

# **4. ANÁLISIS DE RESULTADOS**

En el presente capítulo se muestra la recopilación de los resultados obtenidos tras aplicar la solución planteada, ante la problemática encontrada en la planta de pérdida de presión del Laboratorio de Operaciones Unitarias de la ESPOL.

Entre los resultados detallados en el capítulo encontramos los problemas de la planta de presión, tales como:

- Corrosión biológica.
- Bomba.

Así como también las soluciones tomadas frente a los mismos, tales como:

- Construcción de tableros.
- Simulación en LOGO!Soft Comfort V8.1

## **4.1. Corrosión biológica**

Este fue uno de los principales problemas que se encontró al momento de realizar la puesta a punto de la planta. La corrosión biológica se debe al crecimiento de algas o raíces dentro de tuberías que se encuentran en medios húmedos, este tipo de corrosión se manifiesta en la planta por medio de varios indicadores, tales como:

- Reducción del caudal de la bomba
- Falla de lectura en los manómetros
- Obstrucción de tuberías
- Agua de retorno con impurezas

## **4.1.1. Reducción del caudal de la bomba**

El flujo principal producido por la bomba de la planta de pérdida de presión en condiciones normales de funcionamiento es aproximadamente 110 l/min, pero en esta ocasión no pasaba de los 60 l/min, esto se desencadeno en la urgencia de comprobar si el motor eléctrico presentaba algún tipo de desperfecto. Después de realizar el desmontaje de la bomba de agua de la planta de pérdida de presión, se procedió a desarmarla para realizar una exhaustiva revisión de las bobinas del motor como el de sus demás componentes.

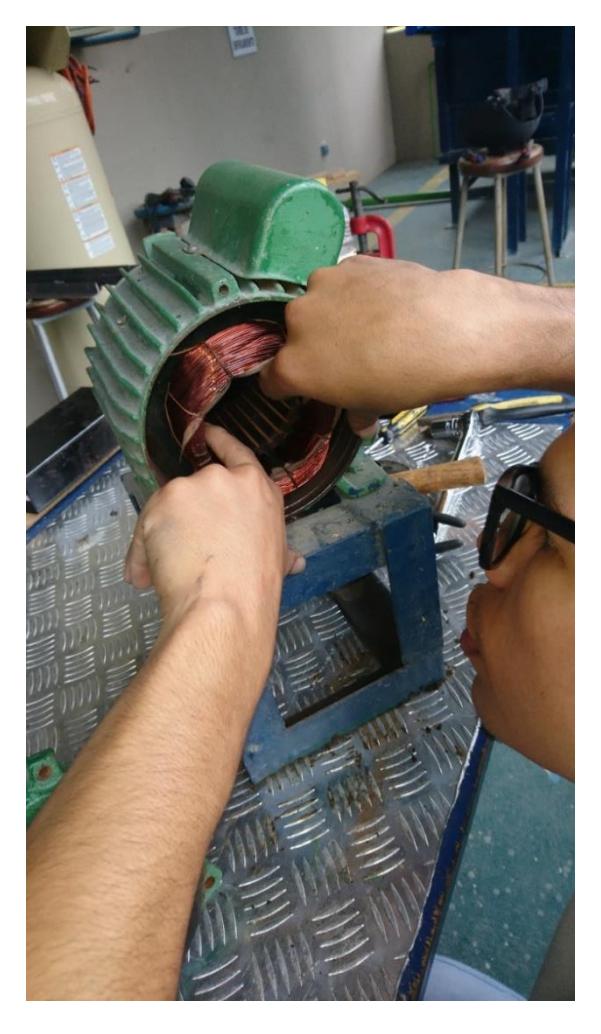

**Figura 4-1Revisión de bobinas de la bomba monofásicas para valoración de imperfectos.**

Después de comprobar el correcto estado eléctrico de la bomba se procedió a revisar el impeler de la misma, esto expuso la falta de mantenimiento de la misma, al encontrarse restos de animales pequeños y basura en el interior del impeler de la bomba.

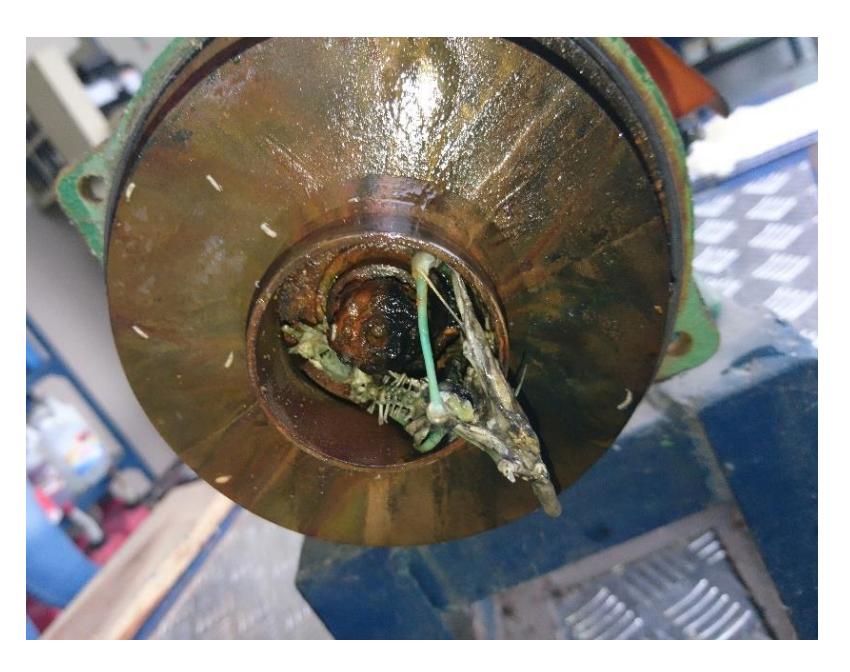

**Figura 4-2 Visualización de obstrucción en el impeler**

Se procedió inmediatamente a realizar una limpieza exhaustiva de todo el componente mecánico de la bomba, como son el impeler, verificación del sello y habilitar los depuradores de la bomba, para después volver a armar y montar la bomba monofásica en la planta.

Una vez puesta a punto se pudo llegar a la medida normal de flujo de 110 l/min, con la cual se puede asegurar el normal funcionamiento de la planta de pérdida de presión.

## **4.1.2. Falla en la lectura de los manómetros**

Al iniciar por primera vez el funcionamiento de la bomba, en adición al bajo flujo, los manómetros mostraban una lectura errónea, al grado de no marcar ninguna diferencia de presión en más de una tubería.

Todo indica a que estos estaban obstruidos por efecto de la misma corrosión biológica, al realizar el mantenimiento de la bomba se logró solucionar el problema después de realizar la limpieza de todas las tuberías de la planta.

## **4.1.3. Obstrucción de residuos en tuberías**

Al inicio del funcionamiento las tuberías tardaban mucho tiempo en llenarse, este fue un indicativo de que estaban obstruidas por algún tipo de objeto, el cual no permite el libre paso del agua.

Después de culminar con el mantenimiento de la bomba se volvió a realizar una limpieza por cada de las líneas de tuberías de la planta, después de realizarlo 2 veces se obtuvo como resultado un agua de retorno limpia.

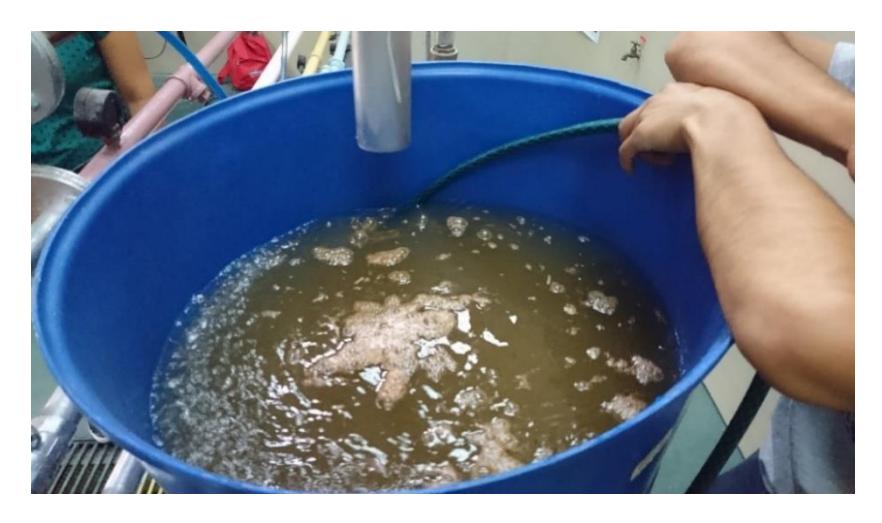

**Figura 4-3 Residuos presentes en la recirculación del agua**

Con las tuberías despejadas de cualquier tipo de obstrucción, el tiempo de llenado de las tuberías al inicio del encendido de la planta se redujo en un 25 – 30 %.

## **4.1.4. Agua de retorno con impurezas**

La planta de pérdida de presión cuenta con un tanque de 27,30 litros como reservorio y fuente de agua para su funcionamiento, para poder funcionar sin ningún tipo de inconveniente, se debe de contar con un mínimo de 19,10 litros en el tanque.

El agua del tanque usada para el funcionamiento de la planta, recorre todo el sistema de tuberías y regresa al tanque, el mismo fluido es usado como recirculación todo el tiempo. Debido a esto al iniciar la planta por primera vez en la puesta a punto inmediatamente se pudo apreciar el cambio del color y olor del agua, el tono era marrón acompañado de un olor a bosque, acompañado de pequeñas partículas de naturaleza biológica flotando en la superficie del tanque.

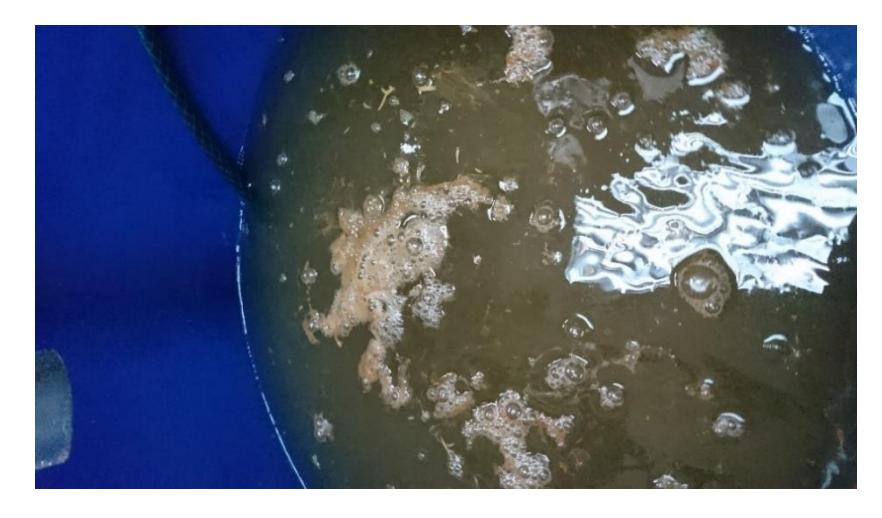

**Figura 4-4 Visualización del agua de retorno**

Por el análisis de todas estas características se puede concluir que, al interior de las tuberías, por no realizar una correcta limpieza después de su uso se estaba produciendo este tipo de corrosión.

## **4.2. Estado actual de la planta de pérdida de presión**

Al igual que para describir la planta nos valimos de dividirla por secciones, en esta ocasión para explicar la metodología abordada en la aplicación de la solución a la problemática planteada, se la dividirá en secciones, cada una orientada en el campo de la solución propuesta.

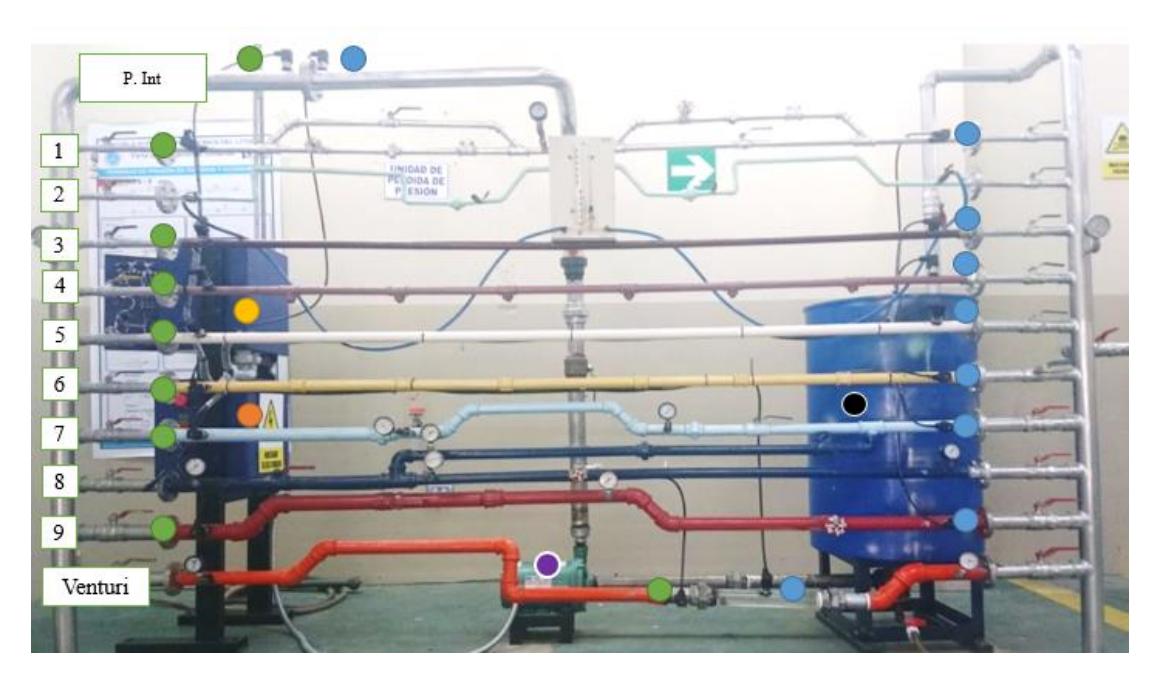

**Figura 4-5 Estado actual de la planta de pérdida de presión**

- Transductor de presión de entrada  $\bullet$
- Tablero de instrumentación y control  $\bullet$
- **O** Tablero del variador de velocidad
- Bomba trifásica de 3 HP
- Transductores de presión de salida
- Reservorio de agua  $\bullet$

## **4.2.1. Tablero de instrumentación y control**

Es el tablero interactivo que permite la relación Hombre-Máquina para los switcheos de las líneas en que se está trabajando, así como también están conectados los 20 transductores de presión, como se muestran en las Figuras 4.6 y 4.7.

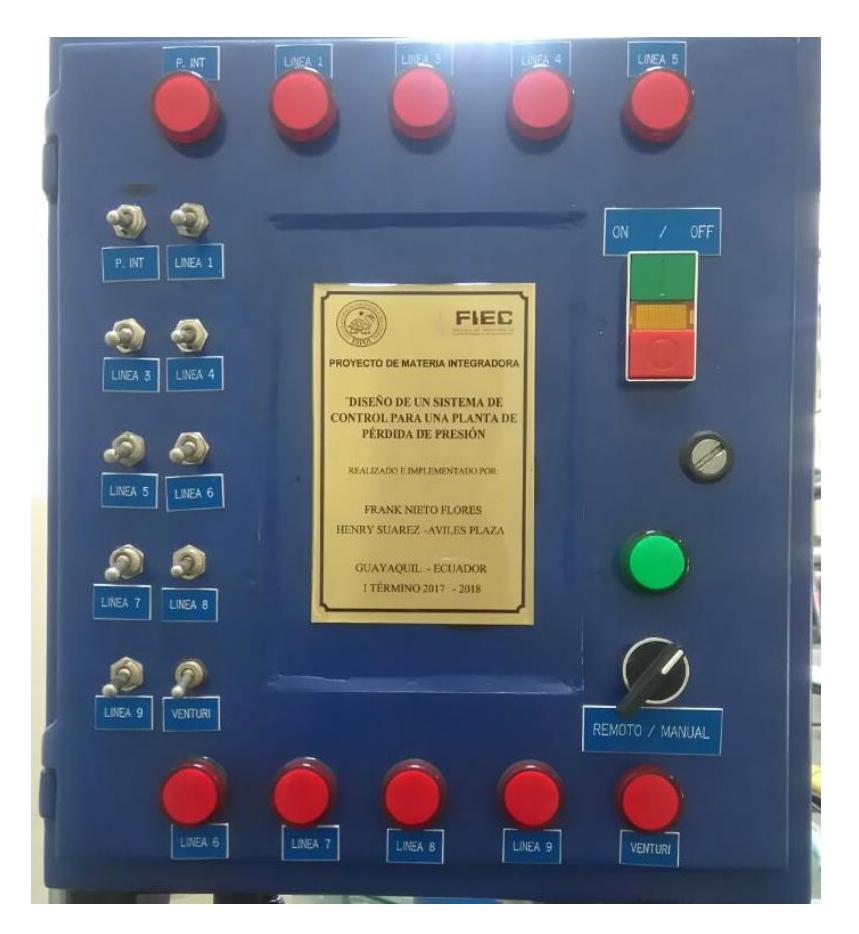

**Figura 4-6 Vista frontal del tablero**

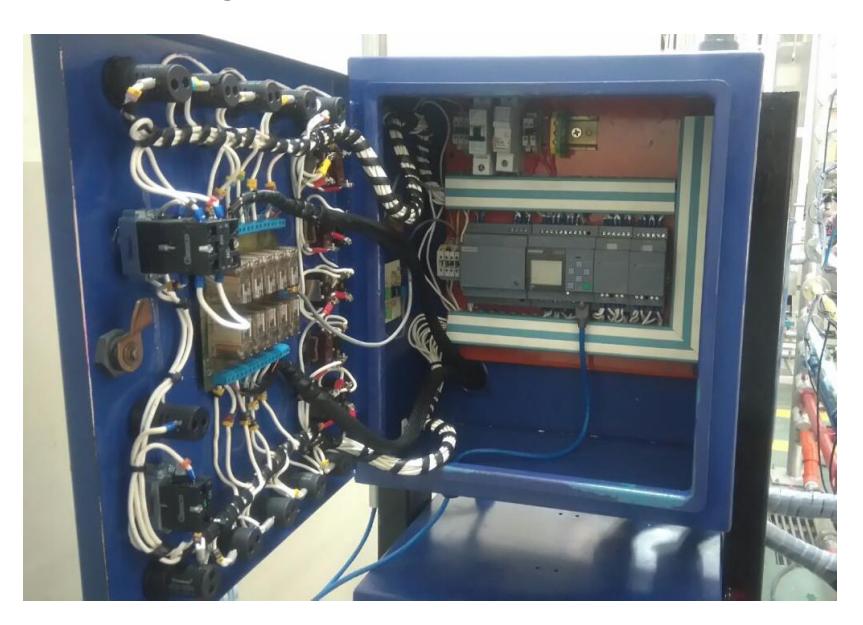

**Figura 4-7 Vista general del interior del tablero**

La tarjeta Selectora de la línea de tubería de presión ayuda a que por medio de relays, exista comunicación entre cada una de las 10 líneas con el controlador principal (LOGO), mismo que está comunicado con los 20 transductores de presión a ser instalados en la planta de pérdida de presión. Véase Figura 4.8.

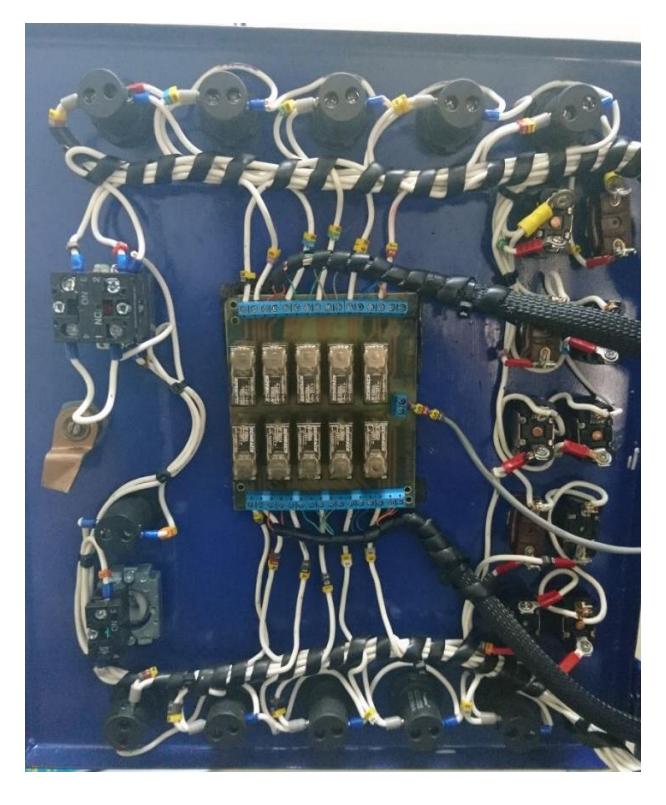

**Figura 4-8 Tarjeta selectora de la línea de tubería de presión**

La tarjeta del convertidor de corriente a voltaje es quien permite convertir la señal del transductor (4 – 20) [mA] a una señal accesible para las AI del LOGO8 (0-10) [V]. Véase Figura 4.9.

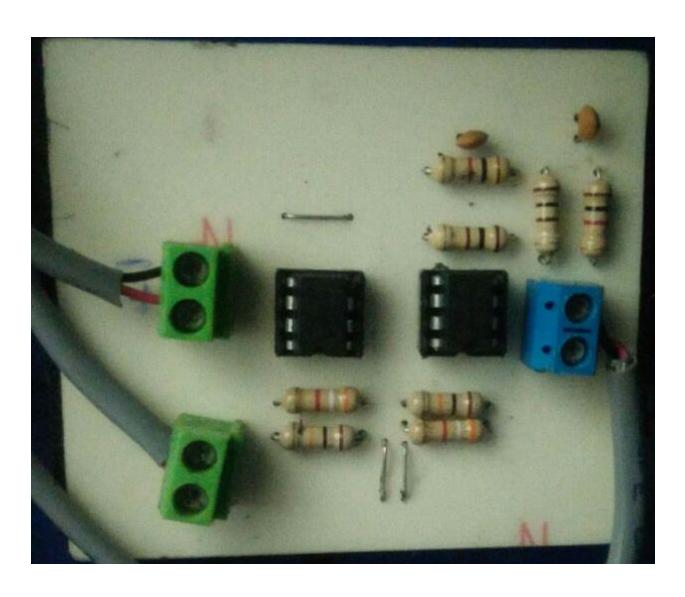

**Figura 4-9 Tarjeta convertidor de señal de corriente a voltaje**

Para la parte del controlador, el LOGO8 mostrará en su LCD la interacción entre el usuario y la planta, la cual consiste en que el usuario elegirá a que línea de tubería desea evaluar las caídas de presiones y estas se reflejarán en el controlador, teniendo una lectura óptima de las presiones y de la caída de presión que exista en esa línea.

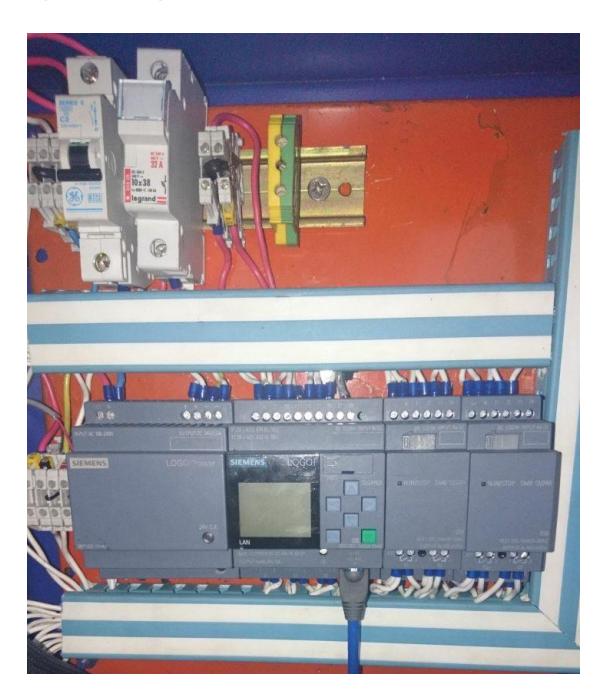

**Figura 4-10 Ubicación de logo en el tablero**

## **4.2.2. Tablero del variador de velocidad**

Este tablero permite el manejo del caudal de ingreso a la planta, por medio del control de la velocidad del motor trifásico de la bomba de agua, debido a que ahora se cuenta con una forma de control de velocidad se puede llegar a establecer una tabla con varias velocidades para trabajar con cada una de las tuberías.

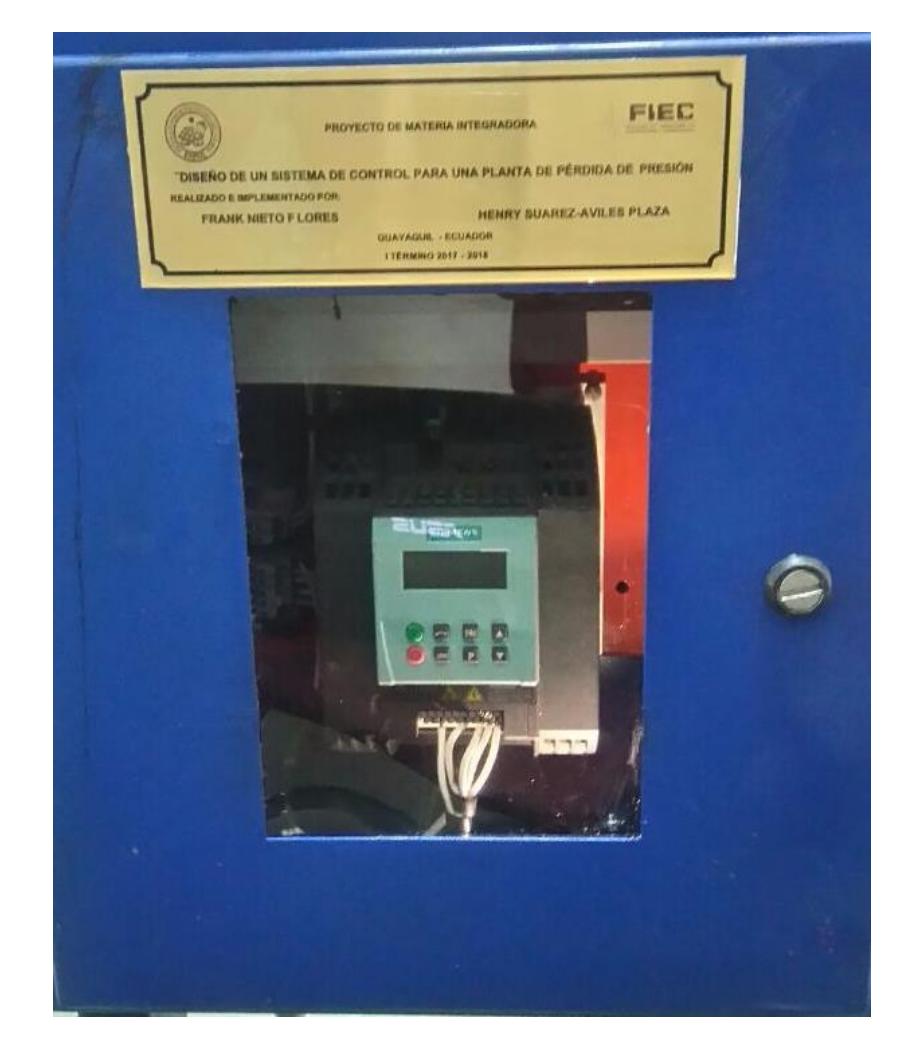

**Figura 4-11 vista externa del panel del variador de velocidad**

Debido a que el medio en el que se usa el tablero es húmedo, por seguridad no se permitirá el uso de las botoneras del variador de velocidad, para ello se dispone de controles externos fuera del panel. Para ello se usa una de las entradas digitales y la entrada analógica.

Adicionalmente se controla el encendido del variador de velocidad por botones de marcha y pero externos, por medio del enclavamiento de un contactor, también se cuenta con dos luces piloto, la primera es para notificar que el panel esta energizado y la segunda es para mostrar cuando esta energizado el variador de velocidad.

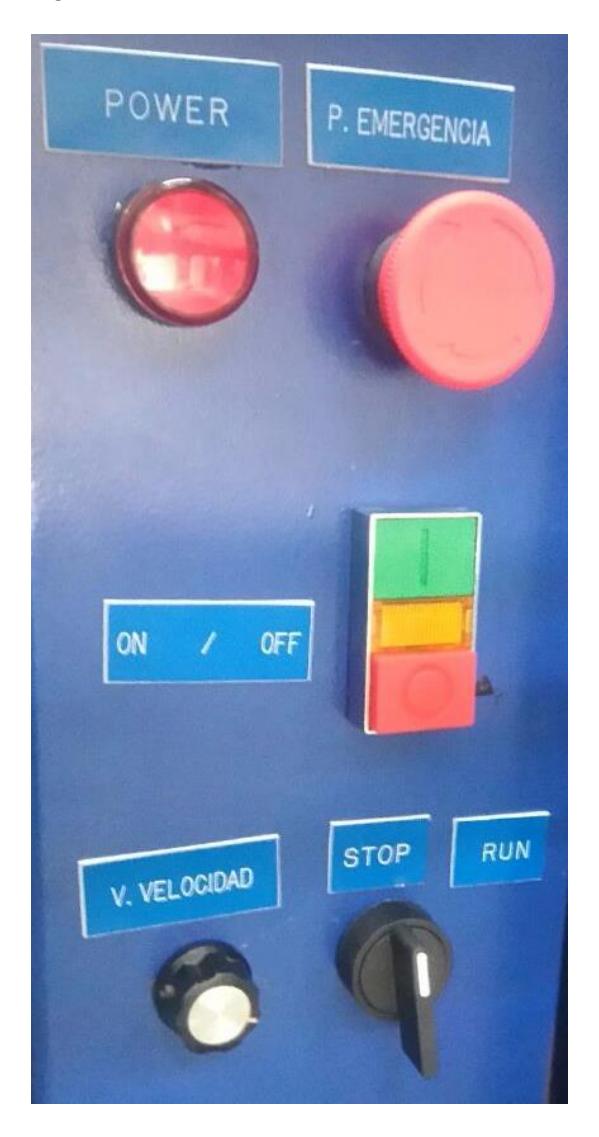

**Figura 4-12 Vista lateral del panel del variador de velocidad donde se encuentran los controles del panel**

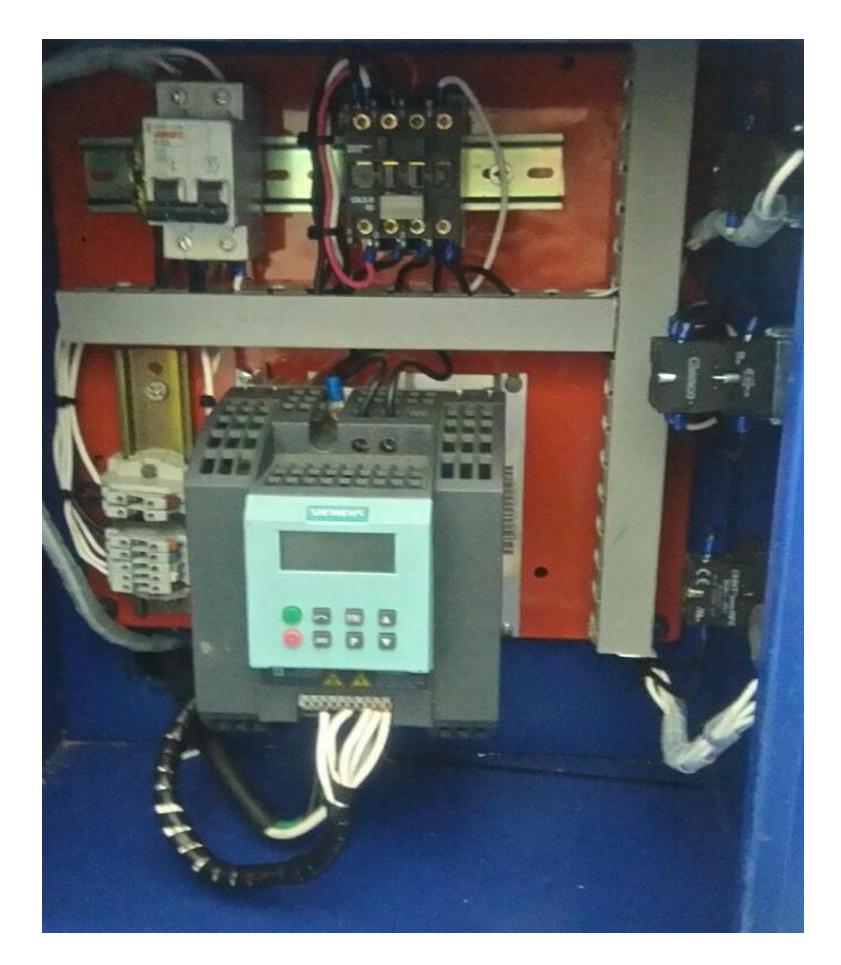

**Figura 4-13 Vista interna del panel del variador de velocidad**

## **4.2.3. Tabla de velocidades del motor por tubería**

Como medida de precaución se establecieron 2 velocidades importantes, como mínima la de 25 Hz, por indicación del fabricante no es recomendable que el motor de la bomba funcione por largos periodos de tiempo a menos del 50% de la frecuencia nominal, pero tomando en cuenta la necesidad del laboratorio para el mejor desarrollo de las practicas, se configuro esta frecuencia como la mínima.

Al momento de encender la planta con todas las líneas abiertas a una velocidad de 32,75 Hz se tiene un caudal de 160 LPM, por recomendación de laboratorio no se puede llevar el rotámetro a su máxima medición de 180 LPM, por ello para la elaboración de la siguiente table se tomaron en cuenta estas 2 velocidades.

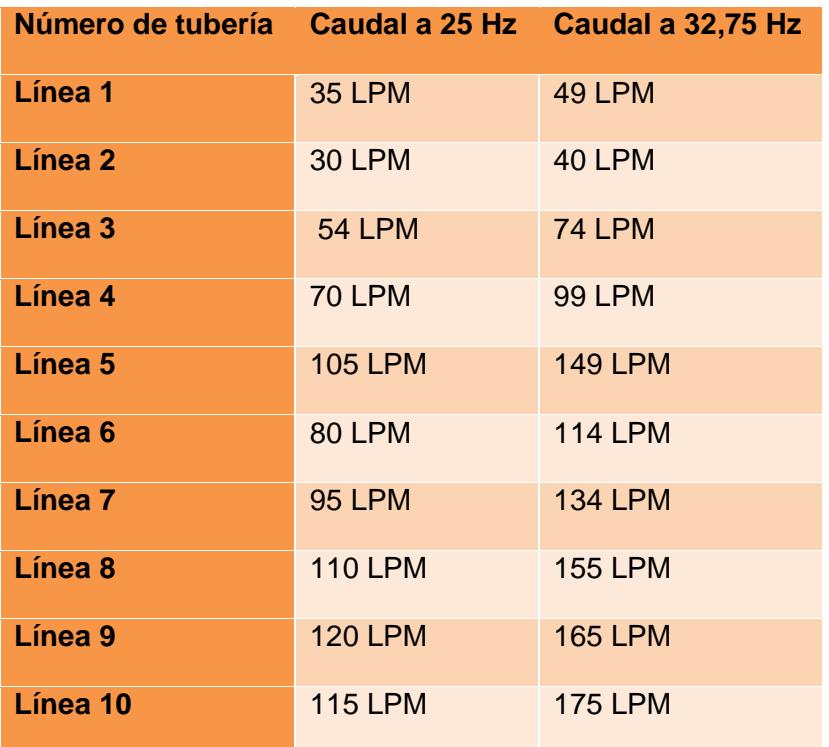

#### **Tabla 8 Caudal por tubería a frecuencia mínima y recomendada**

Para conocimiento del personal docente y de los usuarios de la planta se añadió parte del Manual de usuario del variador de frecuencia G110 Siememens, como anexos se adjuntan el listado de fallas y errores que puede presnetar el equipo, asi como también el modo de diagnosticar y solucionarlos según recomienda el fabricante.

## **4.2.4. Porcentaje de lectura teórico práctico de presión**

En las medidas de las presiones del transductor se considera un margen de error de 0,05 [Bar] que equivale a 0,72519 [PSI], este valor es considerado para calcular el error en la pérdida de presión de la línea de tubería, la cual relaciona dos transductores por línea, el de ingreso de fluido y el de salida de fluido, motivo por el cual se considera la suma de los errores de los transductores presentes en la línea, teniendo como resultado un error de 1,4502[PSI] que dentro del rango de lectura en PSI (0-72,519) equivale a un 2%. El porcentaje es importante para la relación del valor práctico con el teórico, en este caso se debe tomar en cuenta el margen de error de la pérdida de presión por transductor (1,4502 [PSI]). Ver tabla 12.

| Línea<br>de<br>traba<br>jo | Caud<br>al<br>(lpm) | <b>Frecuen</b><br>cia del<br>motor<br>(hz) | <b>Presi</b><br>ón<br>entra<br>da<br>(psi) | <b>Datos experimentales</b><br>de pérdida de presión<br><b>Presi</b><br>ón<br>salida<br>(psi) | Pérdi<br>da de<br>presi<br>ón<br>(psi) | <b>Cálcu</b><br>lo<br>teóric<br>o de<br>pérdi<br>da de<br>presi<br>ón<br>(psi) | Err<br>or<br>(psi | %Err<br>or |
|----------------------------|---------------------|--------------------------------------------|--------------------------------------------|-----------------------------------------------------------------------------------------------|----------------------------------------|--------------------------------------------------------------------------------|-------------------|------------|
| Línea<br>4                 | 100                 | 43.75                                      | 11,98                                      | 2,23                                                                                          | 9,75                                   | 11,20<br>9                                                                     | 1,46              | 13%        |
| Línea<br>9                 | 120                 | 25                                         | 4,65                                       | 2,1                                                                                           | 2,55                                   | 2,116                                                                          | 0,43              | 17%        |

**Tabla 9 Margen de error de presiones**

## **4.3. Simulación en LOGO!Soft Comfort V8.1**

Dentro de la parte del diseño, se realizó el programa para el controlador con las variables y constantes a trabajar, para tener la mejor versión que se instalará en el controlador. Esto se lo realizó en el programa LOGO!Soft Comfort V8.1 obteniendo excelentes resultados de los cuales se detallarán en esta sección.

## **4.3.1. Puesta en marcha del programa**

En la simulación del programa debemos seleccionar el ícono situado en la barra superior o con el comando "F3". Ver Figura 4.14.

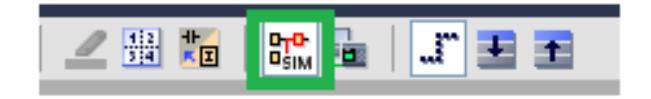

**Figura 4-14 Ícono de inicio de simulación en LOGO!Soft Comfort.**

Para la ejecución de puesta en marcha de nuestro programa, se tiene los botones I1, I2, I3,…,I15 los mismos que simulan los accionamientos de los pulsadores existentes en el tablero del LOGO8. Ver Figura 4.15.

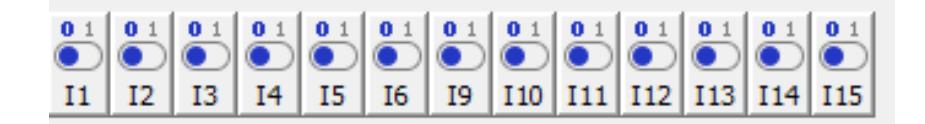

**Figura 4-15 Simulación de pulsadores y selector**

Para iniciar la visualización de las lecturas de presiones en las líneas de tuberías, se debe dar Run al programa (I1), esto ayudará a habilitar las acciones de los diferentes pulsadores o selector. Se activan las salidas de "Encendido" (Q1 "ON") y al mantener el selector en estado "Remoto" (I3 "OFF") la salida Q13 se activará indicando que está habilitado la opción de "Remoto". Ver Figura 4.16.

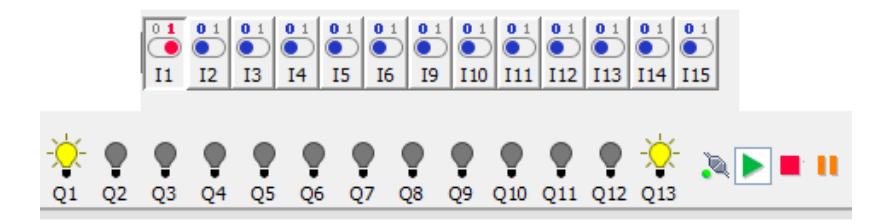

**Figura 4-16 Simulación de RUN al programa**

Luego de esto habilitamos las lecturas desde nuestro panel de LOGO! 8 colocando el selector en Manual (I3 "ON"), para que pueda mostrarse en pantalla del LOGO! 8 las lecturas de presiones de la línea de tubería que el usuario haya seleccionado. Esto hará que ahora se muestre un indicador de activación del Manual (Q3"ON") y deshabilitaría la salida de Remoto (Q13"OFF"). Ver Figura 4.17.

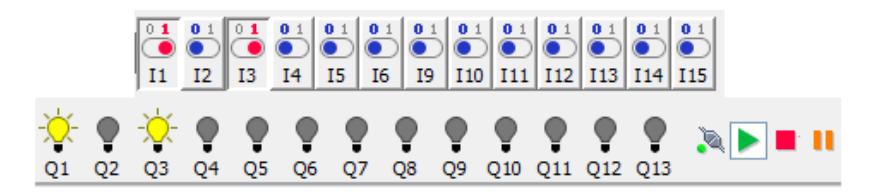

**Figura 4-17 Simulación de Selector Manual al programa**

#### **4.3.2. Lecturas de líneas de transductores de presión.**

Luego de la habilitación de las señales, al accionar alguna línea de tubería para su respectivo análisis de presión, se muestra en pantalla los valores presentes en esa línea.

Para fines prácticos se resolvió accionar la línea 3 (I6"ON"), por lo cual hace que se active la salida de esa misma línea (Q5"ON"), mostrando en el LCD del LOGO8 los valores de presiones de las señales, mismos valores que son simulados variando un slider (entre 0 a 1000) para diferenciar valores distintos de presiones. Ver Figura 4.18.

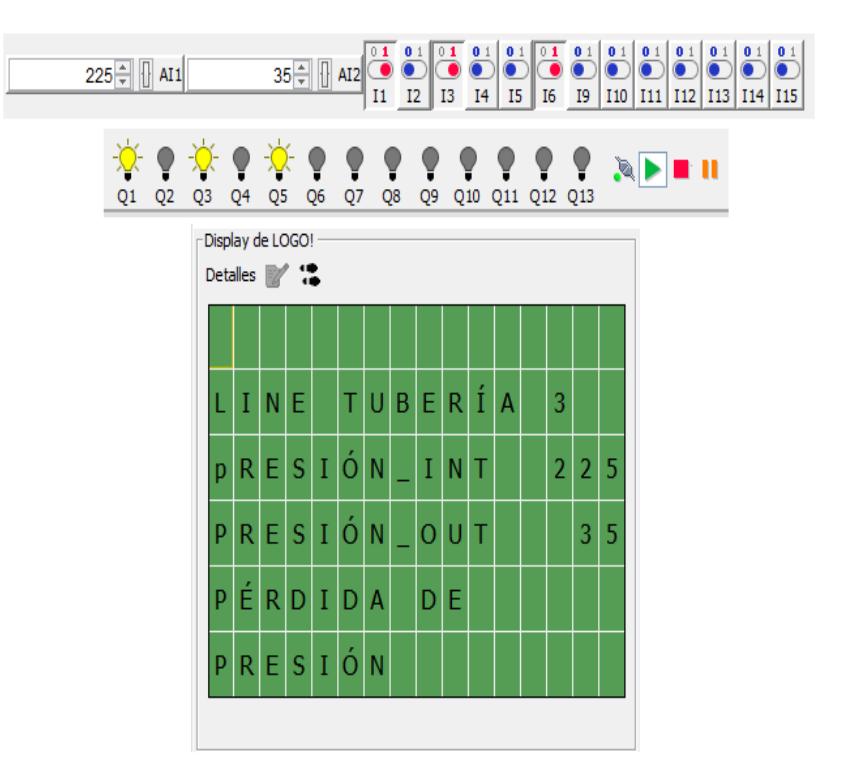

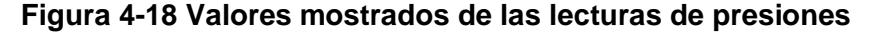

## **4.4. Validación de errores**

Dentro de la programación se cuenta con la validación de ERRORES que son considerados factores que ha de suceder en el momento de interactuar con los Switch instalados en el tablero, por lo cual presentamos

la simulación de este tipo de inconvenientes a presentarse en el desarrollo de una práctica de la planta en cuestión.

## **4.4.1. ERROR 01**

Luego de accionar el RUN (I1"ON) se puede proceder a interactuar con el tablero pero esto se torna complejo cuando el Selector (I3"OFF") debido a que estaría trabajando en el estado Remoto o puede suceder que debido a algún imperfecto, no haya conmutación del estado Manual (I3"ON") según el usuario lo requiera, para estos casos se tiene la alarma informativa de Fallas. Ver Figura 4.19.

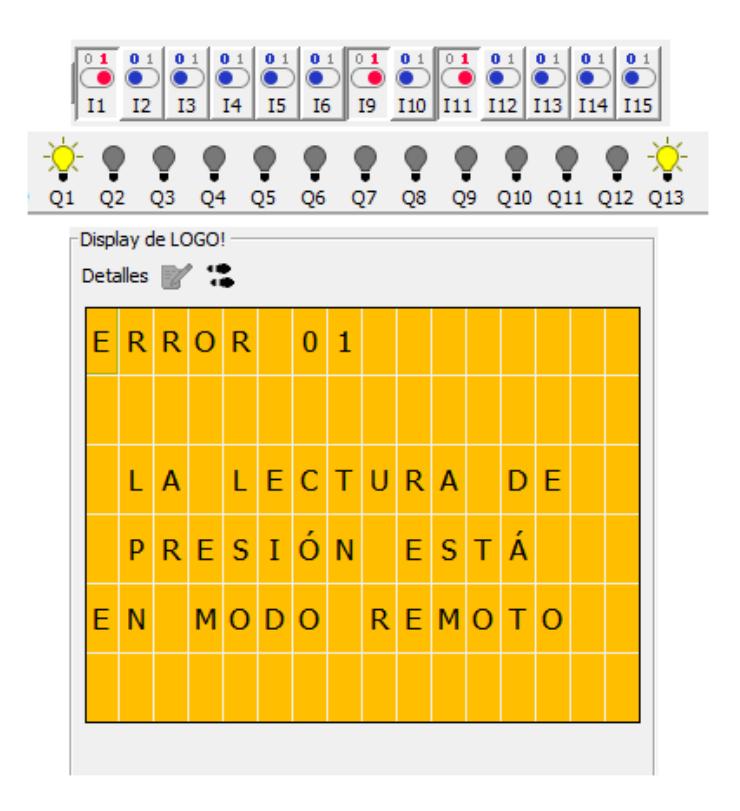

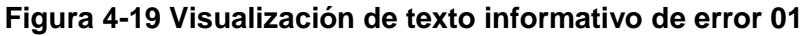

## **4.4.2. ERROR 02**

Una de las fallas presentadas por parte de los usuarios es realizar lo incorrecto, por ello es que en la configuración del controlador se debe valorar todos los posibles casos de errores que puedan cometer los usuarios, para esto se ha detectado un error que se convertirá en algo

común en esta planta de pérdida de presión y se trata de que se accionarán más de un switch para la lectura de las señales, provocando un ERROR en el tablero, esto servirá para mostrar el tipo de fallo en la cual se está cayendo y su posible solución. Ver Figura 4.20.

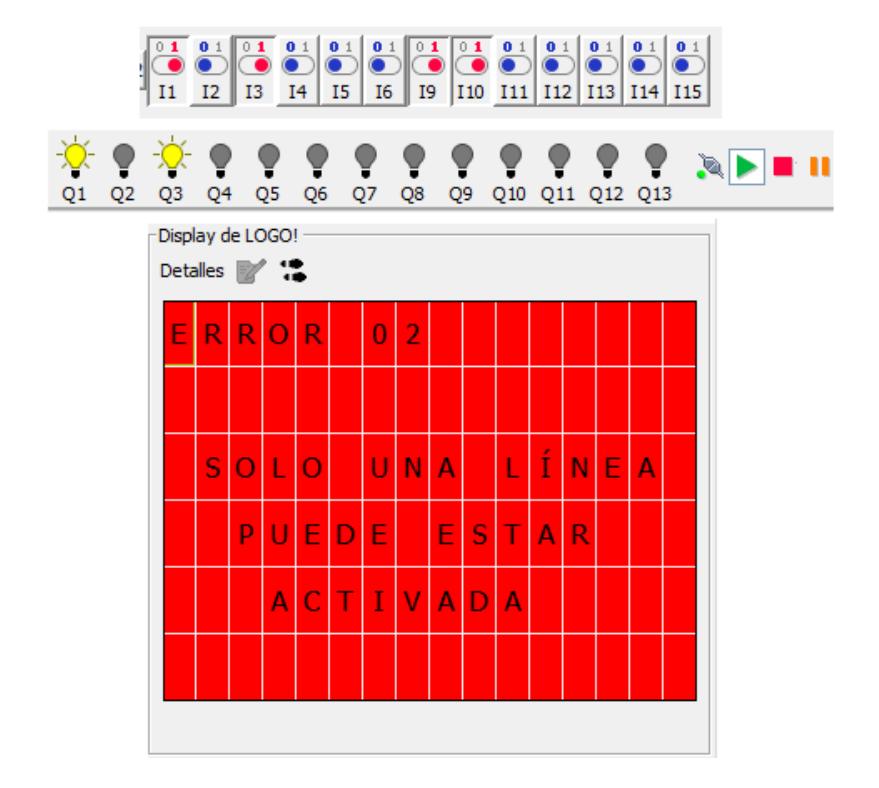

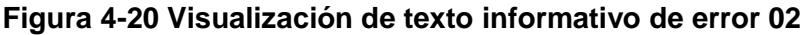

## **4.4.3. ERROR 03**

Para los transductores de presión, su rango de medición es de 0 a 5 [Bar] que en Libras Por Pulgadas Cuadradas sería de 0 a 72,519 [PSI]. La medida de presión se verá representada por la señal de corriente que el transductor envía al convertidor de I a V, para luego llegar a la entrada analógica del LOGO8. Para evitar algún imperfecto en el transductor por presiones superiores a su rango de medición permitido, se tiene una configuración de seguridad, la misma que se presentará en el LCD del LOGO8 como un mensaje de ERROR, Véase Figura 4.21, cuando la presión medida en alguna de las líneas seleccionadas sea mayor al rango permitido en los transductores, esto desactiva la alimentación al sensor y

envía una alerta al usuario para que se pueda parar la toma de medidas de manera inmediata.

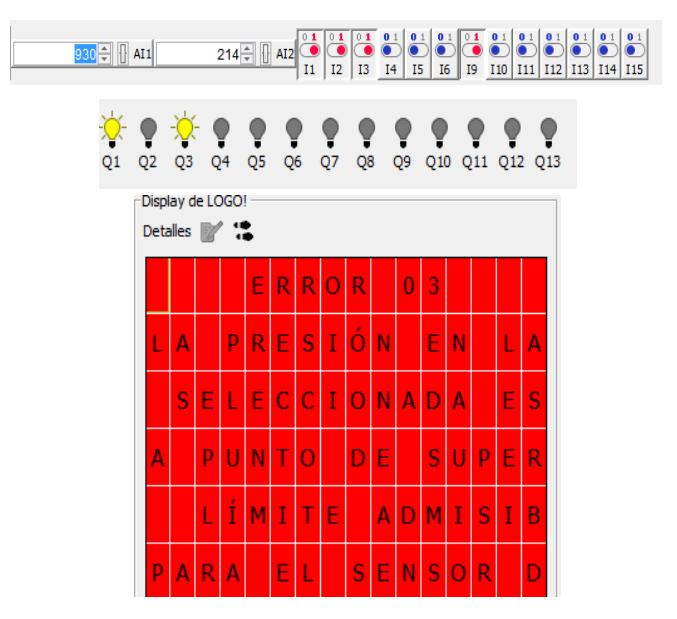

**Figura 4-21 Visualización de texto informativo de error 03**

## **CONCLUSIONES Y RECOMENDACIONES**

Se diseñó e implementó una infraestructura que proporciona la posibilidad de comprobar de manera experimental, las diferentes pérdidas de cargas presentes en sistemas de conexiones de tuberías con diversos diámetros y tipos de accesorios, teniendo una interacción fácil y confiable con el usuario al que le entrega una lectura en la presentación de datos de presiones bastante exactos. Como también cuenta con un sistema de seguridad el cual previene daños tanto en el equipo como en el personal que está usando la planta, trabajando de manera independiente el sistema de potencia con el sistema de control de la planta de pérdida de presión. Asegurando su correcto funcionamiento y equipado con medidas preventivas a sucesos inintencionados

La importancia en la toma de datos para el respectivo análisis experimental sobre las pérdidas producidas por diferentes tipos de conexiones en las tuberías, es un factor de suma importancia para el laboratorio por ellos se ha tenido que realizar una calibración exhaustiva para cada transductor de presión.

La velocidad de la bomba debe ser modificada para las diferentes tuberías que se realizará la toma de datos, mientras que para tuberías de diámetros menores el caudal tiene un menor flujo, pero una mayor pérdida de presión comparada con una tubería de mayor diámetro.

Existen distintos métodos para obtener el coeficiente de fricción f para los diferentes materiales. Como es el diagrama de Moody. En este proyecto fueron utilizadas las fórmulas para el cálculo teórico, debido a la necesidad de exactitud en los cálculos porque se trabajó con presiones muy bajas. El coeficiente de resistencia para los accesorios "K" no es constante, va a depender mucho de la velocidad presente en la geometría de la tubería.

Al comprobar la pérdida por fricción experimentalmente, se llega a la conclusión que las pérdidas por fricción presentes en tuberías (hf) depende del material con que está construida el sistema de tubería, el estado de la misma (usada o nueva), el diámetro real de la tubería, la longitud, el caudal y velocidad de circulación del flujo, así como también las pérdidas de cargas presentes en sistemas de tuberías influyen en las
pérdidas por fricción y por accesorios, en este último el estado del instrumento es de suma importancia al momento de comprobar experimentalmente las caídas de presiones en cada línea de tubería.

Las válvulas de bola que están ubicadas actualmente en el sistema de tuberías, producen un cierre muy rápido lo cual repercute negativamente en la bomba, se recomienda cambiarlas por válvulas de perrilla, de esta forma el cierre de las tuberías será más controlado y la bomba estará ante cambios bruscos.

Asegurarse de drenar el agua residual de las tuberías al momento de terminar la práctica. Así como también el encargado del laboratorio deberá darle el mantenimiento requerido a la planta de pérdida de presión: efectuar verificación de uniones de tuberías y accesorios, para evitar posteriores fugas, vaciar el agua del tanque cuando ya no se la utilice para evitar corrosión en el impulsor de la bomba y acumulación de suciedad dentro de las tuberías.

No superar los límites de caudal en las tuberías de menor diámetro para evitar un incremento de presión en las mismas y así proteger los transductores por presiones altas.

Para los valores teóricos, tomar en cuenta medidas reales de las dimensiones de los diámetros de cada una de las tuberías para tener una mejor exactitud del valor teórico. Debido que para la obtención del coeficiente de fricción f es recomendable que sea lo más exacto posible, ya que de el depende el resultado en el margen de error que se va a obtener al compararlo con el valor experimental.

Se recomienda monitorear el comportamiento del programa del LOGO!8 mediante la visualización por LCD del mismo, para evitar ignorar los avisos de seguridad que el mismo programa puede mostrar, así asegura la correcta funcionabilidad del sistema de control del tablero de instrumentación y control.

# **BIBLIOGRAFÍA**

[1] Ranald V. Giles, Jack B. Evett, Cheng Liu, "Mecánica de los fluidos e hidráulica", Tercera edición, España, McGraw-Hill, 2000

[2] Victor L. Streeter, E. Benjamin wylie, Keith W. Bedford, "Mecánica de fluidos", Novena edición , Colombia, McGraw-Hill, 2000

[3] Meier, C., Meier, F., "Instrumentation and Control Systems Documentation", Carolina del Norte, Estados Unidos: ISA, 2008.

[4] Saldarriaga J., Univerdsidad de los Andes, "Hidráulica de tuberías. Abastecimiento de agua, redes, riegos.", Alfaomega, Bogotá, Colombia, DC. 2007.

## **ANEXOS**

# **ANEXO I ESCUELA SUPERIOR POLITÉCNICA DEL LITORAL**

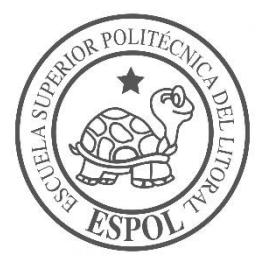

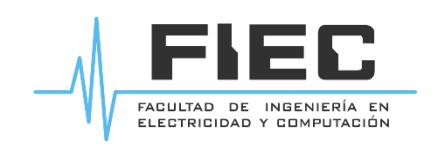

# **Facultad de Ingeniería en Electricidad y Computación**

**"MANUAL DE USO DE LOS TABLEROS DE CONTROL DE LA PLANTA DE PÉRDIDA DE PRESIÓN DEL LABORATORIO DE OPERACIONES UNITARIAS DE FCNM – ESPOL"**

**ELABORADO POR:**

FRANKLIN NIETO F.

HENRY SUÁREZ-AVILÉS P.

GUAYAQUIL – ECUADOR

AGOSTO 2017

# **INTRODUCCIÓN**

El presente manual describe los aspectos necesarios que el usuario debe conocer para el correcto uso de los tableros de control de la planta de pérdida de presión, bajo los parámetros de seguridad indicados.

De igual manera se indican los códigos de error y de falla que pueden surgir por el uso incorrecto, las causas y como solucionar estos errores.

# **TABLERO DE CONTROL**

La planta de pérdida de presión cuenta con dos tableros de control, los cuales son:

## **Tablero de instrumentación y control**

La siguiente figura muestra la perspectiva exterior del tablero de Instrumentación y Control el cual tendrá la interacción Hombre-Máquina.

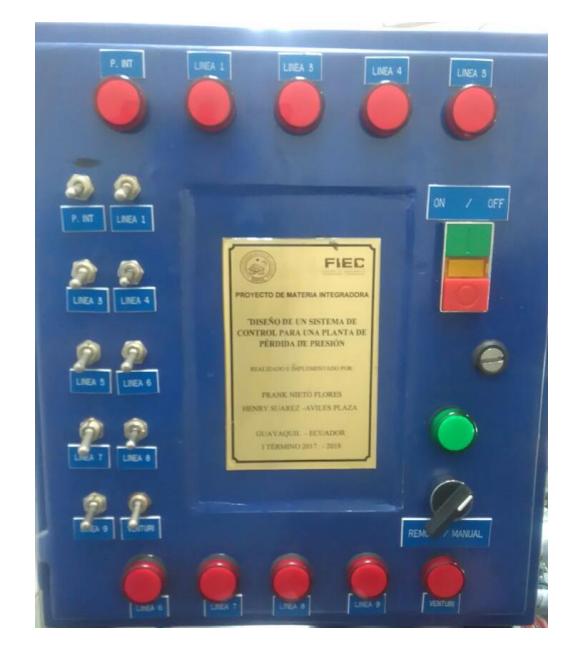

**Fig 1. Vista externa del panel de instrumentación y control**

## **Reconocimiento de componentes**

Se muestra la habilitación de cada una de las 10 líneas por medio de las luces pilotos, como la selección de cada una de las líneas de la tubería, de las cuales son:

- Línea P. Input
- Línea 1
- Línea 3
- Línea 4
- Línea 5
- Línea 6
- Línea 7
- Línea 8
- Línea 9
- Línea Venturi

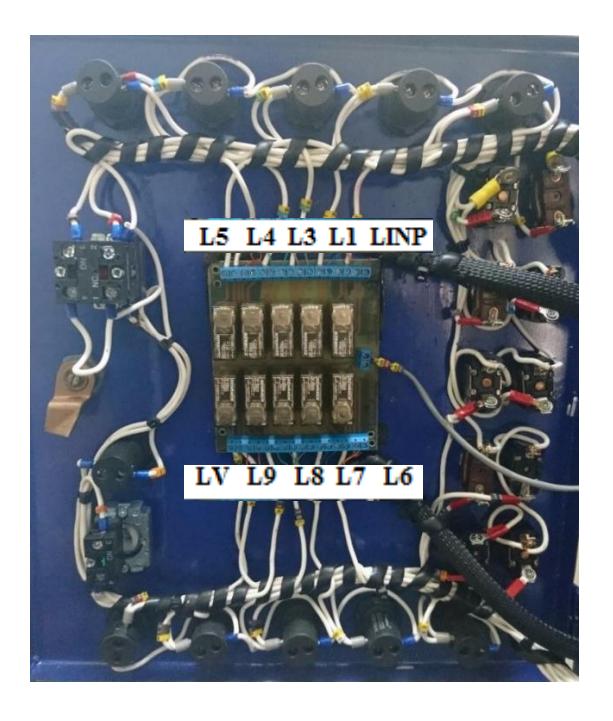

**Fig 2. Vista de la placa de Switcheo y conexiones de la puesta del panel**

Dentro del tablero tenemos la visualización de elementos de protección como también el controlador principal junto a los módulos de expansión. Como se muestra en la siguiente figura.

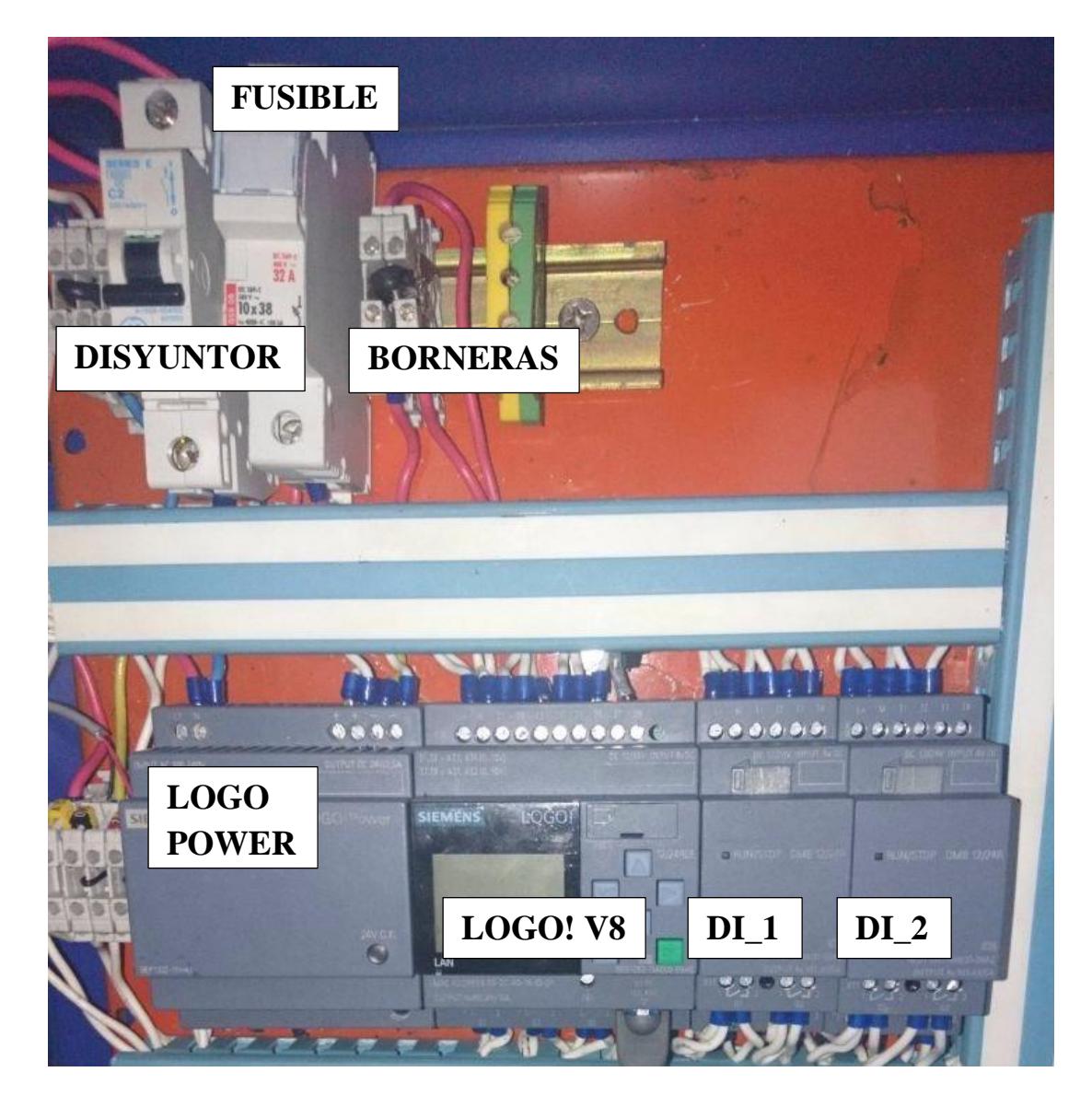

**Fig 3. Vista interna del panel de instrumentación y control**

Se detalla a continuación los elementos presentes en el interior del tablero:

Disyuntor 2A: Aparato eléctrico que abre automáticamente el paso de la corriente eléctrica. Usado para protección del circuito a quien alimenta.

Fusible 2A: Componente eléctrico hecho de un material conductor, generalmente estaño, que tiene un punto de fusión muy bajo y se coloca en un punto del circuito eléctrico para interrumpir la corriente cuando esta es excesiva.

Borneras: Unión de uno o varios cables.

Logo Power: Fuente de alimentación de modo conmutado de Siemens con una tensión de salida de 24VDC y una corriente de salida de 2A es la fuente de alimentación ideal para el LOGO! Mini controladores.

LOGO!V8: LOGO! 8 de Siemens constituye la solución idónea para tareas de automatización básicas. Destacable por su capacidad de integración en buses estándares industriales así como en KNX, bus específico para automatización de edificios.

#### **Características Generales**

- 8 unidades básicas para todos los voltajes, con o sin display.
- Todas las unidades integran interfaz Ethernet, inclusive los equivalentes a LOGO! 6 (4TE) siendo compatible la comunicación con versiones previas.
- Web Server integrado en todas las unidades.
- Display con Nuevo aspecto.
- 7 módulos de ampliación digital y 3 analógicos.
- Se incrementa el número de salidas digitales a 20 y 8 salidas analógicas.

DI\_1, DI\_2: Una amplia gama de módulos de expansión permite configurar un LOGO!

## **Tablero del variador de frecuencia**

En este tablero se encuentra todas las conexiones que permiten realizar el control de la bomba de la planta.

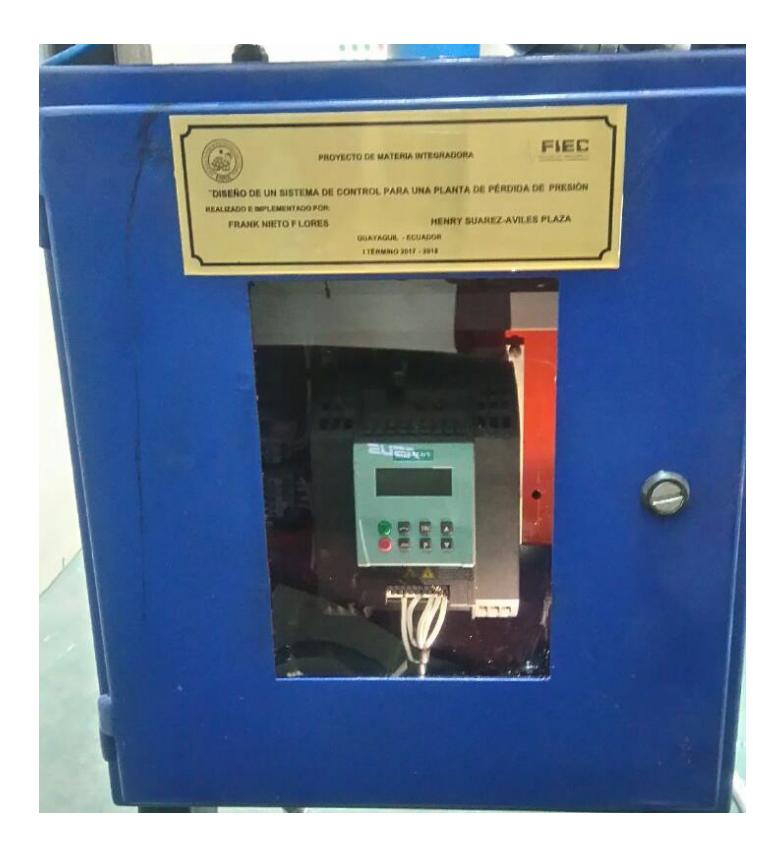

**Fig 4. Vista externa del panel del variador de frecuencia**

Reconocimiento de componentes

- 1. Disyuntor principal
- 2. Contactor de encendido
- 3. Borneras de conexión
- 4. Variador de frecuencia Siemens G110
- 5. Boton Parada de Emergencia
- 6. Luz Piloto de energizado
- 7. Botones de marcha, paro y luz piloto de encendido
- 8. Selector de arranque

## 9. Potenciometro

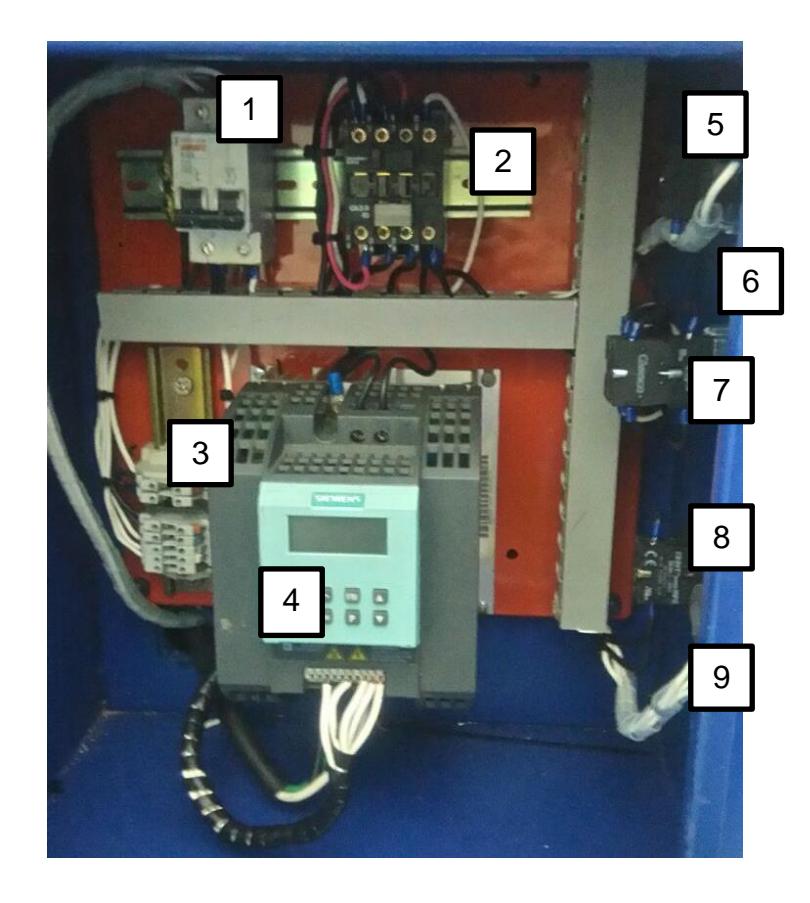

Fig 5. Vista interna del panel del variador de frecuencia

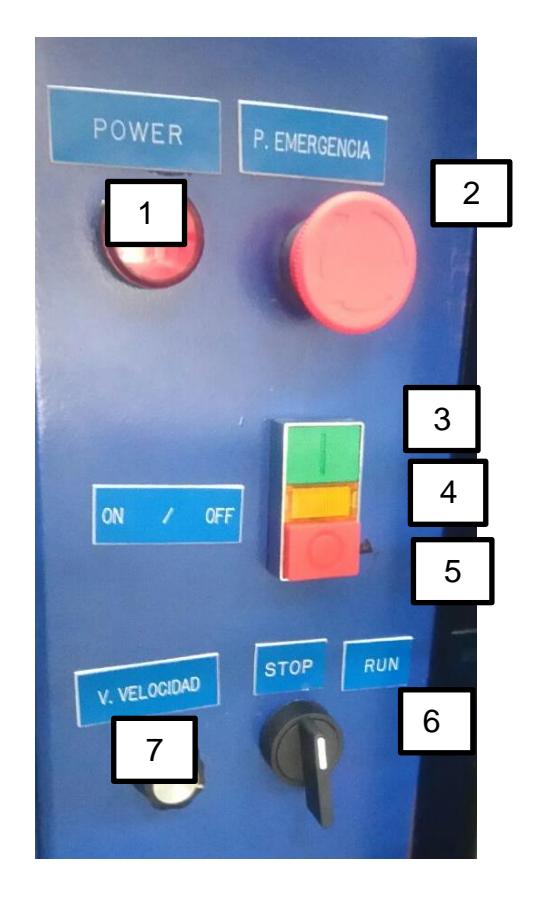

Fig 6. Vista lateral del panel del variador de frecuencia

- 1. Luz piloto de energización
- 2. Parada de emergencia
- 3. Botón marcha
- 4. Luz piloto de encendido
- 5. Botón paro
- 6. Selector de arranque
- 7. Perrilla de variación de velocidad

## **Componentes internos**

Disyuntor principal: El disyuntor principal es quien protege todos los componentes internos en caso de una falla por sobre corriente o corto circuito.

Contactor de encendido: Es el encargado de conectar o desconectar el variador de frecuencia, dependiendo del estado de los botones.

Borneras de conexión: Son usadas para la realización de puentes y conexiones en el circuito interno del panel.

Variador de frecuencia Siemens G110: Es el equipo encargado de realizar el control de la velocidad sobre la bomba de la planta de pérdida de presión.

#### **Componentes externos**

Luz piloto de energización: Esta luz se enciende cuando el disyuntor del tablero es accionado, así se indica que el tablero esta energizado con 220 V.

Parada de emergencia: Al presionarlo se apaga el variador y la bomba, no es posible volver a encender hasta que de un pequeño giro en sentido horario.

Botón marcha: Al presionar este botón con el breaker del tablero accionado se enciende el variador por medio del cierre de circuito por el contactor y queda preparado para poder encender la bomba.

Luz piloto de encendido: Indica que el variador esta encendido.

Botón paro: Al presionarlo se desconecta de la alimentación al variador, si la bomba estaba encendida también se apaga junto con el variador y se la puede volver a encender en cualquier momento al presionar el botón de marcha.

Selector de arranque: Dependiendo de la posición de este selector la bomba se enciende o se paga.

Perrilla de variación de velocidad: Perilla para variación de velocidad: Con esta perilla se puede variar la velocidad de la bomba, la velocidad seleccionada se puede ver en la pantalla del variador.

# **REQUISITOS DEL SISTEMA**

Conexión de 110 V AC para el tablero de instrumentación y control.

Conexión de 220 V AC para el tablero del variador de frecuencia.

# **PUESTA EN MARCHA**

Previo al encendido de la Planta y para asegurar el correcto funcionamiento de esta se debe de cumplir los siguientes puntos:

- El reservorio de agua de la planta debe de contener una cantidad mínima de 19106,55 cm<sup>3</sup>, de igual forma no se puede pasar de la cantidad máxima de 28074 cm<sup>3</sup>, estas medidas están indicadas en el interior del tanque.
- Todas las 10 líneas de tubería de la planta deben de estar abiertas tener las válvulas de acceso abiertas.
- La válvula de paso principal (se encuentra debajo del rotámetro), debe de estar completamente abierta.
- Ambos paneles deben de estar energizados y encendidos (únicamente se debe de presionar el botón de Marcha).
- El panel de control no debe de tener seleccionada más de una línea de la planta.
- El variador debe de estar configurado para iniciar a 35 Hz.

Después de cumplir con todos estos puntos se puede encender la bomba, cambiando la posición del selector de Stop a Run, está ubicado en un costado del panel del variador.

# **USO DEL TABLERO DE INSTRUMENTACIÓN Y CONTROL**

Para el uso del tablero de instrumentación y control, se deben seguir los siguientes pasos:

- Energizar el tablero, poniendo en "ON" el Disyuntor principal.
- Seleccionar el pulsador verde (doble) para activar nuestro LOGO!8.
- Dependiendo de que si se desea una lectura manual o remota se deberá poner el selector en la posición deseada " REMOTA / MANUAL".

El tablero está listo para realizar las lecturas según lo desee el usuario, siendo que si es de manera MANUAL las lecturas, el usuario deberá activar los Switch según la línea que desee hacer las mediciones de presiones así como también la caída de presión. Si el de manera REMOTA, el usuario podrá realizar las lecturas por medio de una "Interfaz" que deberá poseer para aquello.

Solo se puede seleccionar una tubería a la vez, se lo realiza por medio de los switch ubicados en la parte frontal del panel de instrumentación y control.

Cada vez que se selecciona una de las tuberías en la pantalla del LOGO! 8 se podrá ver los siguientes datos:

- Número de tubería seleccionada
- Presión de entrada en la tubería
- Presión de salida en la tubería
- Pérdida de presión en el tramo de la tubería entre los sensores

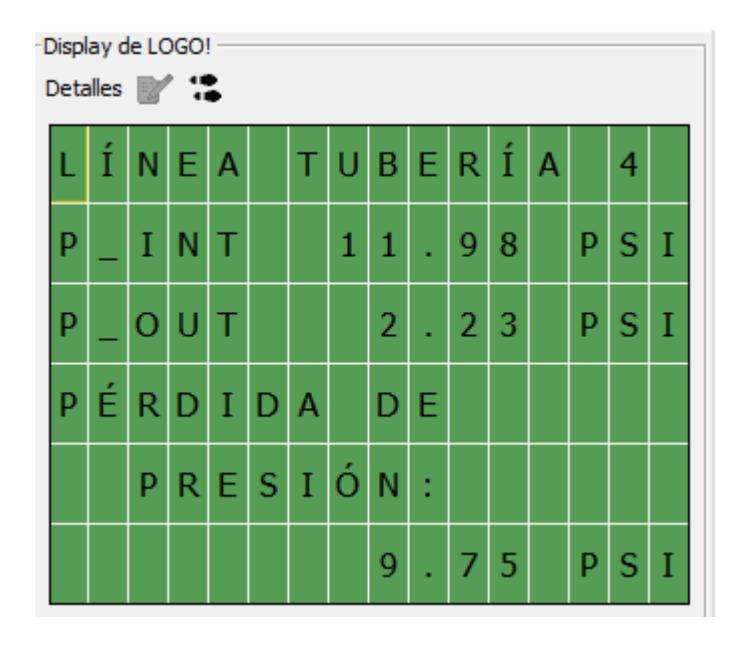

**Fig 7. Simulación de la pantalla del LOGO! 8**

# **USO DEL TABLERO DEL VARIADOR DE VELOCIDAD DE LA BOMBA**

Para poder controlar el panel no es necesario en ningún momento, ni en ninguna circunstancia abrir la puerta del panel. Para encenderlo se siguen los siguientes pasos:

- Subir el disyuntor a estado de ON, verificar que el tablero esta energizado comprobando que la luz piloto "POWER" esta encendida.
- Presionar el botón verde de marcha para poder encender el variador, comprobar el estado del variador con el encendido de la pantalla del mismo.
- En este punto el variador está listo para accionar el motor de la bomba, se debe de seleccionar la velocidad correcta, indicada en el manual.
- Cambiar de posición el selector de STOP a RUN.

Al culminar la práctica no olvidar colocar el selector en Stop y después apagar el variador.

El variador tarda un poco en apagarse después de desconectarlo, esto es debido a la energía residual dentro del mismo.

Tabla de caudales según velocidad de la bomba

La presente tabla presenta los niveles de caudal que se pueden obtener según la velocidad por cada una de las líneas.

|                    |                | Número de tubería Caudal a 25 Hz Caudal a 32,75 Hz |
|--------------------|----------------|----------------------------------------------------|
| Línea 1            | <b>35 LPM</b>  | 49 LPM                                             |
| Línea <sub>2</sub> | <b>30 LPM</b>  | 40 LPM                                             |
| Línea <sub>3</sub> | <b>54 LPM</b>  | <b>74 LPM</b>                                      |
| Línea 4            | <b>70 LPM</b>  | <b>99 LPM</b>                                      |
| Línea <sub>5</sub> | <b>105 LPM</b> | <b>149 LPM</b>                                     |
| Línea <sub>6</sub> | <b>80 LPM</b>  | <b>114 LPM</b>                                     |
| Línea <sub>7</sub> | <b>95 LPM</b>  | <b>134 LPM</b>                                     |
| Línea <sub>8</sub> | <b>110 LPM</b> | <b>155 LPM</b>                                     |
| Línea <sub>9</sub> | <b>120 LPM</b> | <b>165 LPM</b>                                     |
| Línea 10           | <b>115 LPM</b> | <b>175 LPM</b>                                     |

**Tabla 1 Caudal por tubería a frecuencia mínima y recomendada**

**Nota:** Por recomendación del fabricante el motor eléctrico de la bomba no debe de operar a frecuencias menores a 30 Hz, además la eficiencia se ve reducida.

Si el motor opera a bajas frecuencias por periodos extensos la vida útil del mismo se ve reducida, debido a que las pérdidas aumentan y la temperatura interna de los componentes se eleva.

Los sensores tienen un margen de error de 1% sobre su medida que en Bar sería de 0,05 Bar, eso transformado a PSI tiene un equivalente a 0,725 PSI de error por transductor de presión. El error presente en la pérdida de presión sería la suma de los errores de los transductores en la línea que se está trabajando, sería de 1,45 PSI.

#### **Errores del panel de Instrumentación y control**

Entre la funcionalidad del Tablero de Instrumentación y Control tenemos 4 tipos de ALERTAS que pueden ser ERRORES o ADVERTENCIAS que se presenta en la interacción del usuario y el sistema.

#### ERROR\_01

Se presenta al activar un switch en estado de lectura "REMOTO" de la variable, haciendo denotar al usuario el estado de lectura del tablero.

Para desactivar esta señal de error, basta con poner en "OFF" los Switch activados anteriormente.

#### ERROR\_02

Se presenta al activar dos o más switchs en estado de lectura "MANUAL" de la variable, haciendo denotar al usuario que no puede tener más de una línea activada para la lectura.

Para desactivar esta señal de error, basta con dejar sólo una línea activada para la lectura de las presiones.

#### ADVERTENCIA

Esta señal se activa sólo cuando no esté activado el sistema para las lecturas, indicando al usuario la importancia de evitar dejar las tuberías con fluido dentro, para evitar deterioro en los accesorios así como también en los sensores.

PRESIÓN INP, PRESIÖN OUT

Es una alarma de seguridad que se activará sólo y únicamente cuando la presión en alguno de los sensores supere el límite permitido en este, que es 65PSI, desactivando las señales de entrada de ese sensor y poniendo en estado de alerta al LOGO!8.

Para su desactivación se deberá para la bomba de manera oportuna para evitar daños en el transductor de presión y revisar la línea en la que se estaba trabajando

# **Códigos de Fallo**

Si se produce una avería, el convertidor se desconecta y en pantalla aparece un código de fallo.

## **NOTA**

Para poner a cero el código de error, es posible utilizar uno de los tres métodos que se indican a continuación:

1. Adaptar la potencia al dispositivo.

2. Pulsar el botón situado en el BOP o en el AOP.

3. Vía Entrada digital 2 (configuración por defecto)

Los avisos de fallo se almacenan en el parámetro r0947 bajo su número de código (p.ej., B. F0003 = 3). El valor del fallo pertinente se encuentra en el parámetro r0949. Si un fallo carece de valor, se anota el valor 0. Además, pueden leerse el momento en que se presenta un fallo (r0948) y el número de avisos de fallo (P0952) almacenados en el parámetro r0947.

## **F0001** Sobrecorriente

#### **Acuse de fallo**

Borrar memoria de fallos / orden OFF

#### **Causa**

- Potencia del Motor (P0307) no corresponde a la potencia del convertidor (r0206)
- Cortocircuito en la alimentación del motor
- Fallo a tierra

**Diagnóstico & Eliminar** Revisar lo siguiente:

- La potencia del motor (P0307) debe corresponder a la potencia del convertidor (r0206).
- El tamaño límite de cables no debe ser sobrepasado.
- Los cables del motor y el motor no deben tener cortocircuitos o fallos a tierra.
- Los parámetros del motor deben ajustarse al motor utilizado.
- Debe corregirse el valor de la resistencia del estator (P0350).
- El motor no debe estar obstruido o sobrecargado.
- Incrementar el tiempo de aceleración (P1120).
- Reducir el nivel de Elevación en arranque(P1312).
- Controlar valor de fallo r0949:
	- <sup>0</sup> = fallo generado en el hardware
	- $1 =$  fallo generado en el software
- **F0002** Sobretensión

## **Acuse de fallo**

Borrar memoria de fallos / orden OFF

#### **Causa**

- Tensión de red demasiado alta.
- Motor trabaja en Modo generador

#### **NOTA**

El modo regenerativo puede ser ocasionado por rampas de aceleración rápidas o cuando el motor es arrastrado por una carga activa.

#### **Diagnóstico & Eliminar** Revisar lo siguiente:

- Tensión alimentación debe ajustarse dentro de los límites indicados en la placa de características.
- El regulador Vdc debe estar habilitado (P1240) y parametrizado adecuadamente.
- El tiempo de deceleración (P1121) debe ajustarse a la inercia de la carga.
- La potencia de frenado requerida debe ajustarse a los límites especificados.
- Controlar valor de fallo r0949:
- <sup>0</sup> = fallo generado en el hardware
- <sup>1</sup> = fallo generado en el software en estado regular interno del convertidor

#### NOTA

Una inercia más alta necesita tiempos de rampa más largos.

#### **F0003 Subtensión**

#### **Acuse de fallo**

Borrar memoria de fallos / orden OFF

#### **Causa**

- Fallo alimentación principal.
- Carga brusca fuera de los límites especificados.

#### **Diagnóstico & Eliminar**

- Compruebe la tensión de red. Controlar valor de fallo r0949:
	- <sup>0</sup> = fallo generado en el hardware
	- $1 =$  fallo generado en el software en estado de subtensión
	- <sup>2</sup> = fallo generado en el software en estado regular interno del convertidor

#### **F0004 Sobretemperatura convertidor**

#### **Acuse de fallo**

Borrar memoria de fallos / orden OFF

#### **Causa**

- Convertidor sobrecargado
- Ventilación insuficiente
- Frecuencia de pulsación demasiado alta
- Temperatura ambiente demasiado alta

#### **Diagnóstico & Eliminar** Revisar lo siguiente:

- Carga o ciclo de carga demasiado altos.
- Potencia motor (P0307) debe ajustarse a la potencia del convertidor (r0206).
- La frecuencia de pulsación debe ajustarse al valor por defecto.
- Temperatura ambiente demasiado alta.

#### **F0005 Convertidor I2T**

#### **Acuse de fallo**

Borrar memoria de fallos / orden OFF

#### **Causa**

- Convertidor sobrecargado.
- Ciclo de carga demasiado repetitivo.
- Potencia motor (P0307) sobrepasa la capacidad de potencia del convertidor (r0206).

#### **Diagnóstico & Eliminar** Revisar lo siguiente:

- Ciclo de carga debe situarse dentro de los límites especificados.
- Potencia motor (P0307) debe ajustarse a la potencia del convertidor (r0206).

## **F0011 Sobretemperatura I<sup>2</sup>T del motor**

#### **Acuse de fallo**

Borrar memoria de fallos / orden OFF

#### **Causa**

Motor sobrecargado

#### **Diagnóstico & Eliminar** Revisar lo siguiente:

- Ciclo de carga debe ser corregido.
- La constante tiempo térmica del motor (P0611)debe ser corregida.
- Debe ajustarse el nivel de aviso I2T del motor (P0614).

## **F0051 Fallo parámetro EEPROM**

#### **Acuse de fallo**

Borrar memoria de fallos / orden OFF

## **Causa**

Lese- oder Schreifehler beim Zugriff auf das EEPROM.

#### **Diagnóstico & Eliminar**

- Reajuste de fábrica y nueva parametrización.
- Cambio unidad

#### **F0052 Fallo pila de energía**

#### **Acuse de fallo**

Borrar memoria de fallos / orden OFF

#### **Causa**

Fallo de lectura para información de pila de energía o datos no válidos.

**Diagnóstico & Eliminar** Cambio de unidad

### **F0055 Fallo BOP-EEPROM**

#### **Acuse de fallo**

Borrar memoria de fallos / orden OFF

#### **Causa**

Fallo de lectura o escritura al archivar parámetros en BOP-EEPROM durante la clonación de parámetros.

#### **Diagnóstico & Eliminar**

- Reposición al ajuste de fábrica y nueva parametrización.
- Cambiar BOP

#### **F0056 BOP no incorporado**

#### **Acuse de fallo**

Borrar memoria de fallos / orden OFF

#### **Causa**

Intento de clonar parámetros sin BOP.

#### **Diagnóstico & Eliminar**

Meter BOP y volver a probar.

#### **F0057 Fallo BOP**

#### **Acuse de fallo**

Borrar memoria de fallos / orden OFF

#### **Causa**

- Clonación de parámetros con BOP vacío.
- Clonación de parámetros con BOP defectuoso.

#### **Diagnóstico & Eliminar**

Cargar parámetros en BOP o cambiar BOP.

#### **F0058 Parámetros incompatible**

#### **Acuse de fallo**

Borrar memoria de fallos / orden OFF

## **Causa**

Juego de parámetros para cargar proviene de otro tipo de convertidor.

#### **Diagnóstico & Eliminar**

Cargar en el BOP juego de parámetros del mismo tipo de convertidor.

#### **F0060 Timeout de Asic**

#### **Acuse de fallo**

Borrar memoria de fallos / orden OFF

#### **Causa**

Fallo comunicaciones interno

#### **Diagnóstico & Eliminar**

- Si el fallo persiste, cambiar convertidor.
- Contactar con el Servicio Técnico. Controlar valor de

fallo r0949:

 $0 =$  generado por el ASIC

 $1 =$  generado por el software

#### **F0072 USS fallo consigna**

#### **Acuse de fallo**

Borrar memoria de fallos / orden OFF

#### **Causa**

Sin valores de consigna del USS durante el tiempo de telegrama off.

#### **Diagnóstico & Eliminar**

Revisar el maestro USS.

## **F0085 Fallo externo**

#### **Acuse de fallo**

Borrar memoria de fallos / orden OFF

#### **Causa**

Fallo externo disparado a través de los bornes de entrada.

#### **Diagnóstico & Eliminar**

Bloquear la entrada de borne para disparo de fallo.

### **F0100 Watchdog Reset**

#### **Acuse de fallo**

Borrar memoria de fallos / orden OFF

#### **Cause**

Caída de tensión corta o error del software

#### **Diagnóstico & Eliminar**

EL fallo F0100 se puede producir debido a una caída de tensión corta. En este caso el convertidor en sí no tiene ningún defecto. Sin embargo si el fallo se produce sin que haya caída de tensión hay que ponerse en contacto con el servicio técnico.

## **F0101** Desbordamiento de memoria

#### **Acuse de fallo**

Borrar memoria de fallos / orden OFF

#### **Causa**

Error software o fallo procesador

**Diagnóstico & Eliminar** Activar rutinas de autotest.

# **Códigos de alarma**

Los avisos de alarma se almacenan en el parámetro r2110 bajo su número de código (p.ej., A0503 = 503) y pueden leerse desde allí. **NOTA** 

Los mensajes de alarmas se visualizan mientras persista el estado que provoca la misma y se eliminan cuando desaparece ese estado.

Los mensajes de alarmas no se pueden acusar.

**A0501** Limitación corriente

## **Causa**

- La potencia del motor no corresponde a la potencia del convertidor.
- Los cables del motor son muy largos.
- Fallo a tierra

**Diagnóstico & Eliminar** Revisar lo siguiente:

- Potencia motor (P0307) debe corresponder a la potencia del convertidor (r0206).
- Los límites de tamaño de cables no deben ser excedidos.
- Los cables del motor y el motor no deben tener cortocircuitos o fallos a tierra.
- Los parámetros del motor deben ajustarse al motor en uso.
- El valor de la resistencia del estátor (P0350) debe ser corregido.
- El motor no debe ser obstruído o sobrecargado.
- Incrementar el tiempo de aceleración (P1120).
- Reducir el nivel de Elevación en arranque(P1312).

**A0502** Límite por sobretensión

#### **Causa**

Límite por sobretensión alcanzado. Este aviso puede ocurrir durante la aceleración, si el regulador Vdc está deshabilito (P1240 = 0).

#### **Diagnóstico & Eliminar**

Si se muestra este aviso permanentemente, revisar la entrada de tensión convertidor.

**A0503** Límite de mínima tensión

#### **Causa**

- Fallo en la tensión de alimentación
- Tensión de alimentación y consecuentemente la tensión en el circuito intermedio (r0026) por debajo de los límites especificados.

#### **Diagnóstico & Eliminar**

Revisar la tensión de la alimentación principal.

#### **A0505** I2T del convertidor

#### **Causa**

Se ha superado el nivel de alarma; la corriente se reduce si está parametrizado (P0610 = 1).

#### **Diagnóstico & Eliminar**

Comprobar si el ciclo de carga está dentro de los límites especificados.

#### **A0511** Sobretemperatura motor I2T

#### **Causa**

- Sobrecarga motor.
- Ciclo de carga demasiado alta.

## **Diagnóstico & Eliminar** Revisar lo siguiente:

- P0611 (constante de tiempo del motor I2t) debería ajustarse al valor correcto
- P0614 (nivel de sobrecarga de motor I2t) debería ajustarse a un nivel adecuado
- **A0910** Regulador Vdc-max activo

## **Causa**

**Ocurre** 

- cuando la tensión de alimentación principal está alta permanentemente.
- si el motor es arrastrado por la carga activa, ocasionando que el motor entre en modo regenerativo.
- con cargas con gran inercia, cuando se desacelera.

## **Diagnóstico & Eliminar** Revisar lo siguiente:

- Alimentación principal debe estar dentro de los límites.
- Debe ajustarse la carga.
- **A0911** Regulador Vdc-max activo

#### **Causa**

Regulador Vdc max activo; los tiempos de desaceleración se incrementarán automáticamente para mantener la tensión en el circuito intermedio (r0026) dentro de los límites.

**Diagnóstico & Eliminar** Revisar lo siguiente:

- Tensión alimentación debe ajustarse dentro de los límites indicados en la placa de características. - El tiempo de deceleración (P1121) debe ajustarse a la inercia de la carga.

#### **NOTA**

Una inercia más alta necesita tiempos de rampa más largos.

**A0920** Los parámetros del ADC no están ajustados adecuadamente

#### **Causa**

Los parámetros ADC no deben estar todos ajustados al mismo valor, ya que esto produce resultados ilógicos.

**Diagnóstico & Eliminar** Revisar lo siguiente:

P0757, P0758, P0759, P0760

**A0923** Señales JOG a derechas y JOG a izquierdas activas

#### **Causa**

Señales JOG a derechas y JOG a izquierdas activas conjuntamente. Esto paraliza la frecuencia de salida RFG a su valor actual.

#### **Diagnóstico & Eliminar**

No activar señales JOG a derechas y señales JOG a izquierdas simultáneamente.

## **ANEXO V**

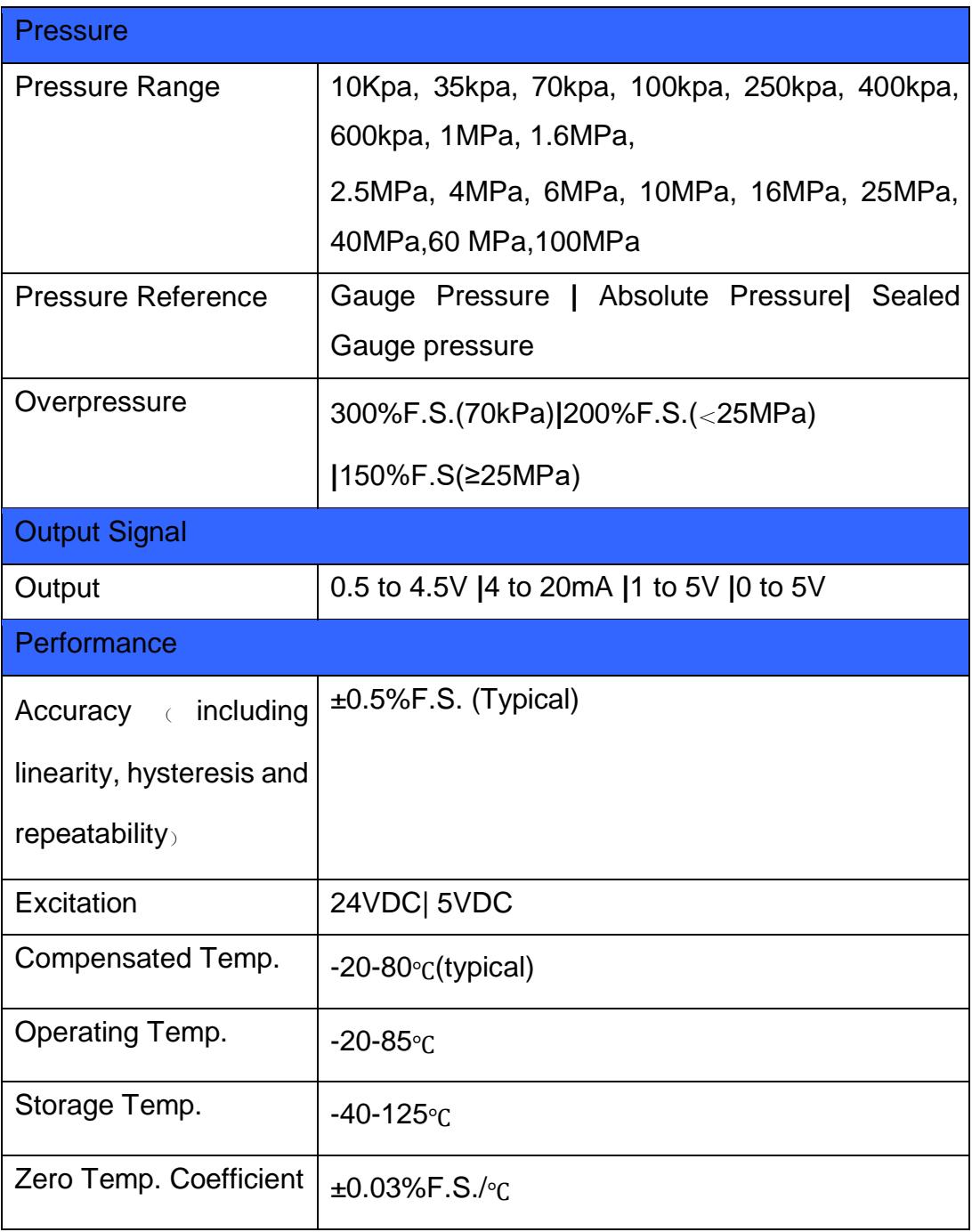

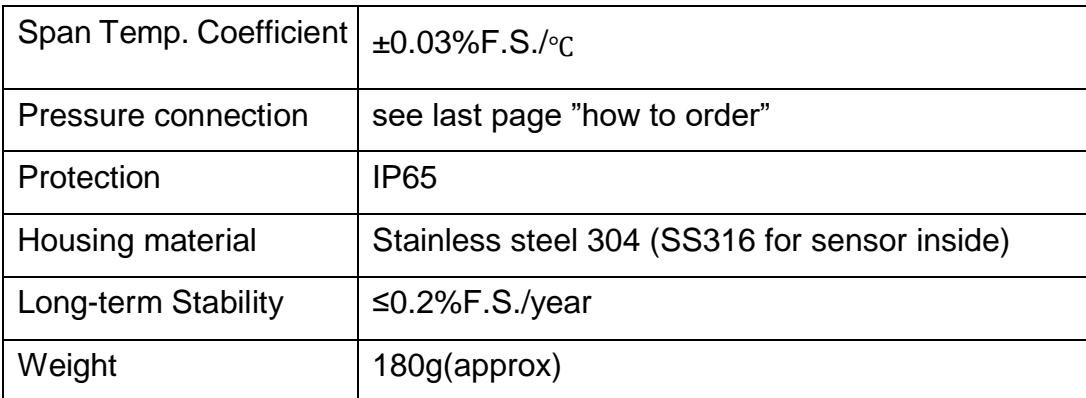

# **Sensor HR-PTM 300**

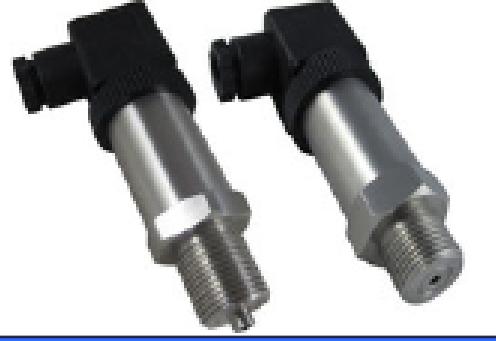

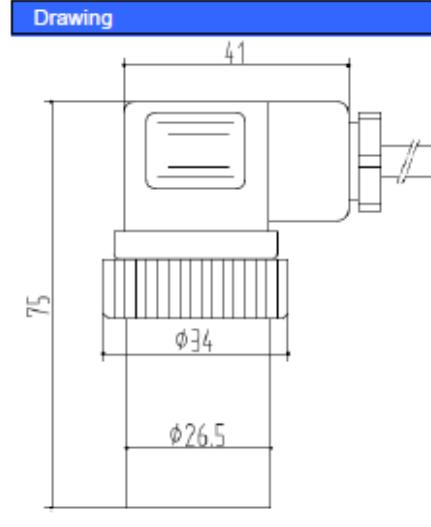

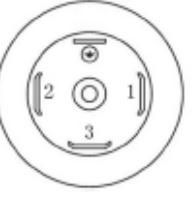

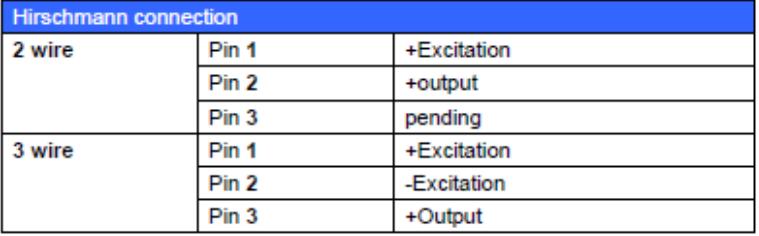